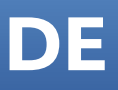

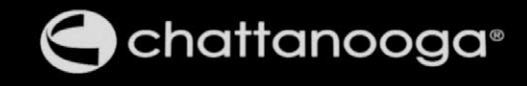

# Intelect<sup>®</sup> Mobile 2 Combo **User Manual**

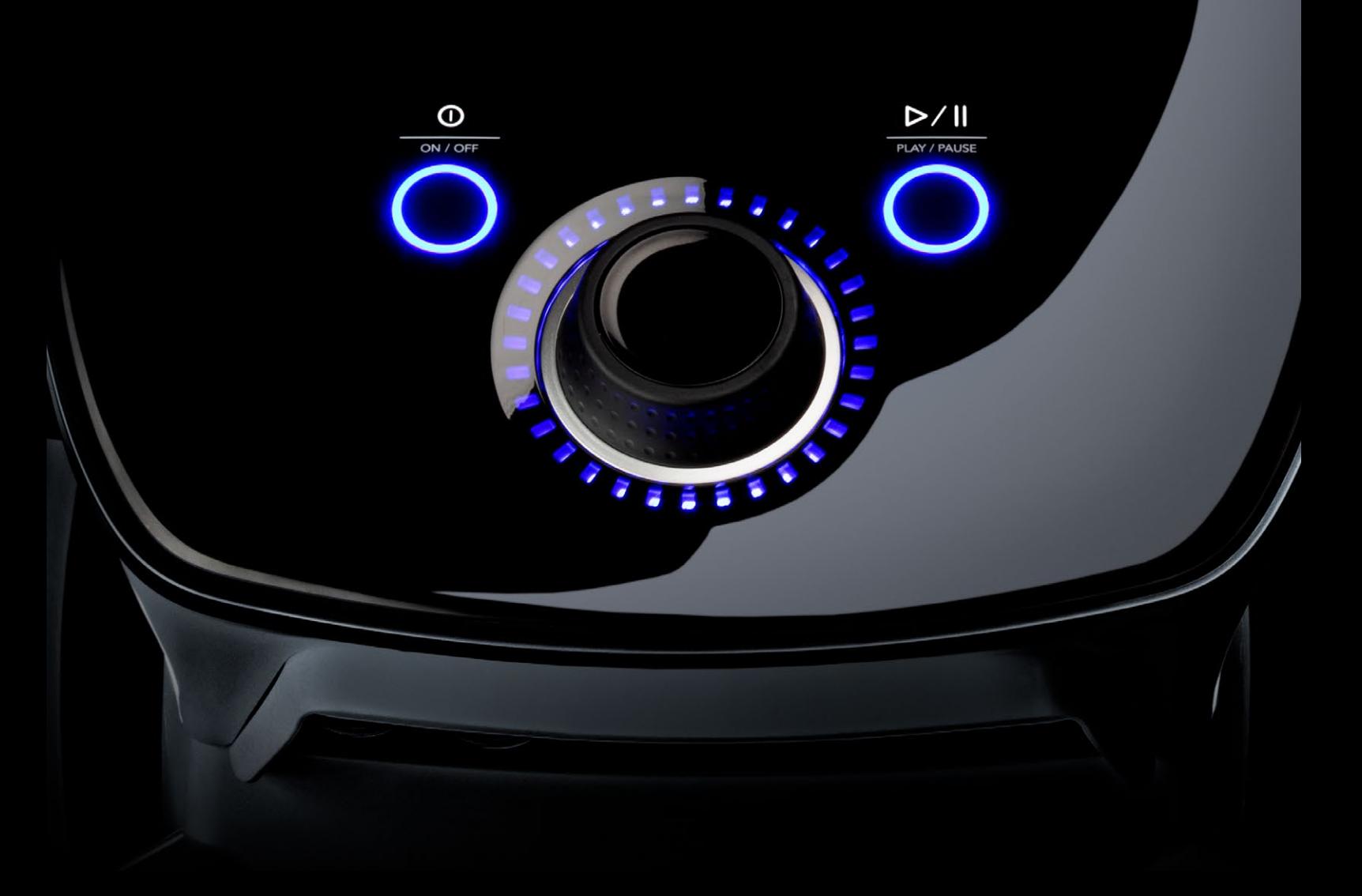

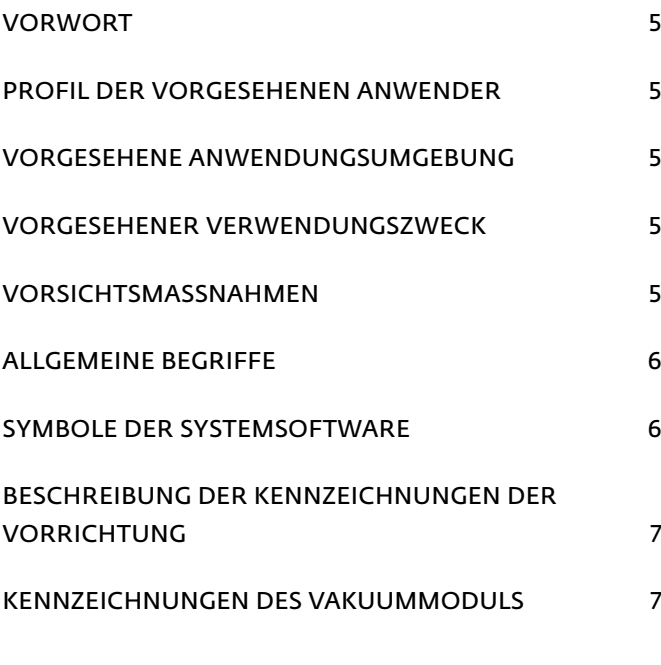

## INDIKATIONEN VON ELEKTROTHERAPIEN 8

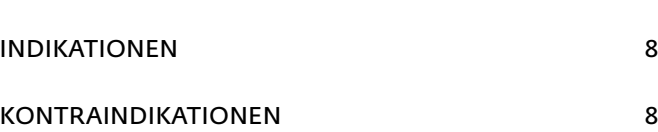

#### INDIKATIONEN VON

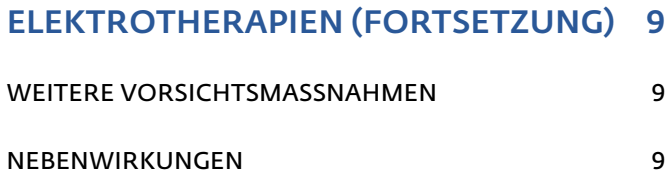

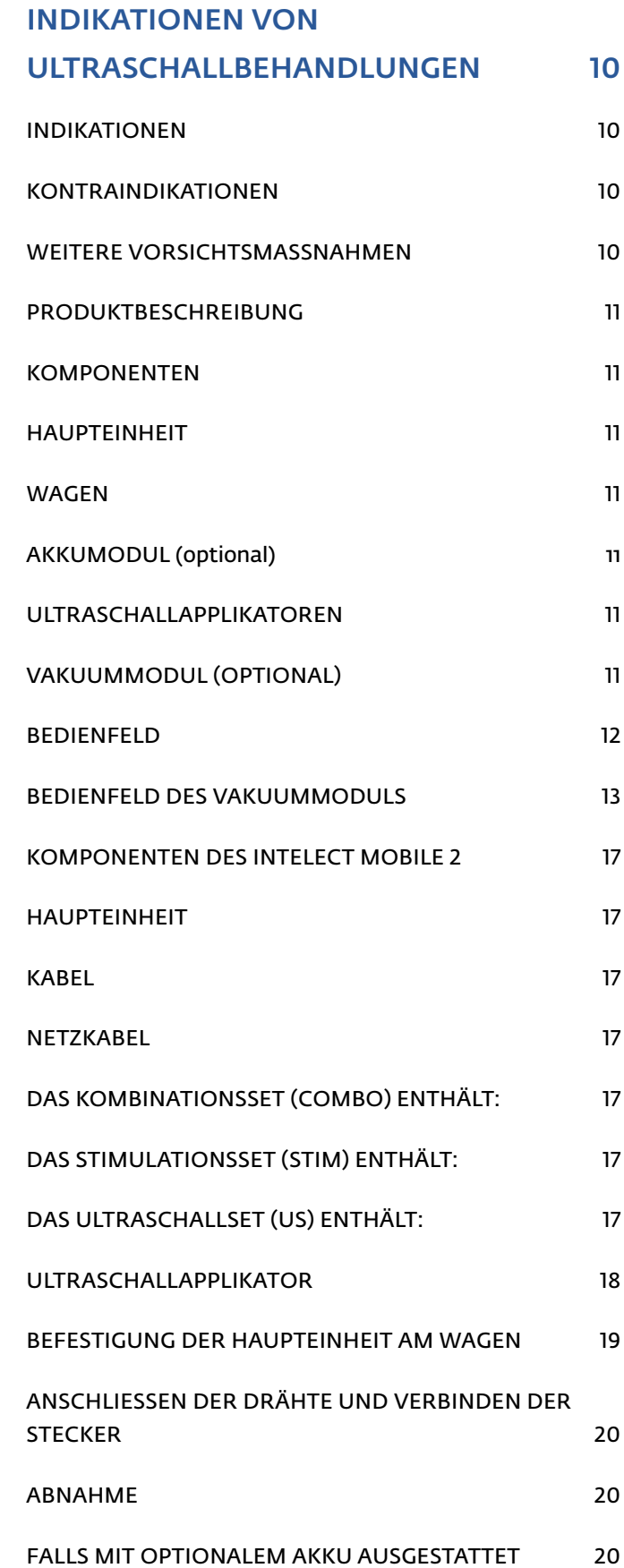

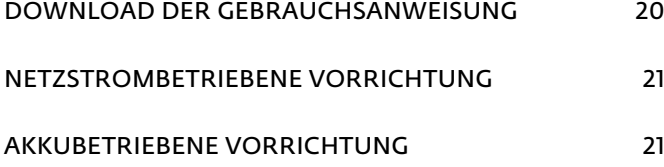

## ANZEIGELEUCHTEN DER VORRICHTUNG

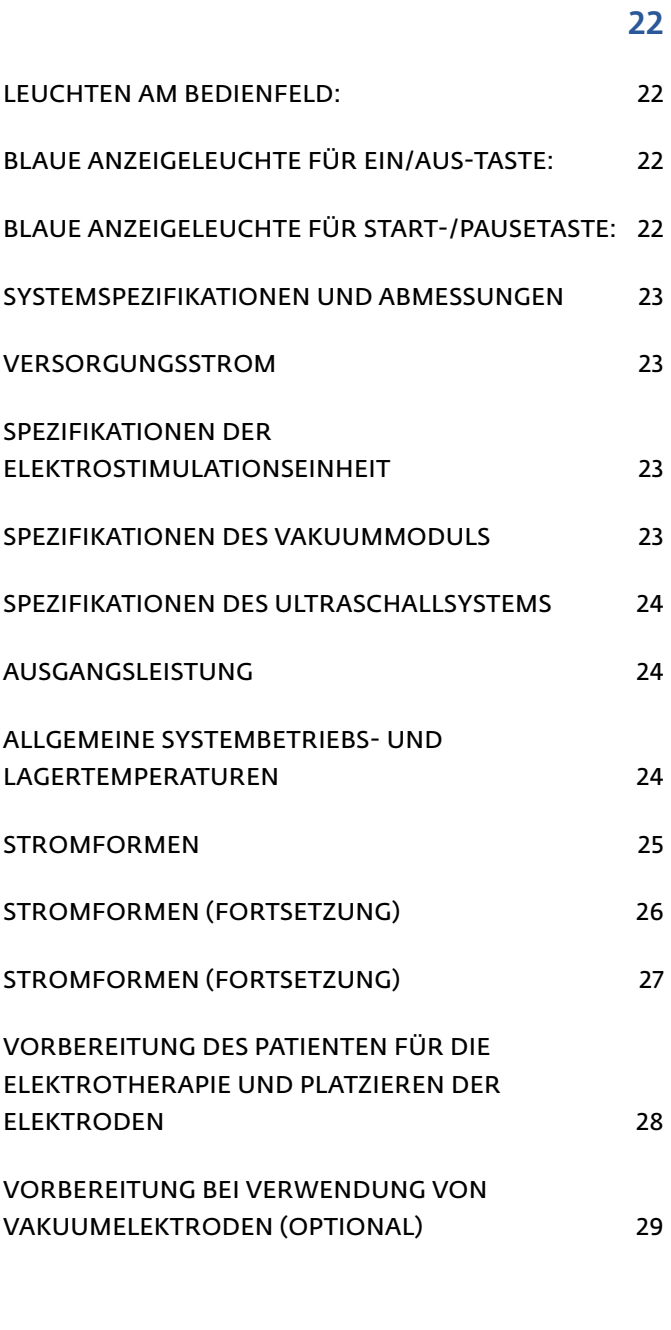

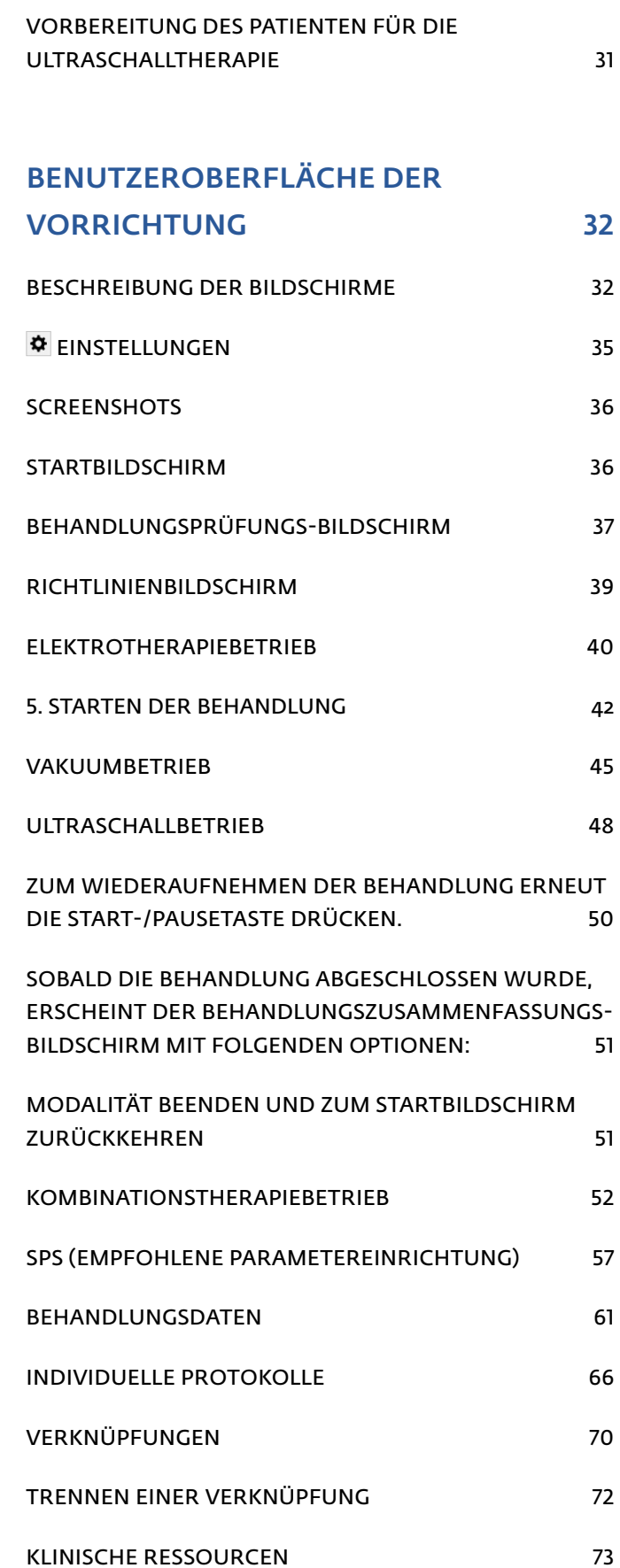

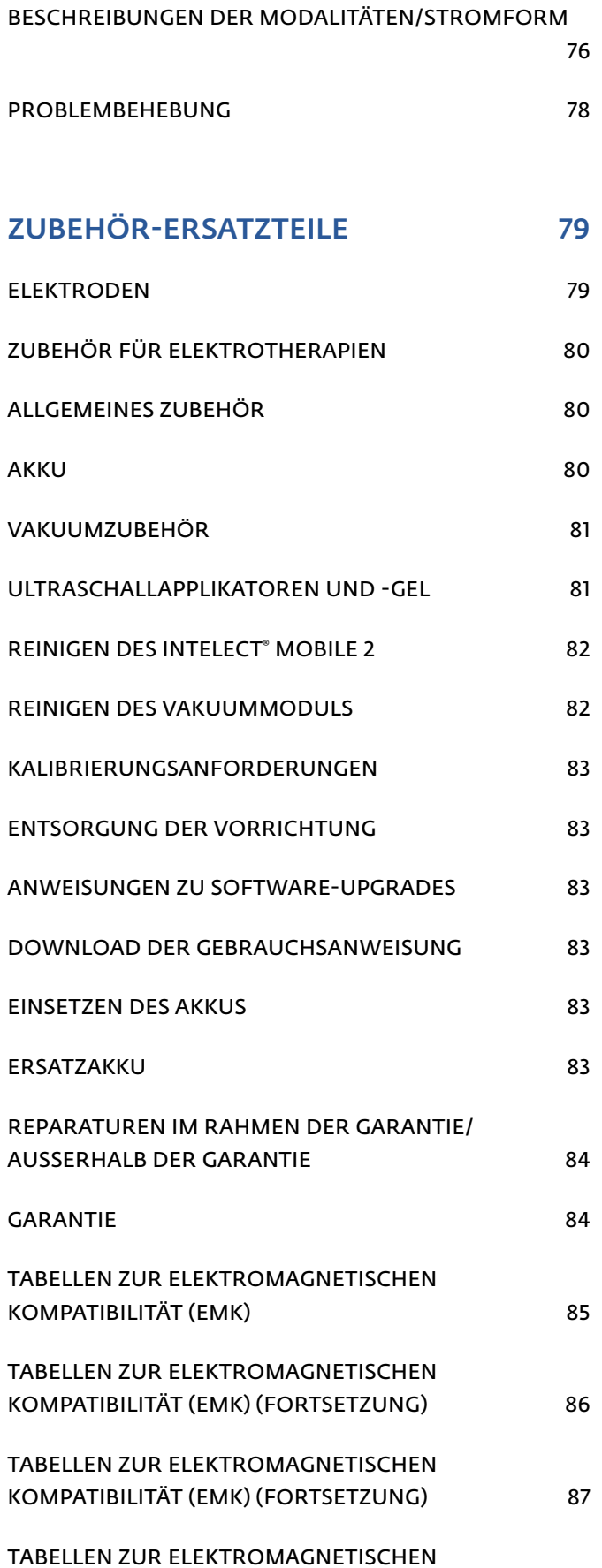

KOMPATIBILITÄT (EMK) (FORTSETZUNG) 88

#### VORWORT

Dieses Handbuch wurde für Anwender des Intelect® Mobile 2 verfasst. Es enthält allgemeine Angaben zum Betrieb, zu Vorsichtsmaßnahmen und zur Wartung.

Damit Nutzen, Effizienz und Lebensdauer des Systems maximiert werden können, ist das vorliegende Handbuch gründlich durchzulesen. Anwender müssen sich außerdem mit den Bedienelementen und dem Zubehör vertraut machen, bevor sie das System in Betrieb nehmen. Neben den oben genannten Informationen enthält dieses Handbuch Pflege- und Installationsanweisungen für die optionalen Wagen- und Vakuummodule für Anwender des Intelect® Mobile 2.

Bevor mit dieser Vorrichtung Patienten behandelt werden, müssen die Anwender die in diesem Handbuch enthaltenen Informationen zu den verschiedenen verfügbaren Behandlungsmodi sowie Indikationen, Kontraindikationen, Sicherheitshinweisen, Warnungen und Gefahrenhinweisen durchlesen, verstehen und einhalten. Außerdem sind weitere Ressourcen mit Informationen zur Anwendung von Elektrotherapie und Ultraschall zurate zu ziehen.

## PROFIL DER VORGESEHENEN ANWENDER

Diese Vorrichtung ist durch einen approbierten Mediziner zu verwenden. Anwender müssen zu Folgendem in der Lage sein:

- Lesen und Verstehen von Betriebsanweisung, Vorsichtshinweisen, Warnungen und Gefahrenhinweisen
- Wahrnehmung von akustischen und optischen Signalen
- Lesen und Verstehen von Indikationen und Kontraindikationen der Vorrichtung

## VORGESEHENE ANWENDUNGSUMGEBUNG

Die Vorrichtung ist in klinischen Umgebungen und an Fernbehandlungsstandorten einzusetzen. Die vorgesehenen klinischen Voraussetzungen für die Verwendung sind typische klinische Umgebungen, darunter chiropraktische Praxen, Physiotherapieeinrichtungen, Trainingsräumlichkeiten für Sportler und andere Rehabilitationseinrichtungen. Auch für die Behandlung von Patienten in deren Wohnung oder Haus kann die Vorrichtung verwendet werden.

#### VORGESEHENER VERWENDUNGSZWECK

Das Intelect Mobile 2 verfügt über mehrere Behandlungsmodalitäten für Patienten. Ultraschall und elektrische Stimulation werden entweder als separate Therapien oder gemeinsam bereitgestellt.

#### VORSICHTSMASSNAHMEN

Die in diesem Abschnitt sowie im übrigen Handbuch genannten Vorsichtsmaßnahmen werden durch bestimmte Symbole gekennzeichnet. Vor Bedienung der Vorrichtung müssen diese Symbole genau angesehen und verstanden werden. Die Symbole sind wie folgt definiert:

## **A** VORSICHT

Text mit dem Hinweis "VORSICHT" weist auf mögliche Gefahren hin, die potenziell leichte oder mittelschwere Verletzungen oder Schäden an der Ausstattung hervorrufen können.

## WARNUNG

Text mit dem Hinweis "WARNUNG" weist auf mögliche Gefahren hin, die potenziell schwere Verletzungen oder Schäden an der Ausstattung hervorrufen können.

## GEFAHR

Text mit dem Hinweis "GEFAHR" weist auf mögliche Gefahrensituationen hin, die zum Tod oder schweren Verletzungen führen.

> *HINWEIS: Mit dem Ausdruck "HINWEIS" gekennzeichnete Anmerkungen bieten nützliche Informationen zum entsprechenden, dort beschriebenen Funktionsbereich.*

#### ALLGEMEINE BEGRIFFE

Im übrigen Handbuch werden folgende Begriffe und Definitionen verwendet. Anwender müssen sich diese Begriffe sorgsam einprägen, um das System besser bedienen und die Funktionen des Intelect® Mobile 2 nutzen zu können.

### SYMBOLE DER SYSTEMSOFTWARE

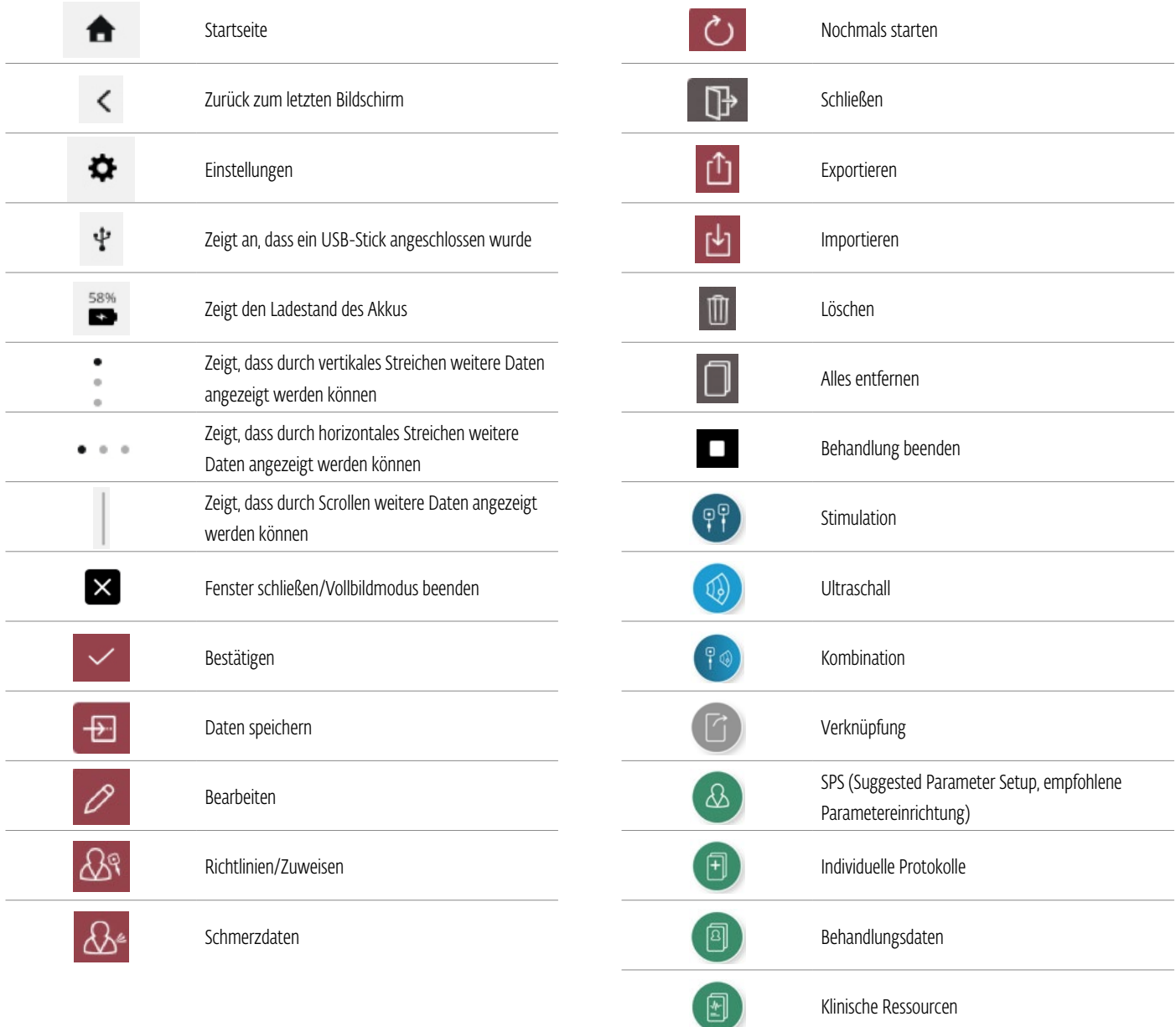

### BESCHREIBUNG DER KENNZEICHNUNGEN DER VORRICHTUNG

Die Kennzeichnungen an der Vorrichtung bestätigen deren Konformität mit den strengsten anwendbaren Normen für die Sicherheit medizinischer Ausstattung und für elektromagnetische Verträglichkeit. Sie sind konform mit ISO 7010 und ISO 15-223- 1. An der Vorrichtung können eine oder mehr der folgenden Kennzeichnungen zu finden sein:

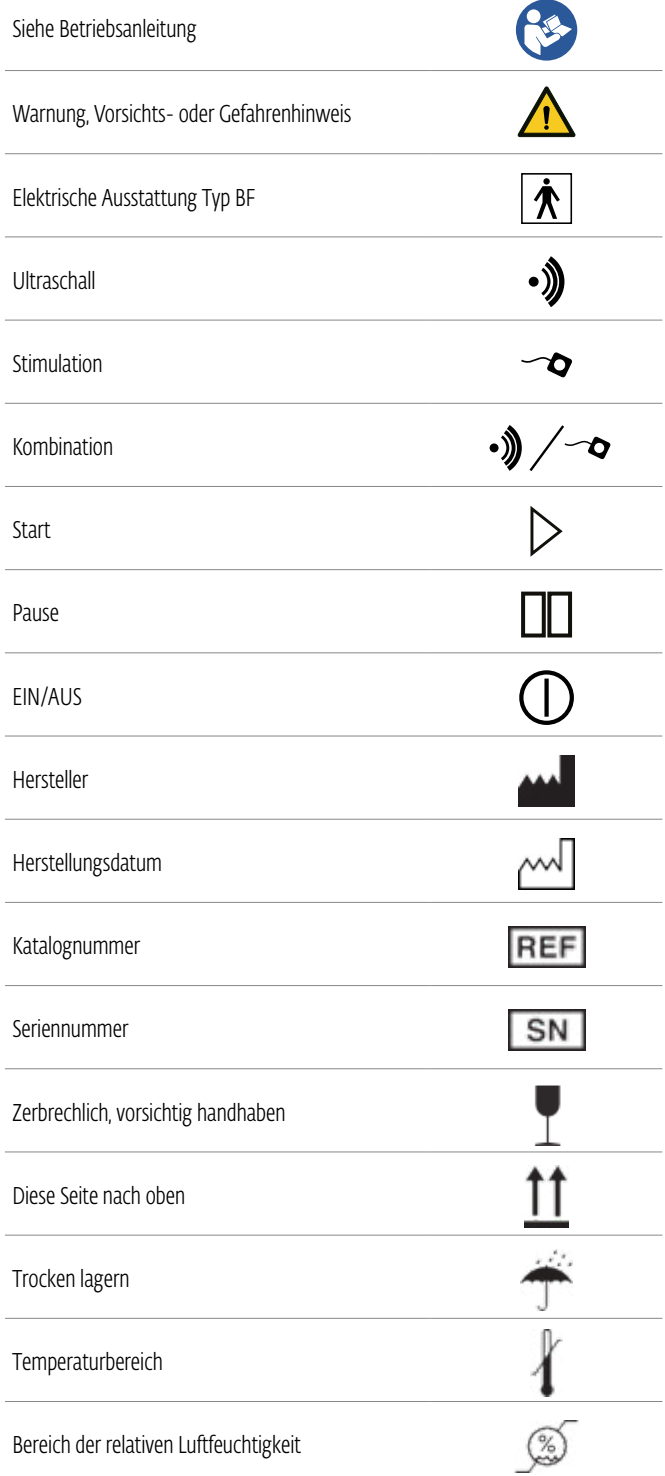

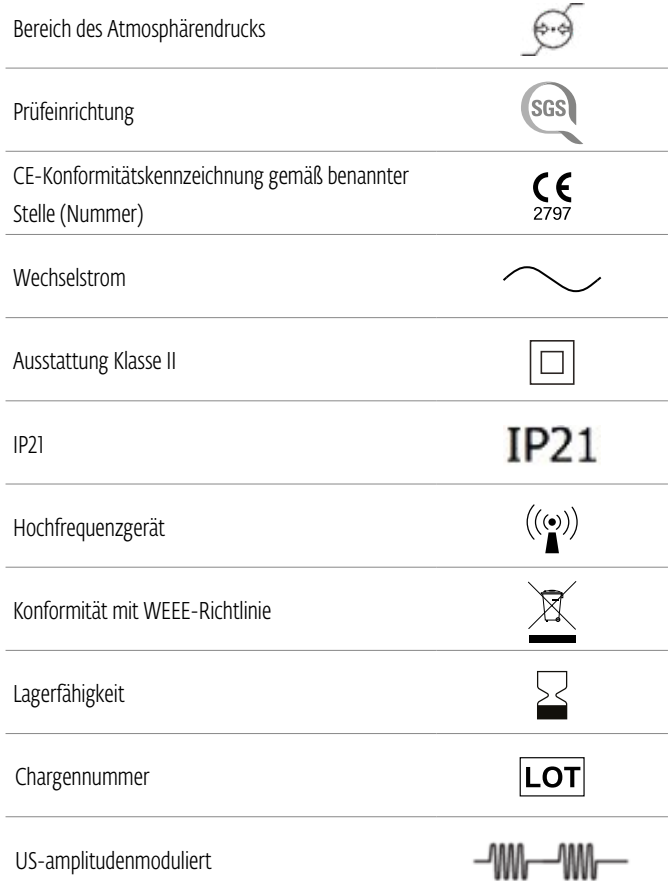

## KENNZEICHNUNGEN DES VAKUUMMODULS

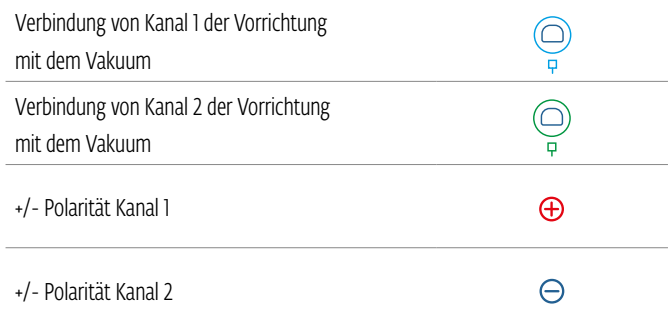

## INDIKATIONEN VON ELEKTROTHERAPIEN

#### INDIKATIONEN

#### TENS

- Linderung der Symptome chronischer Schmerzen
- Management postoperativer Schmerzen

#### NMES

- Muskelaufbau
- Erhöhung der lokalen Durchblutung
- Entspannung bei Muskelkrämpfen
- Beibehaltung/Erweiterung des Bewegungsumfangs

#### KONTRAINDIKATIONEN

Das Intelect® Mobile 2 darf unter folgenden Voraussetzungen NICHT verwendet werden:

- Nicht für die Linderung lokaler Schmerzen verwenden, außer die Ätiologie der Schmerzen wurde bestimmt oder ein Schmerzsyndrom diagnostiziert.
- Nicht verwenden, wenn sich im Behandlungsbereich kanzeröse Läsionen finden.
- Geschwollene, infizierte und entzündete Bereiche oder Hautausschläge (z. B. Phlebitis, Thrombophlebitis, Krampfadern usw.) dürfen nicht stimuliert werden.
- Nicht verwenden, wenn der Verdacht besteht oder es bekannt ist, dass der Patient an einer Infektionskrankheit und/oder einer Erkrankung leidet, bei der aus allgemeinen medizinischen Gründen die Unterdrückung eines Fiebers angeraten ist.
- Elektroden nicht in der Nähe des Karotissinus (anteriorer Halsbereich) oder in einer Weise aufbringen, dass Ströme transzerebral (durch den Kopf) geleitet werden.
- Nicht bei Schwangeren verwenden. Es wurde noch nicht untersucht, ob die Anwendung einer therapeutischen Elektrostimulation in der Schwangerschaft sicher ist.
- Das Intelect® Mobile 2 nicht bei Patienten anwenden, die über einen implantierbaren neurostimulierenden Bedarfs-Herzschrittmacher, ICD oder andere implantierbare elektronische Vorrichtungen verfügen oder verfügten.
- Das Intelect® Mobile 2 nicht bei Patienten anwenden, die tragbare elektromechanische medizinische Vorrichtungen (wie Insulinpumpen) verwenden.
- Das System nicht in MR- oder CT-Umgebungen verwenden. Intelect® Mobile 2, dessen Komponenten und das Zubehör dürfen nicht in MR- oder CT-Umgebungen gebracht werden.
- Keinesfalls transthorakal oder auf der Brust stimulieren, da eine Anwendung elektrischer Ströme auf das Herz zu Herzrhythmusstörungen führen kann.
- Keine Stimulation im anterioren Halsbereich oder am Mund anwenden. Es könnte sonst zu Zuckungen der Larynx- und Pharynxmuskeln kommen, die unter Umständen so stark ausfallen, dass sich die Atemwege verschließen oder Atemnot eintritt.

## INDIKATIONEN VON ELEKTROTHERAPIEN (FORTSETZUNG)

#### WEITERE VORSICHTSMASSNAHMEN

- Bei Patienten mit Verdacht auf oder diagnostizierten Herzproblemen vorsichtig vorgehen.
- Bei Patienten mit Verdacht auf oder diagnostizierter Epilepsie vorsichtig vorgehen.
- Vorsicht ist auch bei Folgendem geboten:
	- » bei Tendenz zu Blutungen nach einem akuten Trauma oder einer Fraktur
	- » nach vor Kurzem durchgeführten chirurgischen Eingriffen, bei denen sich Muskelkontraktionen negativ auf die Heilung auswirken könnten
	- » in der Umgebung eines menstruierenden oder schwangeren Uterus
	- » in Hautbereichen, die keine normale Reizwahrnehmung aufweisen
- Elektrische Muskelstimulatoren dürfen nur gemeinsam mit den vom Hersteller empfohlenen Elektroden und Kabeln verwendet werden.
- Bei TENS-Stromformen kann es nach einer längerfristigen Anwendung an der Stelle, an der die Elektrode platziert wurde, zu isolierten Hautreizungen kommen.
- Ob Schmerzen mit TENS-Stromformen effektiv gelindert werden können, hängt davon ab, ob die Patientenwahl von einer im Bereich Schmerzbehandlung qualifizierten Person durchgeführt wurde.

#### NEBENWIRKUNGEN

- Bei der Anwendung elektrischer Muskelstimulatoren wurden Hautreizungen und Verbrennungen unterhalb der Elektroden gemeldet. Diese Reizungen lassen sich häufig durch Anwendung eines alternativen Leitmittels oder durch Platzierung der betroffenen Elektrode an einer anderen Stelle lindern.
- Potenzielle Nebenwirkungen von TENS sind Hautreizungen und Verbrennungen durch Elektroden.

*Hinweis: 1. Hautreizungen und Verbrennungen unterhalb der Elektroden lassen sich reduzieren oder vermeiden, indem eine passende Elektrodengröße gewählt und optimale Kontaktqualität gewährleistet werden. Sollten sich Fragen zur richtigen Elektrodengröße ergeben, ist vor der Therapiesitzung ein qualifizierter Arzt hinzuzuziehen.*

*2. Bei einigen Menschen mit besonders empfindlicher Haut kann es nach der Behandlung unterhalb der Elektroden zu Rötungen kommen. Allgemein sind diese Rötungen vollkommen harmlos und verschwinden meist nach 10 bis 20 Minuten wieder. Sollte bei der nächsten Behandlung noch immer eine Rötung erkennbar sein, darf keine Stimulation im selben Bereich erfolgen.*

## INDIKATIONEN VON ULTRASCHALLBEHANDLUNGEN

#### INDIKATIONEN

- Linderung von durch Muskelzuckungen entstehenden Schmerzen
- Linderung von durch Gelenkkontrakturen entstehenden Schmerzen
- Linderung von Schmerzen, die durch überdehnte Bänder, Tendinitis und überdehnte Muskeln entstehen

#### KONTRAINDIKATIONEN

- Nicht für die Linderung lokaler Schmerzen verwenden, außer die Ätiologie der Schmerzen wurde bestimmt oder ein Schmerzsyndrom diagnostiziert.
- Nicht verwenden, wenn sich im Behandlungsbereich kanzeröse Läsionen finden.
- Nicht verwenden, wenn der Verdacht besteht oder es bekannt ist, dass der Patient an einer Infektionskrankheit und/oder einer Erkrankung leidet, bei der aus allgemeinen medizinischen Gründen die Unterdrückung eines Fiebers angeraten ist.
- Nicht an oder in der Nähe von wachsenden Knochen verwenden, solange das Knochenwachstum noch nicht abgeschlossen ist.
- Nicht im Thoraxbereich verwenden, wenn der Patient einen Herzschrittmacher trägt.
- Nicht in der Nähe heilender Brüche verwenden.
- Nicht an den Augen oder in ihrer Nähe verwenden.
- Nicht in der Umgebung eines schwangeren Uterus verwenden.
- Wird das Gerät bei Patienten mit Gefäßerkrankungen, bei denen die Durchblutung die Stoffwechselanforderungen unter Umständen nicht erfüllen kann, auf ischämischen Gewebe verwendet, kann es zu Gewebenekrosen kommen.
- Das Intelect® Mobile 2 nicht bei Patienten anwenden, die über einen implantierbaren neurostimulierenden Bedarfs-Herzschrittmacher, ICD oder andere implantierbare elektronische Vorrichtungen verfügen oder verfügten.
- Das Intelect® Mobile 2 nicht bei Patienten anwenden, die tragbare elektromechanische medizinische Vorrichtungen (wie Insulinpumpen) verwenden.
- Das System nicht in MR- oder CT-Umgebungen verwenden. Intelect® Mobile 2, dessen Komponenten und das Zubehör dürfen nicht in MR- oder CT-Umgebungen gebracht werden.

#### WEITERE VORSICHTSMASSNAHMEN

Wird eine Ultraschallbehandlung bei Patienten mit folgenden Erkrankungen angewandt, müssen zusätzliche Vorsichtsmaßnahmen getroffen werden:

- in der Nähe der Wirbelsäule, falls kürzlich eine Laminektomie stattfand (also wenn wichtiges Deckgewebe entfernt wurde)
- in betäubten Bereichen
- bei Patienten mit hämorrhagischer Diathese

#### PRODUKTBESCHREIBUNG

Das Intelect® Mobile 2 COMBO ist eine Zweikanalvorrichtung für Elektrotherapie,

Ultraschalltherapie und Kombinationstherapie, das mit oder ohne einen optionalen Wagen verwendet werden kann und die Nutzung eines Vakuummoduls erlaubt. Diese Ausstattung darf nur nach Verschreibung durch und unter Beobachtung eines approbierten Mediziners verwendet werden.

#### KOMPONENTEN

In diesem Handbuch beziehen sich die Begriffe "links" und "rechts" auf die beiden Seiten der Vorrichtung aus Sicht eines Anwenders, der vor ihr steht.

Die Komponenten des Intelect® Mobile 2 COMBO sind unten dargestellt.

#### HAUPTEINHEIT

#### **WAGEN**

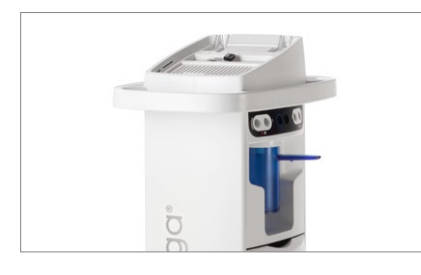

## AKKUMODUL (optional)

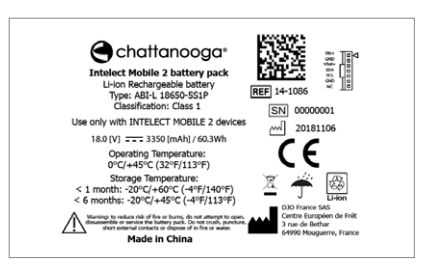

Beim Akku handelt es sich um einen wiederaufladbaren Lithium-Ionen-Akku (18 V, 3350 mAh)

#### ULTRASCHALLAPPLIKATOREN

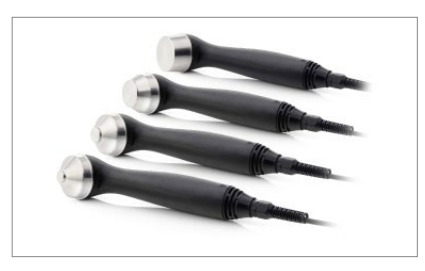

#### VAKUUMMODUL (OPTIONAL)

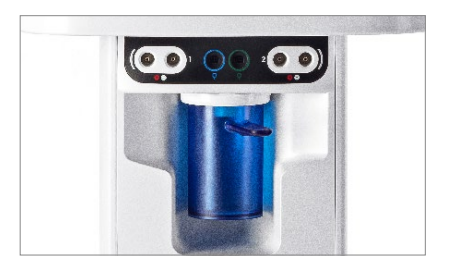

#### BEDIENFELD

Das Bedienfeld des Intelect® Mobile 2 COMBO umfasst alle Funktionen und Steuerungen, die ein Anwender benötigt, um für Modifikation und Systemeinrichtung auf Betriebsmedien, Modalitäten und Parameter zuzugreifen. Farbdisplay und Touchscreen

- 1. Stellrad
- 2. Start-/Pausetaste
- 3. Ein/Aus-Taste Die Taste 2 Sekunden lang gedrückt halten, um die Vorrichtung auszuschalten.
- 4. EIN/AUS-Taste (nur bei Anschluss an den Netzstrom aktiv)
- 5. Ultraschallapplikator-Halterungen, links und rechts
- 6. Netzstromanschluss
- 7. Akkufachabdeckung
- 8. USB-Anschluss
- 9. Magnetische Anschlüsse für die Fixierung am Wagen
- 10. Vakuumabdeckung
- 11. Gerätegriff

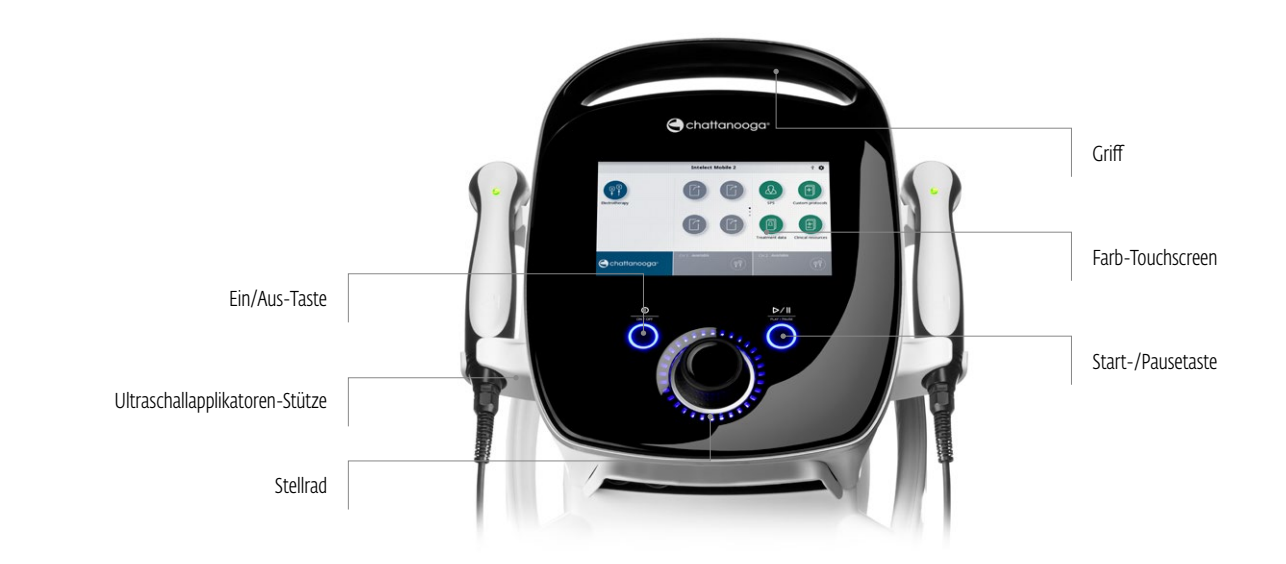

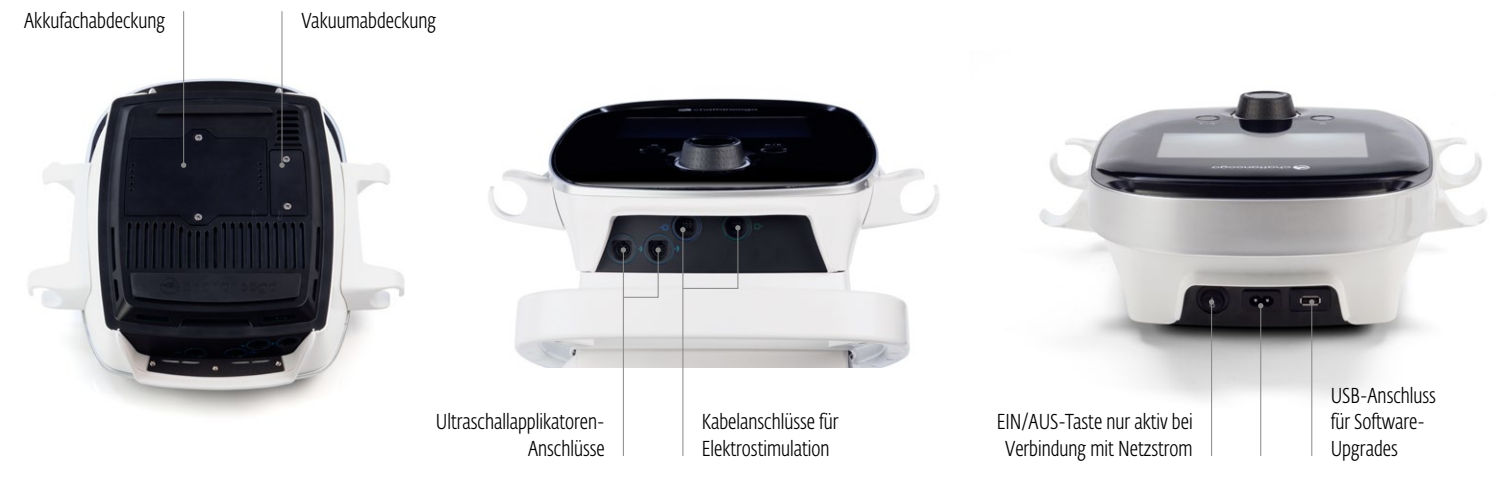

Netzstromanschluss

### BEDIENFELD DES VAKUUMMODULS

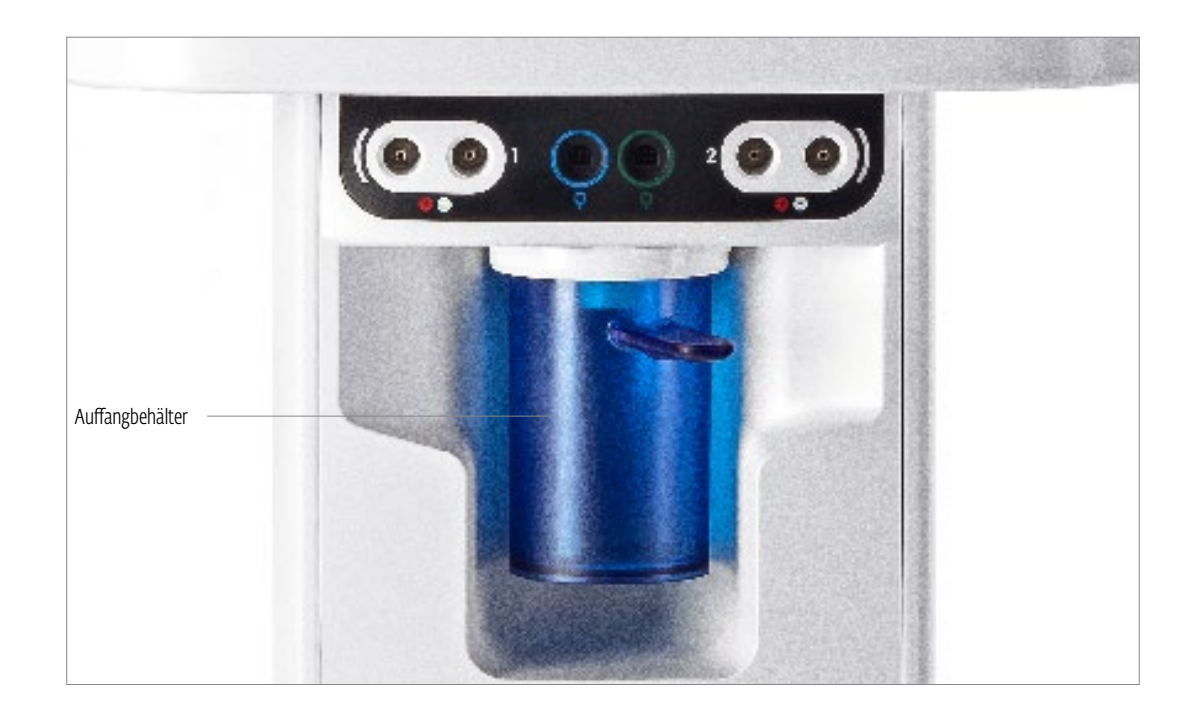

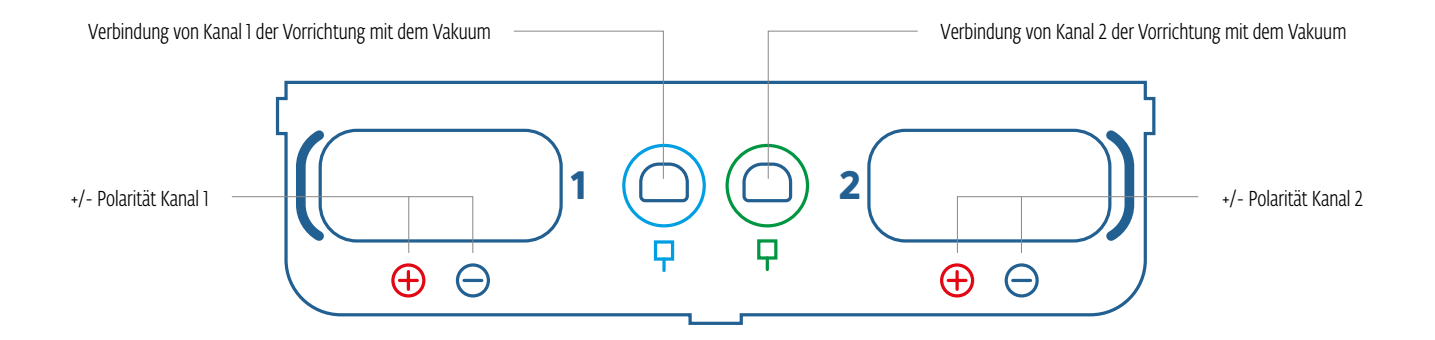

## **AVORSICHT**

- Diese Einheit bei Temperaturen zwischen +5 °C und +40 °C sowie einer relativen Luftfeuchtigkeit von 15 % bis 90 % betreiben. Die Einheit bei Temperaturen zwischen -20 °C und +60 °C sowie einer relativen Luftfeuchtigkeit von 10 % bis 90 % lagern und transportieren.
- Werden Teile oder Verbrauchsmaterialien verwendet, die nicht von DJO stammen, ist die Mindestsicherheit der Einheit unter Umständen gefährdet.
- An diese Einheit ausschließlich Geräte und Zubehör anschließen, die bzw. das in diesem Handbuch als Teil des MEDIZINGERÄTESYSTEMS oder als mit dem MEDIZINGERÄTESYSTEM kompatibel genannt wurden.
- Die Einheit oder ihr Zubehör NICHT demontieren, modifizieren oder umgestalten. Es kann sonst zu Schäden, Fehlfunktionen, elektrischen Schlägen, Bränden oder körperlichen Verletzungen kommen.
- In die Einheit dürfen KEINE Fremdstoffe, Flüssigkeiten oder Reinigungsmittel eindringen. Hierzu gehören unter anderem brennbare Substanzen, Wasser und Objekte aus Metall. Andernfalls kann es zu Schäden, Fehlfunktionen, elektrischen Schlägen, Bränden oder körperlichen Verletzungen kommen.
- Ultraschallapplikator vor der Verwendung auf Risse prüfen, durch die das Leitmittel eindringen könnte.
- Applikatorkabel, Stimulationskabel und entsprechende Anschlüsse vor jeder Verwendung prüfen.
- Saugnäpfe der Vakuumelektroden sowie Vakuumleitungsschläuche auf Risse und Schäden prüfen, die verhindern könnten, dass die Elektroden durch das Vakuum sicher befestigt werden.
- Ultraschallapplikatoren vorsichtig handhaben. Bei einer unsachgemäßen Handhabung können ihre Eigenschaften negativ beeinflusst werden.
- Werden Stromflussdichten von mehr als 2 mA/cm<sup>2</sup> angewandt, ist vorsichtig vorzugehen.
- Im Inneren der Vorrichtung befinden sich keine vom Anwender wartbaren Teile. Sollte eine Fehlfunktion auftreten, muss die Verwendung sofort eingestellt und ein Händler mit der Reparatur beauftragt werden.
- Wird die Vorrichtung längere Zeit nicht verwendet und verbleibt der Akku im Inneren, wird empfohlen, sie mindestens einmal alle 4 Monate an den Netzstrom anzuschließen, um den Akku wieder aufzuladen.
- Für Stromformen mit Gleichstromanteil:
	- » Den Bereich, in dem die Elektrode angebracht werden soll, nicht rasieren.
	- » Patienten darauf hinweisen, dass ein kribbelndes Gefühl unter den Elektroden normal ist und nicht auf ein Verbrennungsrisiko hinweist.
	- » Den Behandlungsbereich sofort nach der Behandlung gründlich mit Leitungswasser spülen.

## **AWARNUNG**

- Diese Vorrichtung nur unter Beobachtung eines Arztes oder approbierten Mediziners verwenden.
- Verunreinigte Schwämme, Elektroden, Drähte und Gel können Infektionen hervorrufen.
- Werden die gleichen Elektroden für mehrere Patienten verwendet, kann es zu Infektionen kommen.
- Elektrostimulation nicht während eines Bads, einer Dusche, eines Saunaaufenthalts usw. anwenden.
- Das Intelect® Mobile 2 NICHT in der Umgebung eines Ultraschall-Diathermiesystems verwenden.
- Das Intelect® Mobile 2 NICHT in der Umgebung eines Mikrowellen- oder HF-Kurzwellen-Diathermiesystems verwenden.
- Diese Einheit NICHT in einer Umgebung einsetzen, in der andere Geräte verwendet werden, die absichtlich unabgeschirmt elektromagnetische Strahlung abgeben.
- Elektrische Vorrichtungen für die Patientenbeobachtung (wie EKG-Monitore und EKG-Alarme) funktionieren bei Verwendung eines Elektrostimulators unter Umständen nicht richtig.
- Wird ein PATIENT gleichzeitig an hochfrequente chirurgische MEDIZINGERÄTE angeschlossen, kann es an den Stellen, an denen die STIMULATORELEKTRODEN angebracht wurden, zu Verbrennungen sowie zu Schäden am STIMULATOR kommen.
- Tragbare HF-Kommunikationsausstattung darf nicht näher als 30 cm an beliebigen Teilen des Intelect Mobile 2, einschließlich der vom Hersteller genannten Kabel, verwendet werden. Andernfalls kann es zu einem Abfall der Vorrichtungsleistung kommen.
- Die Verwendung von Zubehör, Wandlern und Drähten, die nicht vom Hersteller dieser Ausstattung genannt oder bereitgestellt wurden, kann zu erhöhten elektromagnetischen Emissionen oder einer verringerten elektromagnetischen Störfestigkeit dieser Ausstattung und somit zu einer fehlerhaften Funktion führen.
- Werden Akkus von nicht entsprechend ausgebildetem Personal ausgewechselt, kann es zu Bränden oder Explosionen kommen. Vor dem Versuch, den Akku auszutauschen, müssen die Anweisungen für den Akkutausch in der Gebrauchsanweisung des Mobile 2 durchgelesen werden.
- Die Vorrichtung ist so konstruiert, dass sie mit allen gültigen Normen zur elektromagnetischen Sicherheit konform ist. Diese Ausstattung erzeugt, nutzt und sendet Radiowellen und kann, wenn sie nicht sachgemäß installiert und in Einklang mit dieser Gebrauchsanweisung benutzt wird, negativen Einfluss auf umstehende Geräte nehmen. Ob ein negativer Einfluss auf andere Geräte vorliegt, lässt sich bestimmen, indem diese Vorrichtung ein- und wieder abgeschaltet wird. Eine solche Interferenz kann durch eine oder mehrere der folgenden Maßnahmen behoben werden:
	- » Neuausrichtung oder Neuplatzierung der Vorrichtung
	- » Vergrößerung des Abstands zwischen den Vorrichtungen
	- » Anschluss der Vorrichtung an einen Stromkreis, der nicht der Kreis ist, der auch für die anderen Geräte genutzt wird
	- » Unterstützung hierbei erhalten Sie von Ihrem autorisierten DJO-Händler.
- Das System von der Stromquelle trennen, bevor Wartungs-, Installations-, Demontage- oder Austauscharbeiten durchgeführt werden, damit es nicht zu elektrischen Schlägen oder Schäden am System kommt.
- Das Intelect® Mobile 2 ist bei der ersten Berührung des Ultraschallapplikators unter Umständen gegenüber elektrostatischen Entladungen (ESE) von mehr als ±6 kV empfindlich. Findet eine solche Entladung statt, kann das Intelect® Mobile 2 einen Dauerfehler ausgeben. Das Intelect® Mobile 2 beendet alle aktiven Ausgänge (Stimulation, Ultraschall) und versetzt die Einheit automatisch in einen sicheren Zustand.
- Elektrostatische Entladungen von mehr als ±6 kV lassen sich wie folgt vermeiden:
	- » Ultraschallgerät vor Behandlungsbeginn berühren und festhalten. Muss der Applikator vor Abschluss der Behandlung abgelegt werden, erst die aktuelle Behandlung beenden und den Applikator dann in der Halterung befestigen.
	- » Die Feuchtigkeit in der Anwendungsumgebung auf mindestens 50 % relative Feuchtigkeit regeln.
	- » Böden sollten aus Holz, Beton oder Keramikfliesen bestehen. Sollten die Böden mit synthetischem Material ausgelegt sein, empfiehlt DJO das Ergreifen weiterer Kontrollmaßnahmen, damit eine relative Luftfeuchtigkeit von mindestens 50 % gewährleistet werden kann.
	- » Diese gegen ESE vorbeugenden Maßnahmen auch an Pflegepersonal, Auftragnehmer, Besucher und Patienten weitergeben.

## GEFAHR

- Die Einheit NICHT mit einem Stromanschluss verbinden, wenn nicht zuvor geprüft wurde, ob diese Stromquelle über die richtigen Spannungswerte verfügt. Bei Unter- oder Überspannung kann es zu Schäden, Fehlfunktionen, elektrischen Schlägen, Bränden oder körperlichen Verletzungen kommen. Die Einheit wurde so gestaltet, dass sie nur mit der auf Typen- und Seriennummernschild angegebenen Spannung funktioniert. Sollte die Einheit über für Ihren Standort ungeeignete Spannungsbemessungsdaten verfügen, wenden Sie sich an Ihren DJO-Händler.
- Die Vorrichtung darf nicht in sauerstoffreichen Umgebungen verwendet werden. Wird sie bei Vorhandensein brennbarer Anästhetikamischungen mit Luft, Sauerstoff oder Lachgas verwendet, besteht Explosionsgefahr.

## KOMPONENTEN DES INTELECT MOBILE 2 DAS KOMBINATIONSSET (COMBO)

Die Komponenten des Intelect® Mobile 2 sind unten dargestellt.

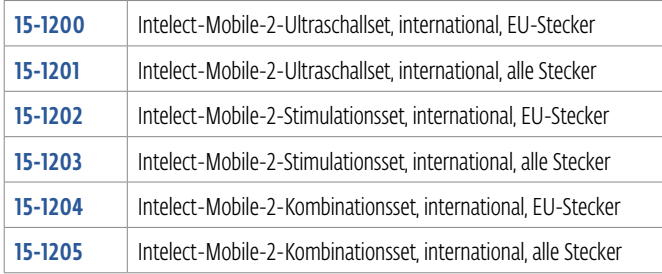

#### HAUPTEINHEIT

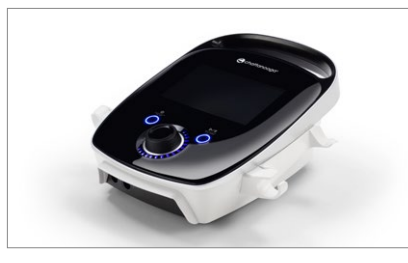

#### KABEL

Die verfügbaren Kabel sind unten aufgeführt. Sollte der Anwender ein Mobile-2Stim- oder Mobile-2-Combo-Gerät verwenden, sind die blauen und grünen Kabel im Lieferumfang enthalten.

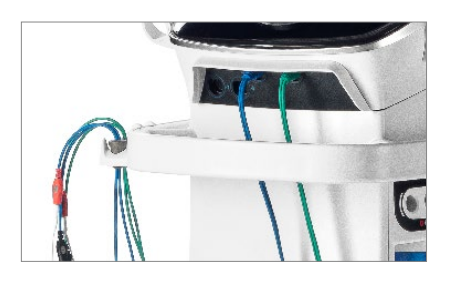

#### **NETZKABEL**

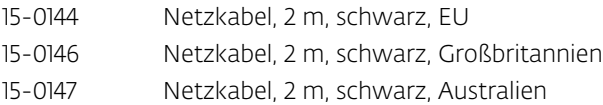

## ENTHÄLT:

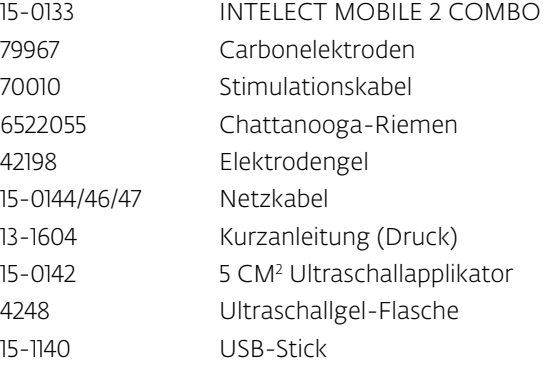

### DAS STIMULATIONSSET (STIM) ENTHÄLT:

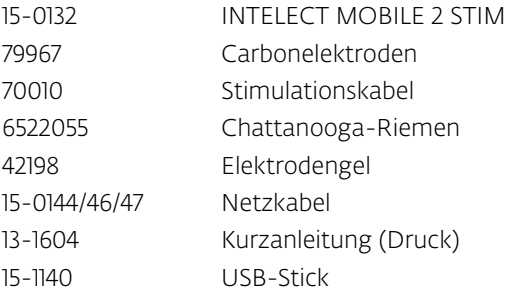

## DAS ULTRASCHALLSET (US) ENTHÄLT:

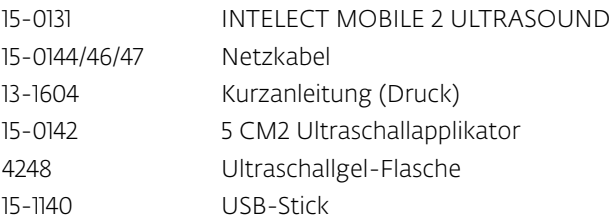

## ULTRASCHALLAPPLIKATOR

#### 1. Applikatorkopf

Die Komponente des Applikators, die während der Ultraschall- oder Kombinationstherapie direkten Kontakt zum Patienten hat.

#### 2. Applikator

Die Baugruppe, die mit dem System verbunden ist und den Applikatorkopf umfasst.

#### 3. LED

Die Applikatorkomponente, die anzeigt, ob der Applikator den Behandlungsbereich berührt oder nicht.

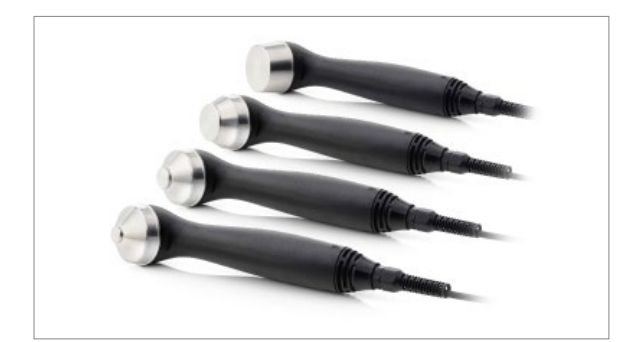

## BEFESTIGUNG DER HAUPTEINHEIT AM WAGEN

Der optionale Therapiesystemwagen wurde ausschließlich für die Verwendung mit dem Intelect® Mobile 2 konzipiert und ermöglicht es dem Anwender, das System innerhalb der Klinik sicher von Patient zu Patient zu transportieren und alle notwendigen Zubehörteile, Verbrauchsmaterialien und Applikatoren für die verschiedenen Systemmodalitäten aufzubewahren.

Die Haupteinheit wird mit Magneten am Wagen befestigt.

Intelect® Mobile 2 und Wagen aus der Verpackung nehmen. Sichtprüfung auf mögliche Schäden durchführen. Schäden sofort an den Frachtführer melden.

Die Haupteinheit des Mobile 2 wird wie folgt am Wagen befestigt:

1. Vorrichtung mit der unteren Vorderkante am Vorsprung des Wagens einrasten.

2. Vorrichtung vorsichtig in den Wagen hinablassen. Mithilfe der Magnete positioniert sich die Vorrichtung automatisch richtig auf dem Wagen.

## ANSCHLIESSEN DER DRÄHTE UND VERBINDEN DER STECKER

Beim Verbinden der Stecker sicherstellen, dass die flache Steckerseite an der flachen Anschlussseite ausgerichtet ist. Den Stecker dann vorsichtig hineindrücken. So werden die Stifte im Stecker nicht verbogen.

Kabel vor Therapiebeginn mit dem entsprechenden Anschluss verbinden.

#### ABNAHME

Verpackung vollständig entfernen.

## FALLS MIT OPTIONALEM AKKU AUSGESTATTET

Den Akku nach dem Auspacken wie folgt in das Intelect Mobile 2 einsetzen:

1. Akkufachabdeckung unten an der Vorrichtung durch Entfernen der 2 Schrauben abnehmen (siehe unten).

- 2. Akkufachabdeckung entfernen.
- 3. Akku mit dem Akkuanschluss der Vorrichtung verbinden.
- 4. Akku in die vorgesehene Aussparung einsetzen.
- 5. Die 2 Schrauben wieder eindrehen, um die

Akkufachabdeckung zu befestigen.

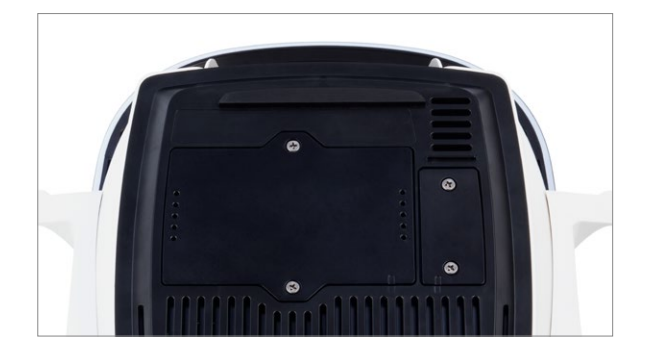

#### EINSCHALTEN DER VORRICHTUNG

Auch wenn ein Akku vorhanden ist, muss die Vorrichtung bei der ersten Verwendung mit dem Netzstrom verbunden sein. Netzkabel hinten an die Einheit anschließen, Stecker mit einer Steckdose verbinden und Intelect Mobile 2 so positionieren, dass es sich ungehindert wieder von der Stromzufuhr trennen lässt.

Vorrichtung an der EIN/AUS-Taste hinten an der Einheit einschalten.

1. Während das Gerät hochgefahren wird, erscheint einige Sekunden der unten gezeigte Initialisierungsbildschirm.

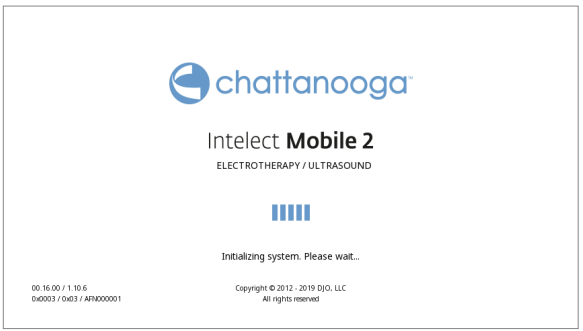

2. Dann erscheint der erste Einrichtungsbildschirm, auf dem der Anwender Sprache, Gerätenamen und Uhrzeit festlegen kann.

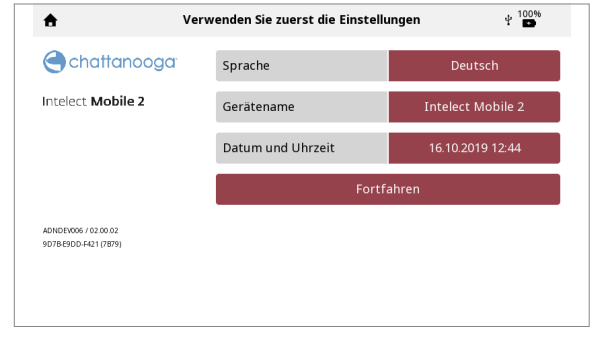

3. Auf "Fortfahren" tippen, um zum Startbildschirm zu wechseln.

## DOWNLOAD DER GEBRAUCHSANWEISUNG

1. Zur Chattanooga-Website wechseln. www.chattanoogarehab.com

2. Den Produktreiter für Intelect Mobile 2 auswählen.

3. Das Registrierungsformular ausfüllen, wenn Sie über neue Versionen der Produktsoftware und aktualisierte Gebrauchsanweisungen informiert werden möchten.

4. Zur Dokumentenregisterkarte wechseln.

5. Auf die neueste Version der Gebrauchsanweisung für das Intelect Mobile 2 (COMBO, US oder STIM) klicken, um sie herunterzuladen.

Hinweis: Für die Darstellung der Gebrauchsanweisung wird ein PDF-Reader benötigt.

#### NETZSTROMBETRIEBENE VORRICHTUNG

1. Netzkabel hinten an der Vorrichtung anschließen. Den Stecker am anderen Ende des Netzkabels mit einer Steckdose verbinden.

HINWEIS: Das Netzkabel kann in Notsituationen vom Anschluss hinten an der Einheit getrennt werden.

2. Mit der EIN/AUS-Taste hinten an der Vorrichtung einschalten.

3. Auf dem Startbildschirm die gewünschte Funktion auswählen.

# $+ 97%$ **Intelect Mobile 2** 囶

## BEHANDLUNG BEENDEN UND VORRICHTUNG ABSCHALTEN

Start-/Pausetaste drücken, um die Behandlung zu unterbrechen, und auf dem Touchscreen auf "Beenden" tippen. Sollte die Vorrichtung mit dem Netzstrom verbunden sein, die Ein/Aus-Taste am Bedienfeld drücken und die Einheit am Schalter hinten am Gerät abschalten. Sollte die Vorrichtung mit dem Akku betrieben werden, wie oben beschrieben vorgehen, aber abschließend nur die Ein/ Aus-Taste am Bedienfeld drücken.

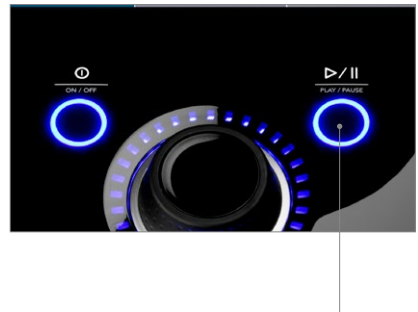

START-/PAUSETASTE

#### AKKUBETRIEBENE VORRICHTUNG

1. Die EIN/AUS-Taste am vorderen LCD-Bedienfeld drücken (siehe unten).

2. Auf dem Startbildschirm (unten dargestellt) die gewünschte Funktion auswählen.

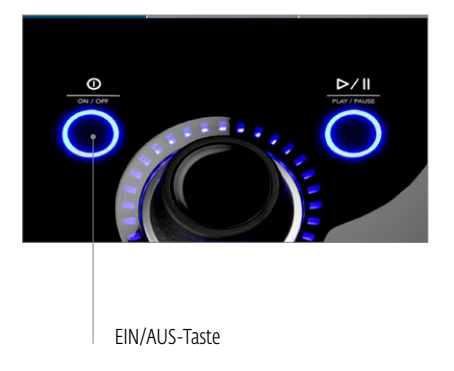

## ANZEIGELEUCHTEN DER VORRICHTUNG

Das Intelect Mobile 2 COMBO verfügt über mehrere Anzeigeleuchten:

#### LEUCHTEN AM BEDIENFELD:

1. Farben:

- hellblau um die Ultraschalltherapiekanäle links und rechts
- dunkelblaue Anzeigeleuchte für Elektrostimulationskanal 1
- grüne Anzeigeleuchte für Elektrostimulationskanal 2

#### 2. Muster:

- Leuchtet durchgehend, wenn eine Modalität gewählt wurde, der Ausgang aber nicht aktiv ist.
- Blinkt, wenn der Ausgang aktiv ist.
- Blinkt schnell, wenn die Behandlung unterbrochen wurde und der Anwender eingreifen muss.

## BLAUE ANZEIGELEUCHTE FÜR EIN/AUS-TASTE:

- Leuchtet durchgehend, wenn die Vorrichtung mit dem Netzstrom verbunden ist.
- Blinkt, wenn die Vorrichtung hoch- oder herunterfährt.

## BLAUE ANZEIGELEUCHTE FÜR START-/ PAUSETASTE:

• Blinkt, wenn der Anwender eine Behandlung beginnen/wiederaufnehmen kann. Unter allen anderen Voraussetzungen leuchtet sie durchgehend.

#### SYSTEMSPEZIFIKATIONEN UND ABMESSUNGEN

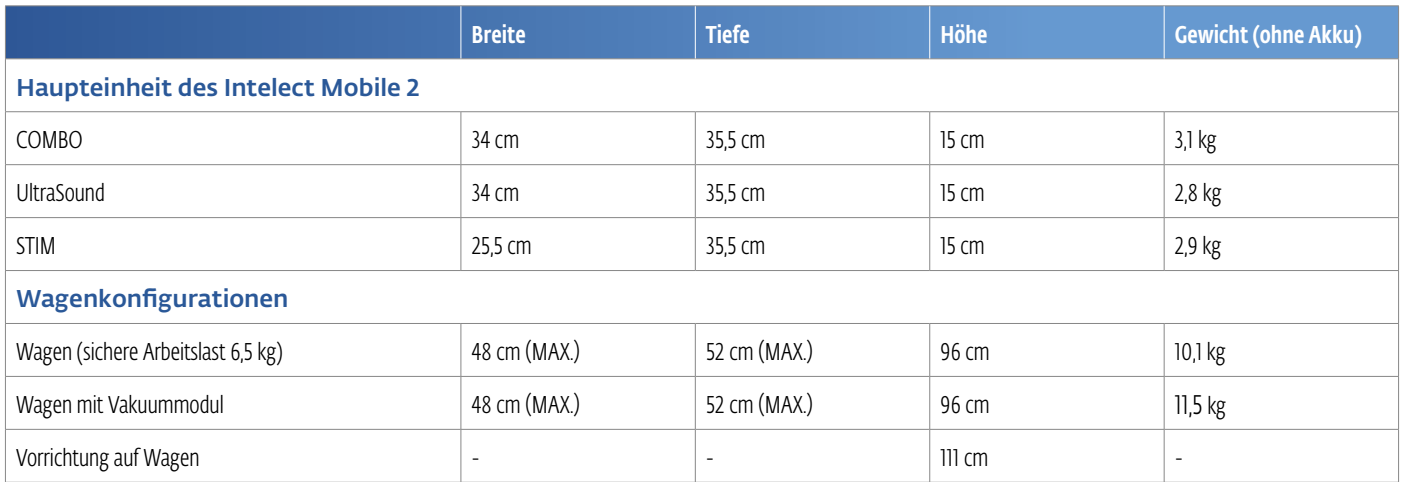

#### VERSORGUNGSSTROM

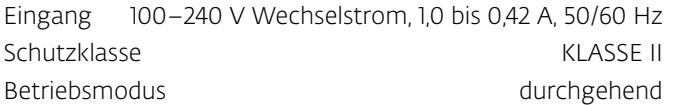

*Hinweis: Die Einheit kann mit dem doppelpoligen Schalter an der hinteren Abdeckung vom Netzstrom isoliert werden.*

#### Elektrogerätetyp (Schutzklasse)

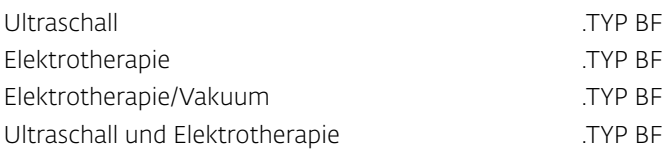

## SPEZIFIKATIONEN DER ELEKTROSTIMULATIONSEINHEIT

Die Ausgangsleistungen der verschiedenen Stromformen finden sich auf den Seiten 24–26.

Falls nicht anderweitig angegeben, beträgt die Genauigkeit der Elektrotherapie: ± 20 %.

Lastimpedanz: 500–1000 Ohm

CC = konstanter Strom, Auswirkung der Lastimpedanz auf die Spannung

CV = konstante Spannung, Auswirkung der Lastimpedanz auf die Stromstärke

## SPEZIFIKATIONEN DES VAKUUMMODULS

#### Stromversorgung

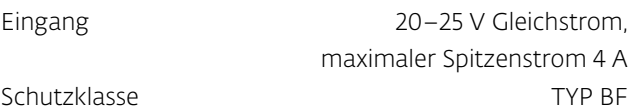

#### Allgemeine Eigenschaften

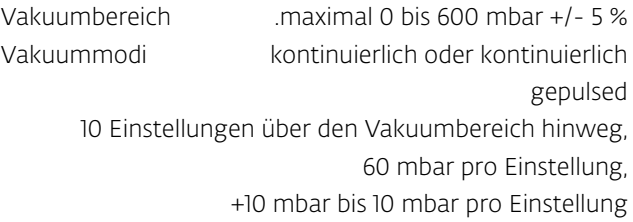

#### Gepulster Modus

Maximale Vakuumeinstellung 2 bis 10, +10 mbar bis -10 mbar pro Einstellung Minimale Vakuumeinstellungen 1 bis 9, +10 mbar bis -10 mbar pro Einstellung Wartezeit bei minimaler und maximaler Vakuumeinstellung 0–20 Sekunden in 1-Sekunden-Schritten, +/-0,5 Sekunden

## SPEZIFIKATIONEN DES ULTRASCHALLSYSTEMS

Frequenz 1 MHz; 3 MHz

Arbeitszyklen 10 %, 20 %, 50 %, kontinuierlich Pulswiederholungsrate 16, 48 oder 100 Hz Pulsdauer: 1–31,25 ms Max. (EIN): 31,25 ms Min. (AUS): 5 ms

#### AUSGANGSLEISTUNG

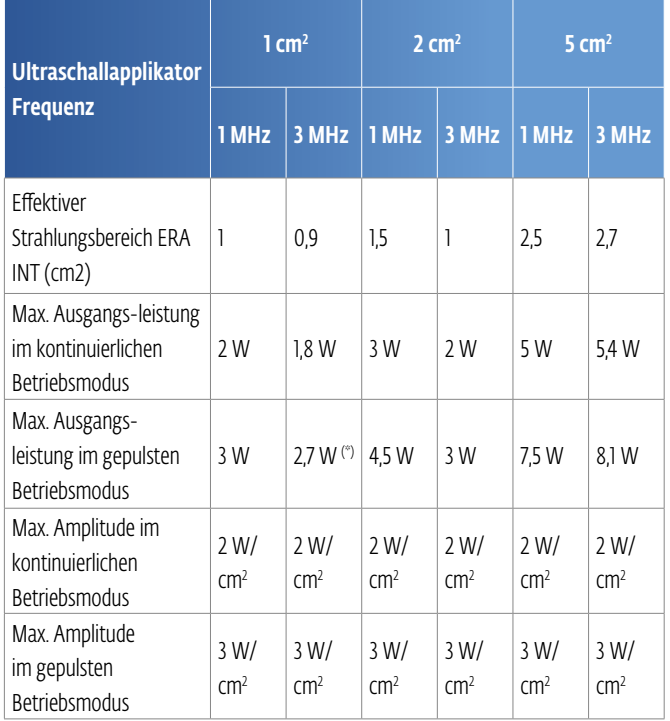

#### *(\*) Bei 1cm2 Ultraschallapplikatoren, Pulsmodus 100 Hz und 10%- oder 20%-Arbeitszyklus kann ein Fehler von + 0,25 W gemessen werden.*

Falls nicht anders angegeben, beträgt die Steuergenauigkeit des Ultraschallgeräts:  $\pm 20$  %. Verhältnis von Spitzen- zu Durchschnittswerten: 1:1 bei 50%-Arbeitszyklus 4:1 bei 20%-Arbeitszyklus 9:1 bei 10%-Arbeitszyklus

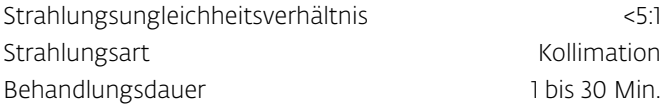

## ALLGEMEINE SYSTEMBETRIEBS- UND LAGERTEMPERATUREN

#### Betriebsbedingungen

Die Vorrichtung erfüllt unter folgenden Voraussetzungen ihre Anforderungen: Temperatur: 5 °C bis 40 °C Relative Luftfeuchtigkeit: 15 % bis 90 % Atmosphärendruck: 70 kPa bis 106 kPa

#### Transport- und Lagerbedingungen

Die Vorrichtung bleibt unter folgenden Voraussetzungen in ordnungsgemäßem Zustand: Temperatur:  $-20 °C$  bis 60 °C Relative Luftfeuchtigkeit: 10 % bis 90 % Atmosphärendruck: 50 kPa bis 106 kPa

Dauer, bis sich das Intelect Mobile 2 von der Mindestlagertemperatur zwischen Einsätzen aufgewärmt hat und das Intelect Mobile 2 für den VORGESEHENEN ZWECK einsatzbereit ist, wenn die Umgebungstemperatur 20 °C beträgt: 5 Std.

Dauer, bis sich das Intelect Mobile 2 von der Höchstlagertemperatur zwischen Einsätzen abgekühlt hat und das Intelect Mobile 2 für den VORGESEHENEN ZWECK einsatzbereit ist, wenn die Umgebungstemperatur 20 °C beträgt: 5 Std.

#### IP-Schutzart der Einheit

Eingestuft als IP21

IP2\* Schutz vor dem Eindringen von Fingern oder anderen Objekten, die nicht größer als 80 mm lang und 12 mm im Durchmesser sind \*1 Schutz vor vertikal tropfendem Wasser

#### IP-Schutzart des Ultraschallapplikators

Eingestuft als IP7 IP7 Schutz vor dem Untertauchen in Wasser (bis zu 1 m Tiefe)

#### **ROT**

Eigenschaften des HF-Senders/-Empfängers:

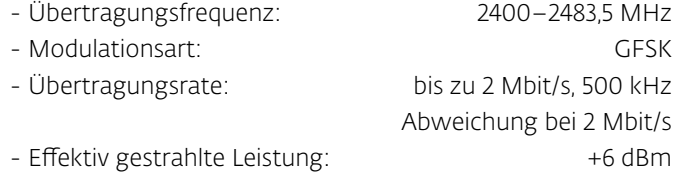

#### STROMFORMEN

Hinweise zu Größe und Art der zu verwendenden Elektroden finden sich in den Behandlungsrichtlinien der grafischen Benutzeroberfläche der Vorrichtung. Weitere Informationen zu Stromformen und Ausgangsleistung finden sich in ANHANG 3 auf Seite 88.

CC: konstanter Strom CV: konstante Spannung

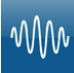

#### IFC (Interferenzstromtherapie), traditionell (4-polig)

*Hinweise zu Größe und Art der zu verwendenden Elektroden finden sich unter der Benutzeroberflächenoption "Behandlungsrichtlinien" der Vorrichtung.* 

Interferenzstrom ist eine Stromform mit mittlerer Frequenz. Der Strom wird auf zwei Kanäle (vier Elektroden) verteilt. Die Ströme überschneiden sich im Körper im Behandlungsbereich. Die beiden Ströme interferieren an dieser Schnittstelle, was zu einer Intensitätsmodulation führt (die Stromintensität steigt und fällt in regelmäßigen Abständen)

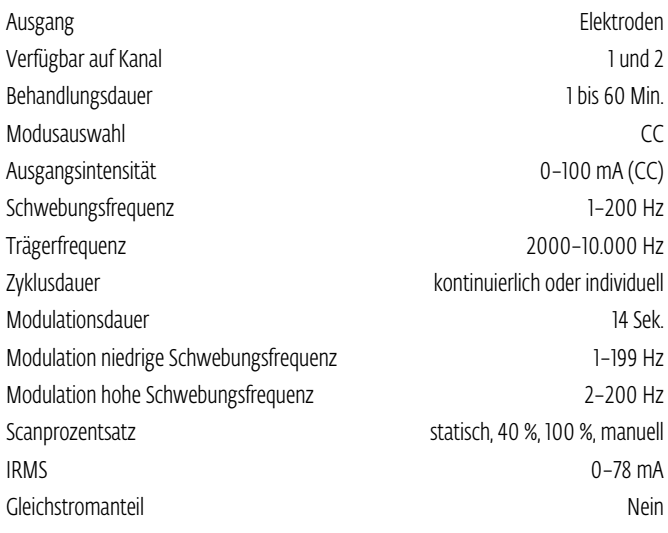

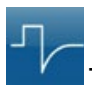

#### TENS, asymmetrisch biphasisch

*Hinweise zu Größe und Art der zu verwendenden Elektroden finden sich unter der Benutzeroberflächenoption "Behandlungsrichtlinien" der Vorrichtung.* 

Diese asymmetrische biphasische Stromform weist eine kurze Pulsdauer auf. Sie ermöglicht eine starke Stimulierung der Nervenfasern sowohl in der Haut als auch im Muskelgewebe. Diese Stromform wird häufig in TENS-Geräten verwendet. Aufgrund der kurzen Pulsdauer vertragen Patienten die Stromstärke normalerweise gut, selbst bei vergleichsweise hoher Intensität.

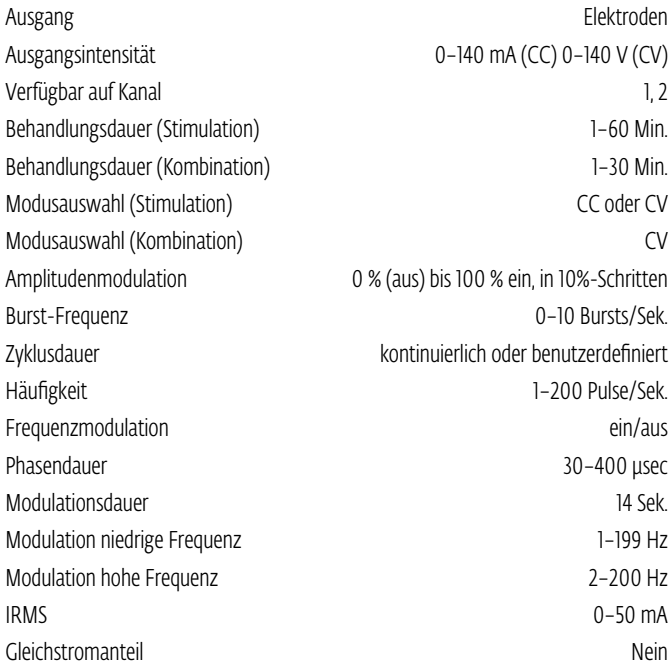

#### STROMFORMEN (FORTSETZUNG)

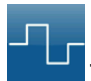

#### TENS, symmetrisch biphasisch

*Hinweise zu Größe und Art der zu verwendenden Elektroden finden sich unter der Benutzeroberflächenoption "Behandlungsrichtlinien" der Vorrichtung.* 

Die symmetrische biphasische Stromform bietet eine kurze Pulsdauer und erzielt eine starke Stimulation der Nervenfasern in Haut und Muskelgewebe. Diese Stromform wird häufig bei tragbaren Muskelstimulationseinheiten sowie bei einigen TENS-Vorrichtungen verwendet.

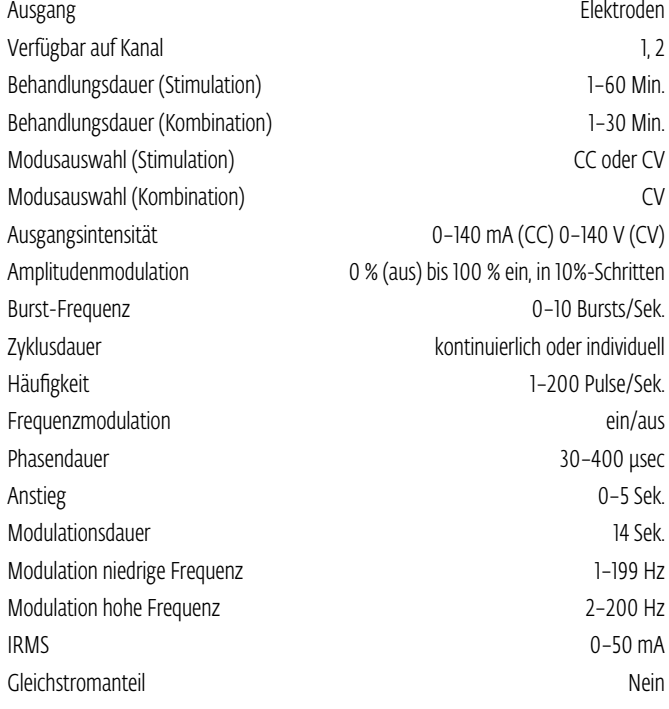

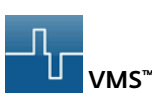

*Hinweise zu Größe und Art der zu verwendenden Elektroden finden sich unter der Benutzeroberflächenoption "Behandlungsrichtlinien" der Vorrichtung.* 

VMS ist eine symmetrische biphasische Stromform mit einem Phasenabstand von 100 µsec. Da die Pulse bei dieser Option relativ kurz ausfallen, belastet sie die Haut kaum. Somit eignet sie sich besonders für Anwendungen, bei denen hohe Intensitäten gefordert sind – unter anderem beim Muskelaufbau.

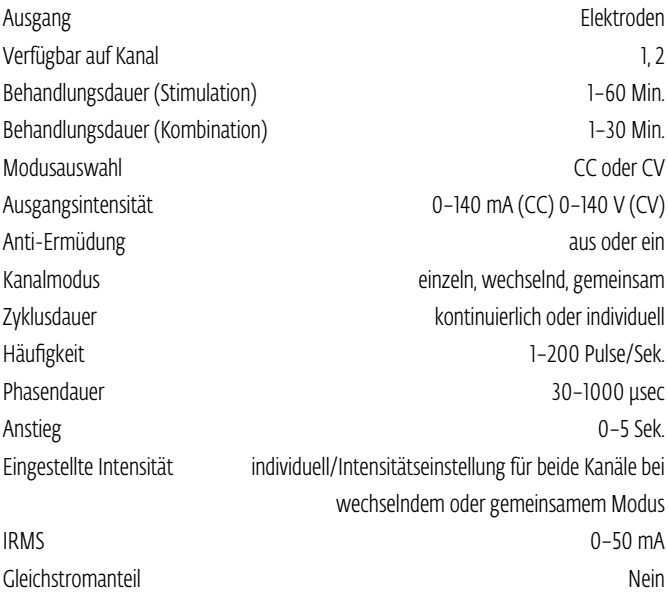

#### STROMFORMEN (FORTSETZUNG)

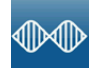

#### IFC vormoduliert, traditionell (2-polig)

*Hinweise zu Größe und Art der zu verwendenden Elektroden finden sich unter der Benutzeroberflächenoption "Behandlungsrichtlinien" der Vorrichtung.* 

Vormodulierter Strom ist eine Stromform mit mittlerer Frequenz. Der Strom wird über einen Kanal (zwei Elektroden) abgegeben. Die Stromintensität wird moduliert: Sie steigt und fällt regelmäßig (mit der Amplitudenmodulations-Häufigkeit).

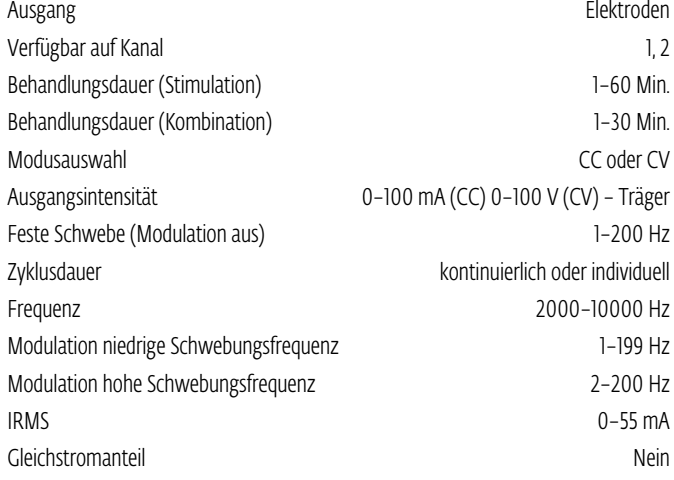

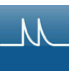

#### Gepulster Strom bei Hochspannung (HVPC)

*Hinweise zu Größe und Art der zu verwendenden Elektroden finden sich unter der Benutzeroberflächenoption "Behandlungsrichtlinien" der Vorrichtung.* 

Bei der Option für gepulsten Strom bei Hochspannung (HVPC) werden sehr kurze Pulse ausgesendet, deren markantestes Kennzeichen zwei klar unterscheidbare Spitzen bei hoher Spannung sind. Diese Stromform ist monophasisch (der Strom fließt nur in eine Richtung). Die hohe Spannung führt zu einem geringeren Hautwiderstand, sodass der Stromfluss angenehm und gut verträglich ist.

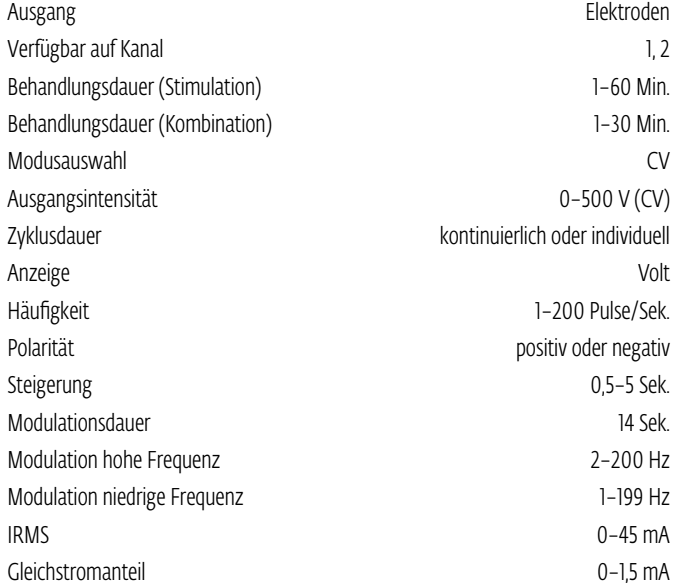

## VORBEREITUNG DES PATIENTEN FÜR DIE ELEKTROTHERAPIE UND PLATZIEREN DER ELEKTRODEN

- Die Haut auf Wunden untersuchen und reinigen.
- Elektroden im Behandlungsbereich aufbringen.
- Sicherstellen, dass die Elektroden fest auf der Haut sitzen.
- Sicherstellen, dass die Elektroden guten Kontakt zur Haut haben.
- Den Kontakt von Haut und Elektroden während der Behandlung regelmäßig prüfen.
- Die Haut nach der Behandlung erneut untersuchen.
- Elektroden auswählen, die sich gut für die jeweilige Anatomie eignen.
- Die Empfehlungen über die Elektrodenplatzierung auf dem Behandlungsprüfungsbildschirm für die verwendete Modalität ansehen, sie stellen einen nützlichen Bezugspunkt vor Anwendung der Behandlung dar.
- Die Anweisungen des Elektrodenherstellers einhalten.
- Es gilt zu beachten: je kleiner die Elektroden, desto höher die Stromflussdichte.

#### DURA-STICK® -Elektroden

DURA-STICK® -Elektroden sind selbsthaftende Einwegprodukte, die eigens für den Einsatz mit dem Intelect® Mobile 2 entwickelt wurden.

Wir empfehlen, nach Möglichkeit immer DURA-STICK® - Elektroden zu verwenden, um sicherzustellen, dass größtmöglicher Kontakt im Behandlungsbereich besteht und die verordnete Elektrotherapie möglichst gleichmäßig angewandt wird.

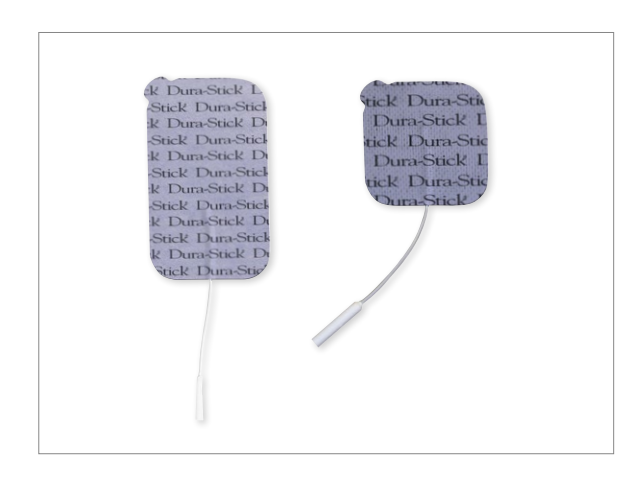

Angaben zum Elektrotherapiebetrieb finden sich auf Seite 42

#### Anweisungen für DURA-STICK® -Elektroden

#### Anschließen der Kabel

- 1. Kabel mit dem roten Elektrodenanschluss (+) in eine DURA-STICK® -Elektrode einführen.
- 2. Kabel mit dem schwarzen Elektrodenanschluss (-) in die andere Elektrode einführen.
- 3. Sicherstellen, dass die Kabel fest in den Elektroden sitzen.

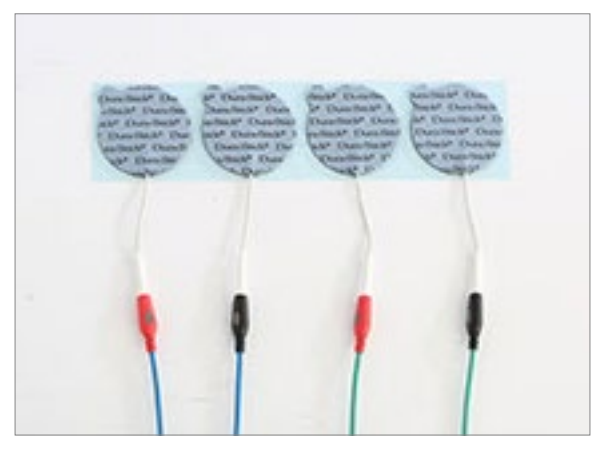

*HINWEIS: Die Verwendung von Leitmitteln oder Schwämmen ist nicht erforderlich und wird nicht empfohlen. DURA-STICK® -Elektroden werden so hergestellt, dass beim sachgemäßen Aufbringen eine optimale Leitfähigkeit während der Therapie gegeben ist.*

#### Befestigen der Elektroden

- 1. Schutzfolie von den DURA-STICK® -Elektroden abziehen.
- 2. Elektroden wie verordnet im Behandlungsbereich anbringen.
- 3. Sicherstellen, dass die gesamte Elektrode Kontakt zur Haut des Patienten hat, indem sie fest angedrückt wird.

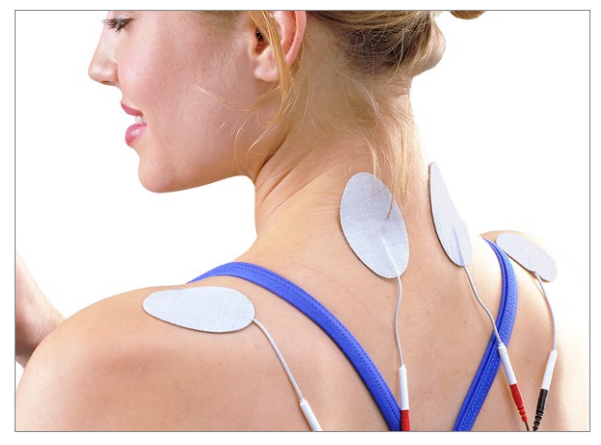

## VORBEREITUNG BEI VERWENDUNG VON VAKUUMELEKTRODEN (OPTIONAL)

Vakuumelektroden von DJO wurden eigens für die optimale Anwendung mit dem Intelect® -Mobile-2-Vakuummodul entworfen. Diese Elektroden können bei richtiger Pflege und Reinigung auch mehrfach verwendet werden. Die zugehörigen Schwämme werden nur zum Einmalgebrauch empfohlen und müssen vor und nach jeder Therapiesitzung mit einer milden antibakteriellen, chlorfreien Lösung gereinigt werden.

#### Vakuumelektroden

Informationen zu den verfügbaren Vakuumelektrodengrößen finden Sie in der Abbildung unten. Angaben zur Einrichtung der Stromform und zu

Parameteränderungen finden sich im Abschnitt zum VAKUUMBETRIEB auf Seite 56.

Vor Anwendung der Behandlung die Elektroden-Platzierungsempfehlungen auf dem Behandlungsprüfungs-Bildschirm für die verwendete Modalität ansehen.

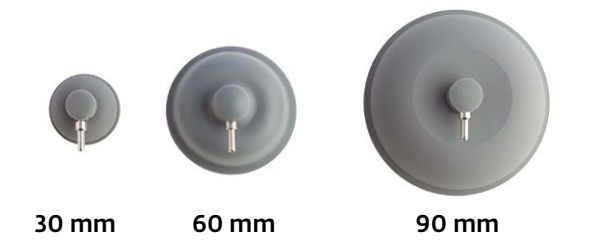

#### Anschließen der Leitungsschläuche

- 1. Den roten Leitungsschlauch MIT DEM KLEINEREN GEHÄUSE in den positiven (+) Anschluss für den gewünschten Vakuummodul-Kanal einführen.
- 2. Den anderen Leitungsschlauch (ebenfalls MIT DEM KLEINEREN GEHÄUSE) mit dem negativen (-) Vakuummodul-Anschluss verbinden.
- 3. Die Vakuumstopfen in alle Vakuumkanäle stecken, die nicht verwendet werden, damit es während der Therapiesitzung nicht zu Lecks kommt.

Elektroden 4. Vakuumelektroden der verordneten Größe auswählen und je eine am anderen Ende des Vakuum-Leitungsschlauchs befestigen.

> Ein KORREKTER Anschluss und FESTER Sitz der Kabel MIT DEM GRÖSSEREN GEHÄUSE an der Elektrode sieht wie folgt aus:

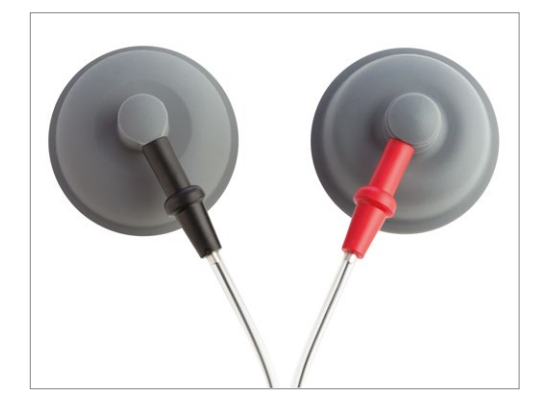

Im Vergleich hierzu ein FALSCH vorgenommener Anschluss:

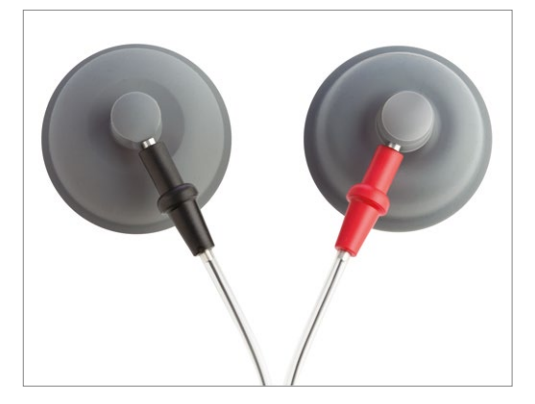

5. Gereinigte Schwämme zur Hand nehmen und für die Größenbestimmung der Elektroden mit destilliertem Wasser befeuchten. Überschüssiges Wasser durch Zusammendrücken der Schwämme entfernen.

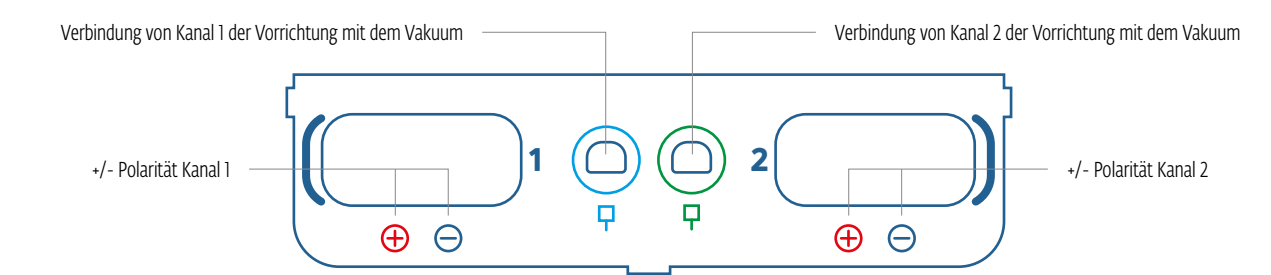

- 6. In jeden Vakuumelektroden-Saugnapf je einen Schwamm legen.
- 7. Auf dem Behandlungsbildschirm "Vakuum" auswählen. Auf dem Bildschirm für die Vakuumeinstellungen "Ein" antippen (siehe Abbildungen unten).

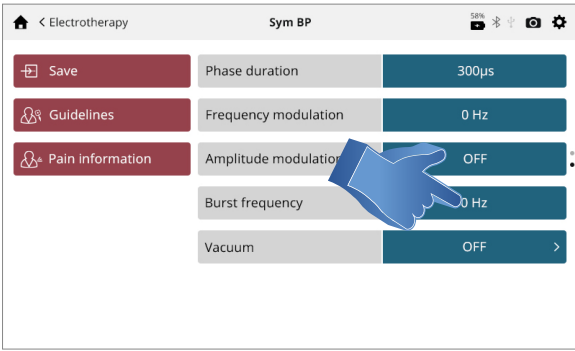

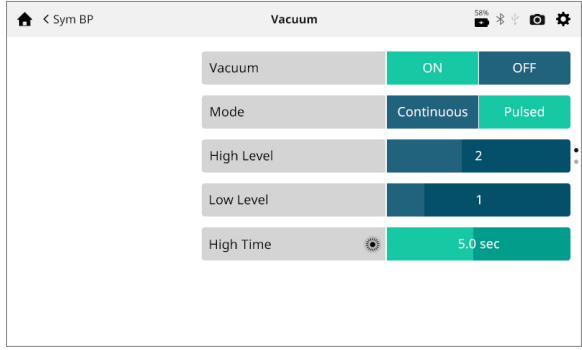

- 8. Vakuummodus auswählen: Im kontinuierlichen Modus erhält die Vakuumeinheit den gewünschten Unterdruck aufrecht. Im gepulsten Modus schwankt der Unterdruck zwischen einem Höchst- und einem Mindestwert. Der obere und untere Druckwert sowie ihre Dauer können angepasst werden.
- 9. Die Vakuumelektroden mit der Öffnung nach unten auf einer sauberen, festen Fläche platzieren und die Vakuumintensität mit dem Stellrad langsam anpassen, bis die Elektroden fest sitzen. Die Elektroden einzeln von der Oberfläche nehmen und wie verordnet im Behandlungsbereich auf dem Patienten platzieren.

#### *HINWEIS: Die Vakuumintensität anpassen, bis die Vakuumelektroden fest am Patienten sitzen.*

Angaben zum VAKUUMBETRIEB finden sich auf Seite 56.

## VORBEREITUNG DES PATIENTEN FÜR DIE ULTRASCHALLTHERAPIE

- 1. Die Haut auf Wunden untersuchen und reinigen.
- 2. In den Behandlungsrichtlinien empfohlenen Applikator nachschlagen.
- 3. Vor Anwendung der Behandlung als Anhaltspunkt die Richtlinien für den Ultraschall auf dem Behandlungsprüfungs-Bildschirm durchlesen.

#### *HINWEIS: Die Applikatoren sind in den unten gezeigten Größen erhältlich:*

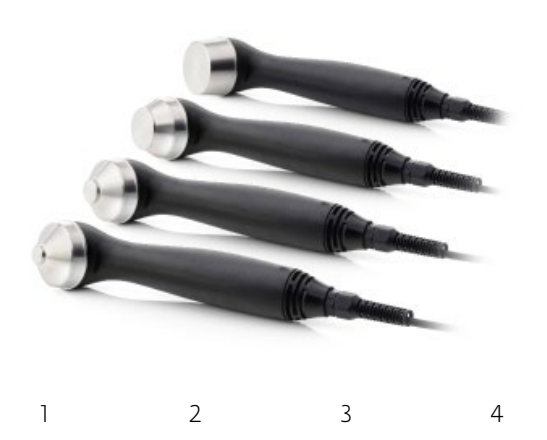

#### 4. Bei aktiver Ultraschallkopplung leuchtet die LED durchgehend, wenn der Applikator richtig an den Patienten gekoppelt wurde und die Ultraschallbehandlung angewendet wird. Wird die Kopplung von Patient und Applikatorkopf unterbrochen, blinkt die LED am Applikatorkopf. Ist die Einstellung für die Ultraschallkopplung aktiv, sind außerdem mehrere Piepstöne zu hören, bis der Kopf wieder gekoppelt wird. Die Behandlungsdauer pausiert während der Abkopplung.

*HINWEIS: Der Ultraschall wird in allen Kopplungsmodi weiter angewandt, selbst dann, wenn der Applikator nicht gekoppelt ist. Die Ausgangsleistung wird auf einen sehr niedrigen Wert heruntergefahren, damit sich der Schallkopf nicht erwärmt.*

Angaben zum ULTRASCHALLBETRIEB finden sich auf Seite 60.

#### Vorbereitung und Anwendung der Applikatoren

- 1. Applikator vor jeder Therapiesitzung mit warmem Seifenwasser reinigen und vor der Anwendung sicherstellen, dass der Applikator keine Risse aufweist.
- 2. Großzügig Ultraschallgel auf den Behandlungsbereich des Patienten auftragen.
- 3. Den Applikator während der Therapiesitzung kreisförmig bewegen. Der behandelte Bereich sollte:
	- den doppelten Durchmesser des Applikators aufweisen
	- Bei 5 cm und 2 Ultraschallapplikatoren: das Dreifache des Applikatordurchmessers, falls die Ausgangsleistung im kontinuierlichen Modus >4 W beträgt

Den Applikator immer am Griff, nicht am Applikatorkopf festhalten.

## BENUTZEROBERFLÄCHE DER VORRICHTUNG

## BESCHREIBUNG DER BILDSCHIRME

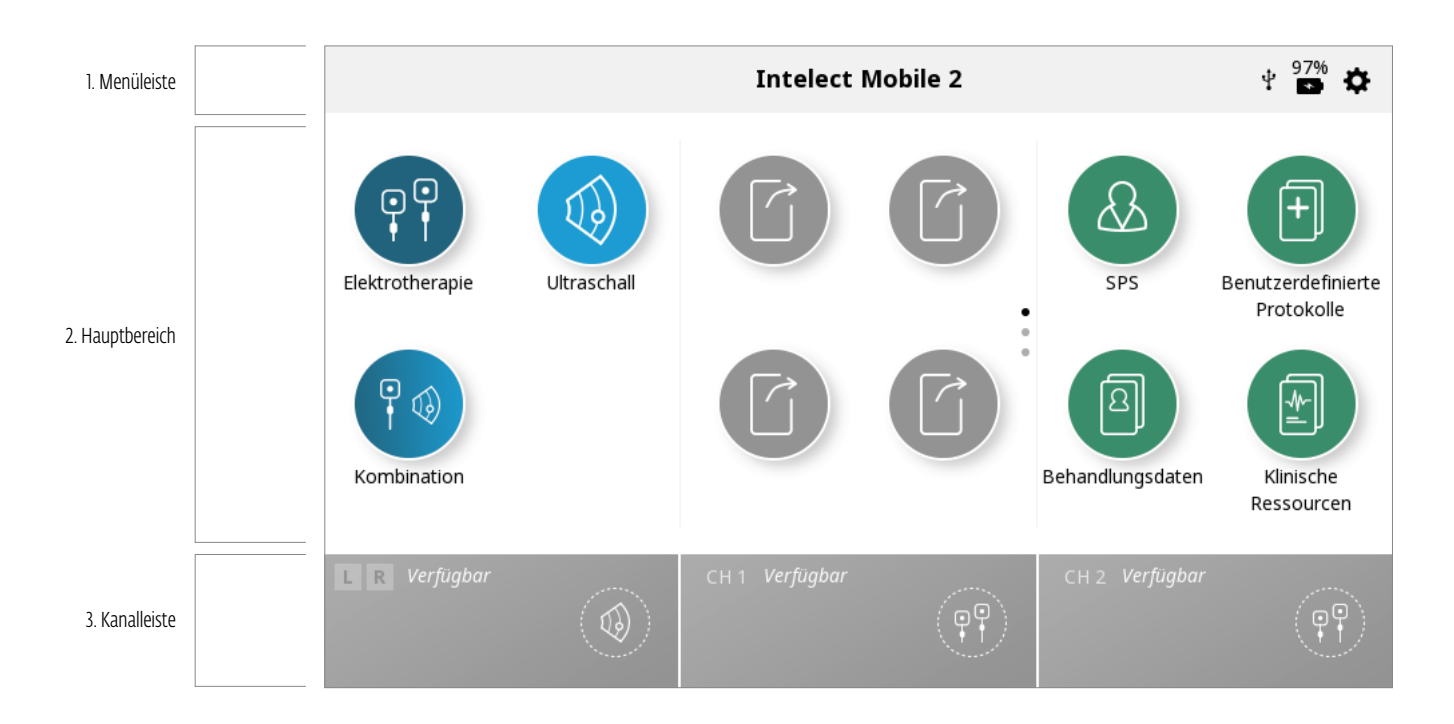

Jeder Bildschirm verfügt über folgende Bereiche:

#### Menüleiste

Befindet sich oben in jedem Bildschirm und enthält den Namen des aktuellen Bildschirms.

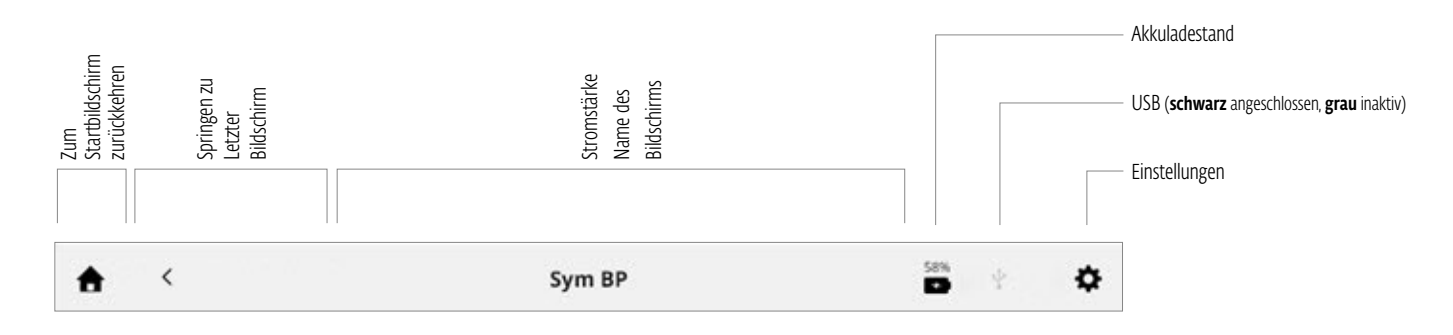

#### Hauptbereich

Befindet sich unterhalb der Menüleiste und enthält Symbole, die nur auf dem aktuellen Bildschirm zu finden sind.

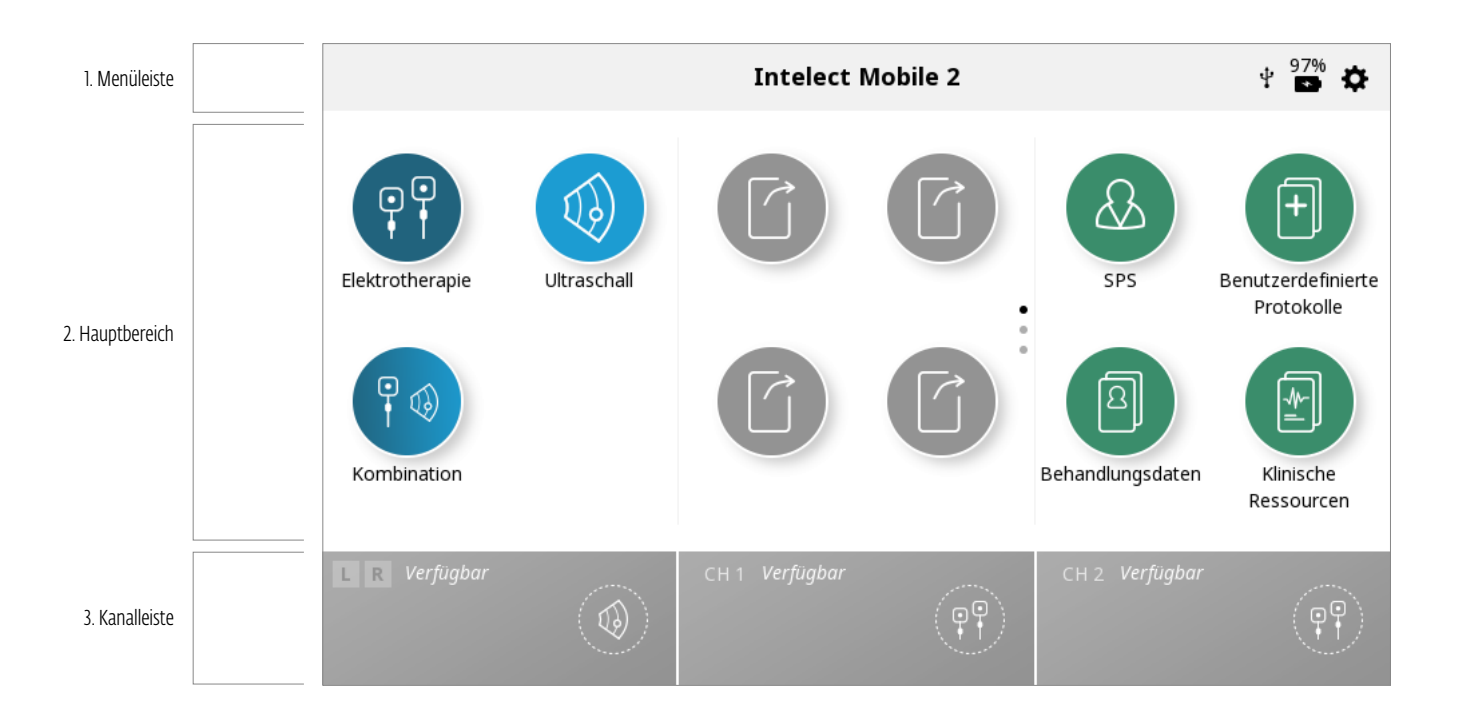

#### Kanalleiste

Befindet sich unten in jedem Bildschirm und enthält die Statusinformationen der verschiedenen Kanäle. Bei Beginn einer Behandlung werden die Kanäle automatisch dem nächsten verfügbaren Kanal zugewiesen. Sie können aber auch durch Berührung des gewünschten Kanals manuell ausgewählt werden.

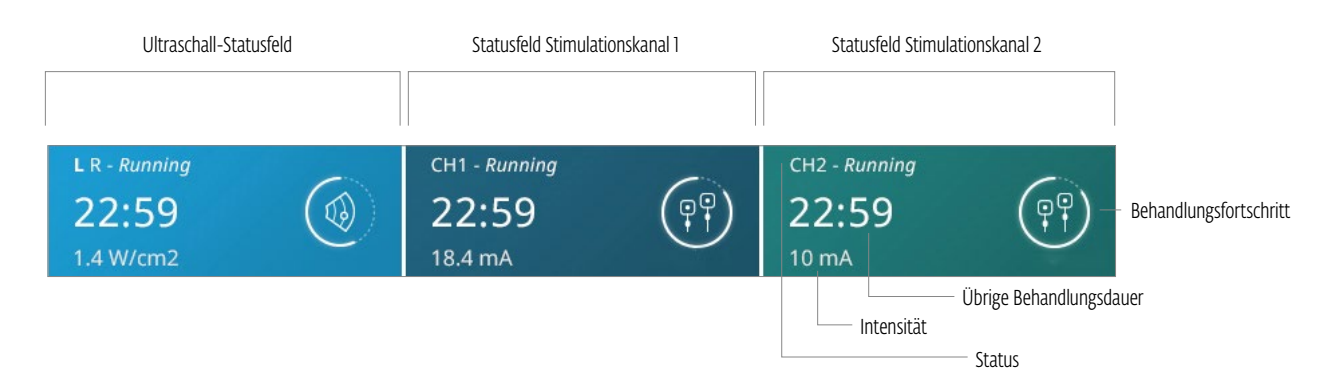

Kanalstatusoptionen:

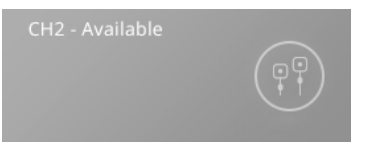

Zeigt, dass der Kanal verwendet werden kann.

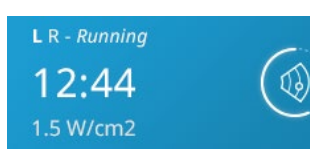

Zeigt, dass mit dem linken Applikator (L) gerade eine Ultraschallbehandlung durchgeführt wird.

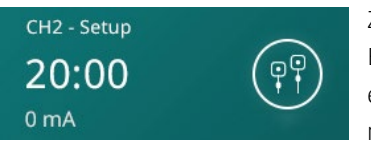

Zeigt, dass aktuell eine Behandlung für den Kanal eingerichtet wird, aber noch nicht gestartet wurde.

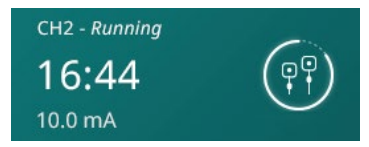

Zeigt, dass mit diesem Kanal aktuell eine Behandlung durchgeführt wird.

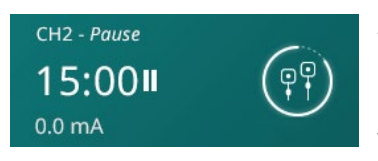

Zeigt, dass auf diesem Kanal aktuell eine Behandlung pausiert wird.

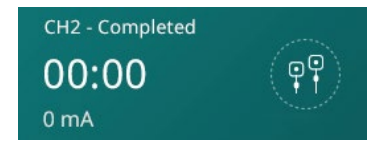

Zeigt, dass auf diesem Kanal eine Behandlung beendet wurde.

INTELECT® MOBILE 2 COMBO – BETRIEBSANWEISUNG

#### **EINSTELLUNGEN**

Das Einstellungssymbol oben rechts in der Menüleiste auf dem Startbildschirm (siehe Seite 34) gibt die Möglichkeit, Voreinstellungen festzulegen. Für den Zugriff auf die Schaltfläche '' tippen.

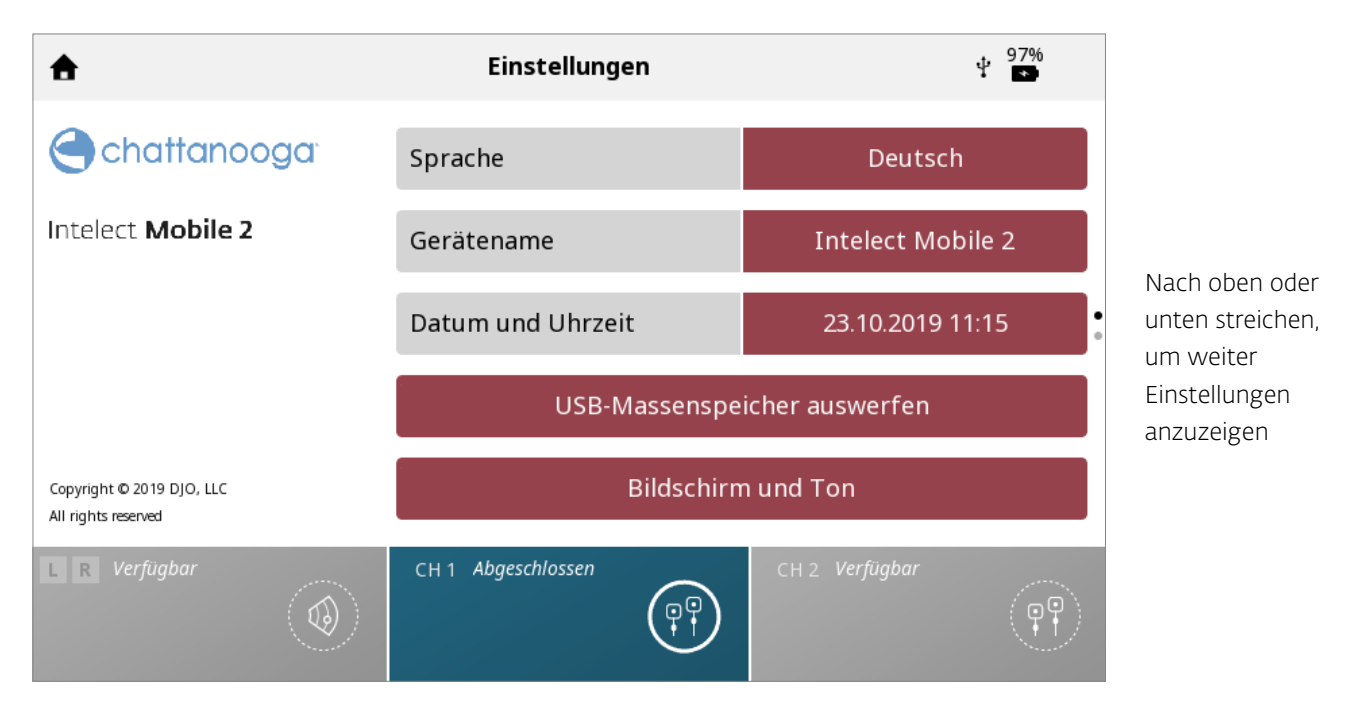

- 1. Auf dem Startbildschirm lautet der Name des aktuellen Bildschirms, der in der Mitte der Menüleiste steht, standardmäßig "Intelect Mobile 2".
- 2. Sprache: Auf dieses Feld tippen, wenn die Sprache geändert werden soll.
- 3. Der Gerätename kann in einen individuellen Namen geändert werden, beispielsweise den Namen der Klinik. Hierzu auf die Schaltfläche "Gerätename" tippen, den neuen Namen mithilfe der eingeblendeten Tastatur eingeben und abschließend die Eingabetaste antippen. Der neue Gerätename erscheint nun auf dem Startbildschirm.
- 4. Datum und Uhrzeit lassen sich durch Antippen der Schaltfläche "Datum und Uhrzeit" anpassen. Auch Datums- und Zeitformat werden hier angezeigt.
- 5. Auf die Schaltfläche "Bildschirm und Ton" tippen, um folgendes Menü aufzurufen:
	- » Zur Einstellung der Helligkeit auf "Helligkeit" tippen. Die Helligkeit reicht von 0 % (dunkelste Einstellung) bis 100 % (hellste Einstellung) und kann in 10%-Schritten angepasst werden. Die Standardeinstellung lautet 80 %.
	- » Zur Anpassung der Tonlautstärke auf "Lautstärke" tippen. Die Lautstärke reicht von 0 % (Ton aus) bis 100 % (lauteste Einstellung) und kann in 10%-Schritten angepasst werden. Die Standardeinstellung lautet 40 %.
	- » Beim Tippen auf "Tastentöne" werden die Töne der Tastatur aktiviert oder deaktiviert. Die Standardeinstellung lautet EIN.
	- » Durch Tippen auf "US Kupplungston" kann der Anwender den Ton der Ultraschallkopplung ein- oder ausschalten. Die Standardeinstellung lautet EIN.
- 6. Nach dem Tippen auf "Informationen zur Geräteversion anzeigen" erscheinen Angaben wie die Seriennummer der aktuellen Softwareversion sowie einige Geräteparameter, die unten gezeigt werden.
- 7. Durch das Tippen auf "Standardbehandlungen zurücksetzen" werden alle Behandlungsprotokolle auf ihre Standardeinstellungen zurückgesetzt.
- 8. Ein Tippen auf "Auf Werkseinstellungen zurücksetzen" führt dazu, dass die Vorrichtung auf die Werkseinstellungen zurückgesetzt wird. Es kommt zu einem Neustart und der Anwender wird nach dem Hochfahren auf den allgemeinen Einrichtungsbildschirm umgeleitet.
- 9. Wird ein USB-Stick angeschlossen, erscheint eine neue Schaltfläche, die ein sicheres Auswerfen ermöglicht. Einfach auf die Schaltfläche tippen und den Aufforderungen auf dem Bildschirm folgen.

#### INTELECT® MOBILE 2 COMBO – BETRIEBSANWEISUNG

#### **SCREENSHOTS**

Das Intelect Mobile 2 verfügt über eine integrierte Funktion, die es Anwendern erlaubt, Screenshots anzufertigen – beispielsweise, um die Daten einer Therapiesitzung auszudrucken. Dazu wie folgt vorgehen:

- » 1. USB-Stick mit dem USB-Anschluss hinten am Mobile 2 verbinden.
- » 2. Start-/Pausetaste und Ein/Aus-Taste gleichzeitig etwa 1 Sekunde gedrückt halten. Der Bildschirm leuchtet einmal kurz auf und der Screenshot wird auf dem USB-Stick gespeichert.
- » 3. Den USB-Stick über das Einstellungsmenü auswerfen, um ihn sicher vom Mobile 2 zu trennen.
- » 4. Der Screenshot liegt als Bitmap-Datei vor und im Dateinahmen finden sich Datum und Uhrzeit.

*Hinweis: Die Screenshot-Funktion nicht während einer laufenden Behandlung verwenden.*

#### STARTBILDSCHIRM

Der Startbildschirm des Intelect® Mobile 2 bietet Zugriff auf alle vorhandenen Systemmodalitäten und -funktionen. Er umfasst folgende Informationen:

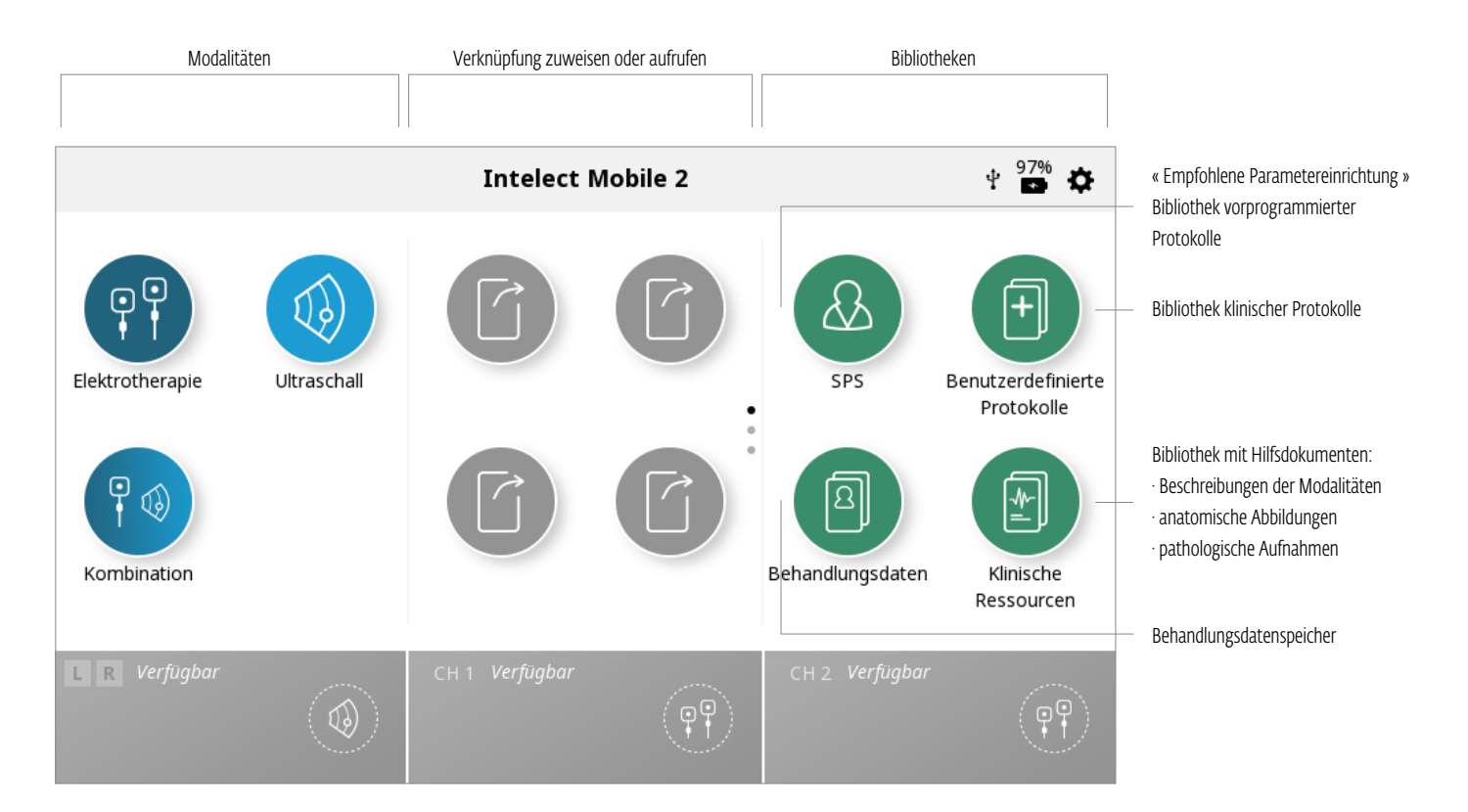
# BEHANDLUNGSPRÜFUNGS-BILDSCHIRM

Der Behandlungsprüfungs-Bildschirm des Intelect® Mobile 2 für Elektrotherapie, Ultraschall und Kombinationstherapie umfasst folgende Informationen:

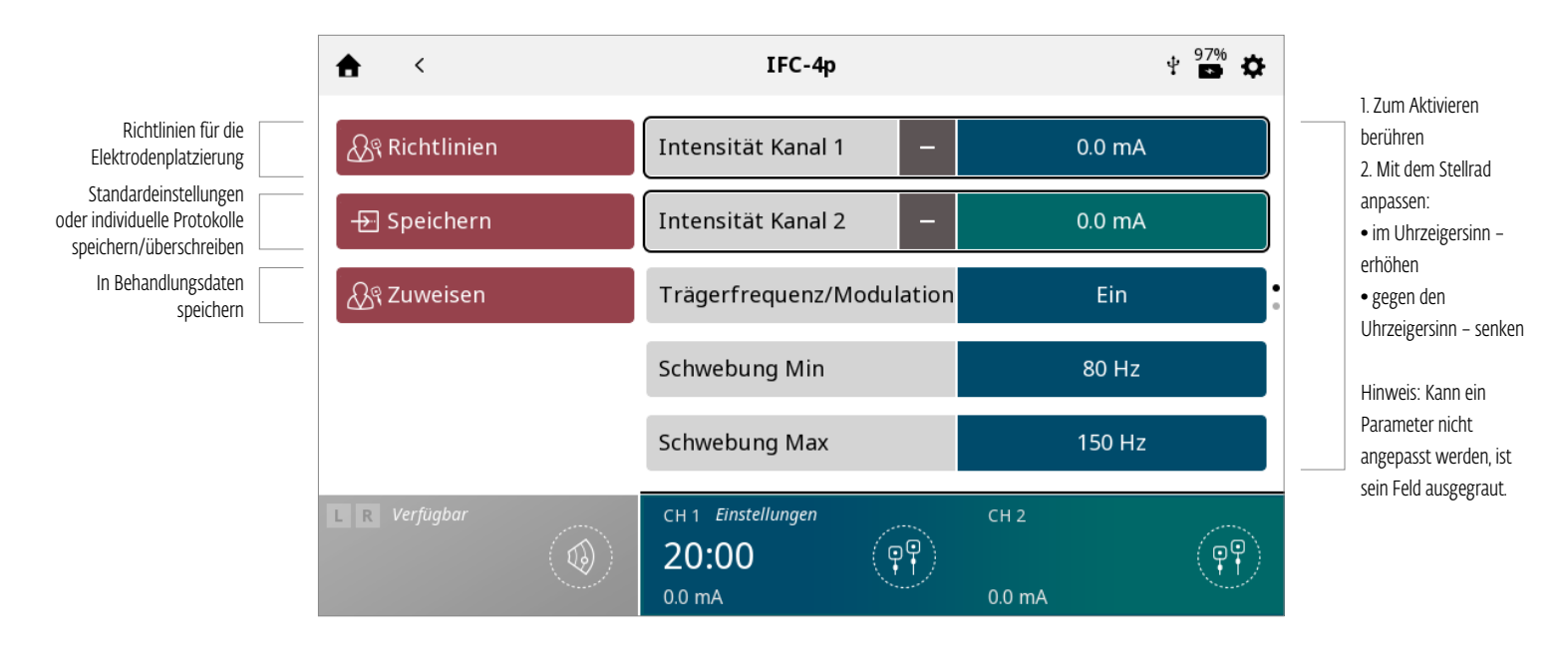

### Parameter-Untermenübildschirm

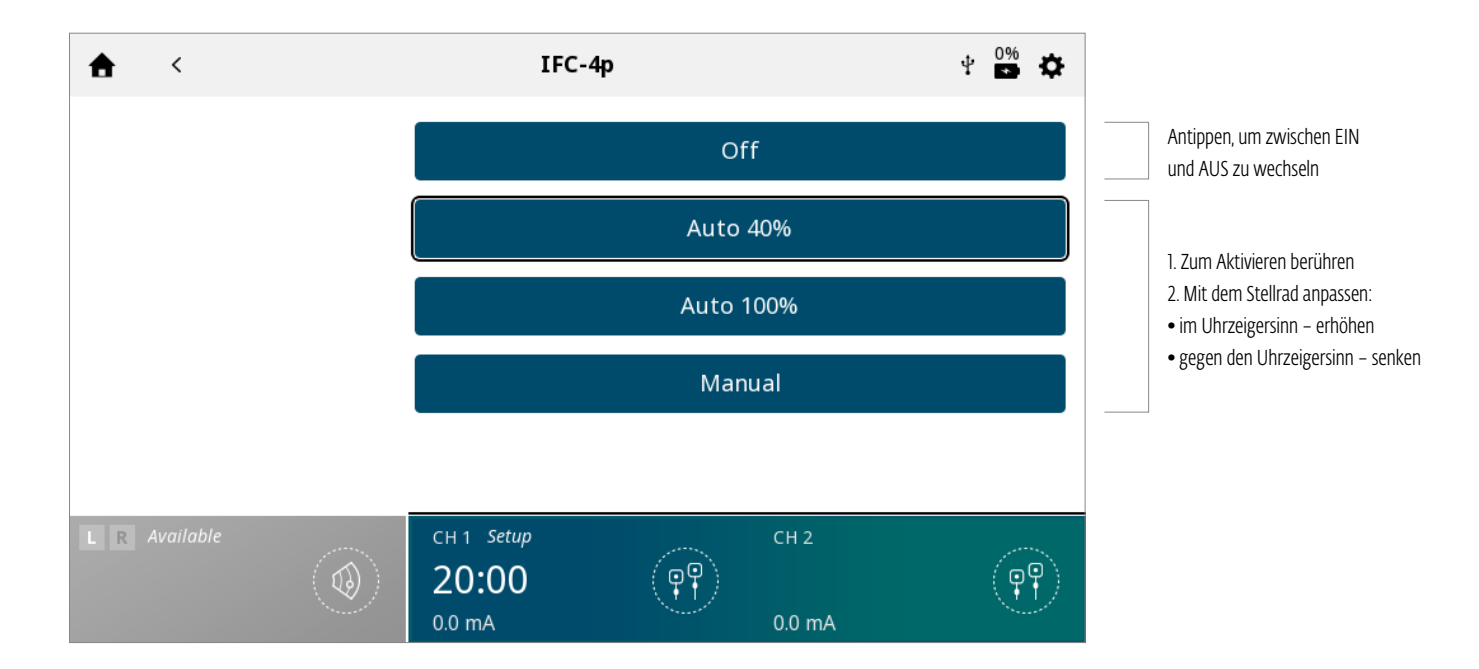

### Intensitätsmanagement bei Doppelkanal

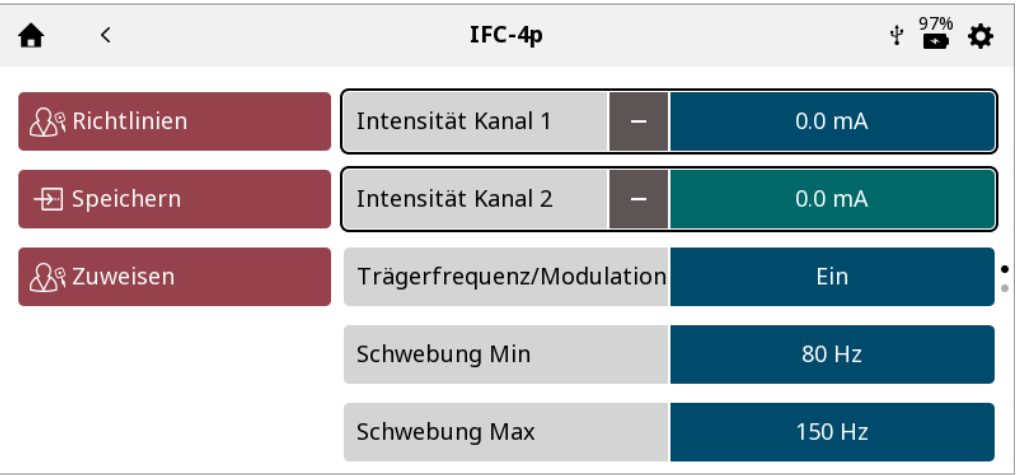

- Die Intensität eines jeden Kanals lässt sich anpassen, indem einfach das gewünschte Feld angetippt wird, um es zu aktiveren.
- Sollte die Behandlung es erlauben, beide Kanalintensitäten anzupassen, erscheint im Kanalintensitätsfeld ein Pluszeichen.
- Durch Antippen dieses Symbols werden beide Kanalintensitätsfelder gleichzeitig aktiviert. Das Stellrad drehen, um die Werte beider Kanäle gemeinsam zu erhöhen oder zu senken.
- Wenn die beiden Intensitäten nur gemeinsam funktionieren, erscheint neben beiden Feldern ein Minuszeichen. Wird es angetippt, deaktiviert sich der zugehörige Kanal und das Stellrad wirkt sich nur auf den noch aktiven Kanal aus.

## RICHTLINIENBILDSCHIRM

In den Richtlinien für Elektrotherapie, Ultraschall und Kombinationstherapie finden sich die folgenden Informationen: Links: Anweisungen zur optimalen Elektrodenplatzierung und/oder Nutzung des Ultraschallapplikators Rechts: Darstellungen der Elektrodenplatzierung und/oder des Ultraschallbehandlungsbereichs und der empfohlenen Applikatorwahl

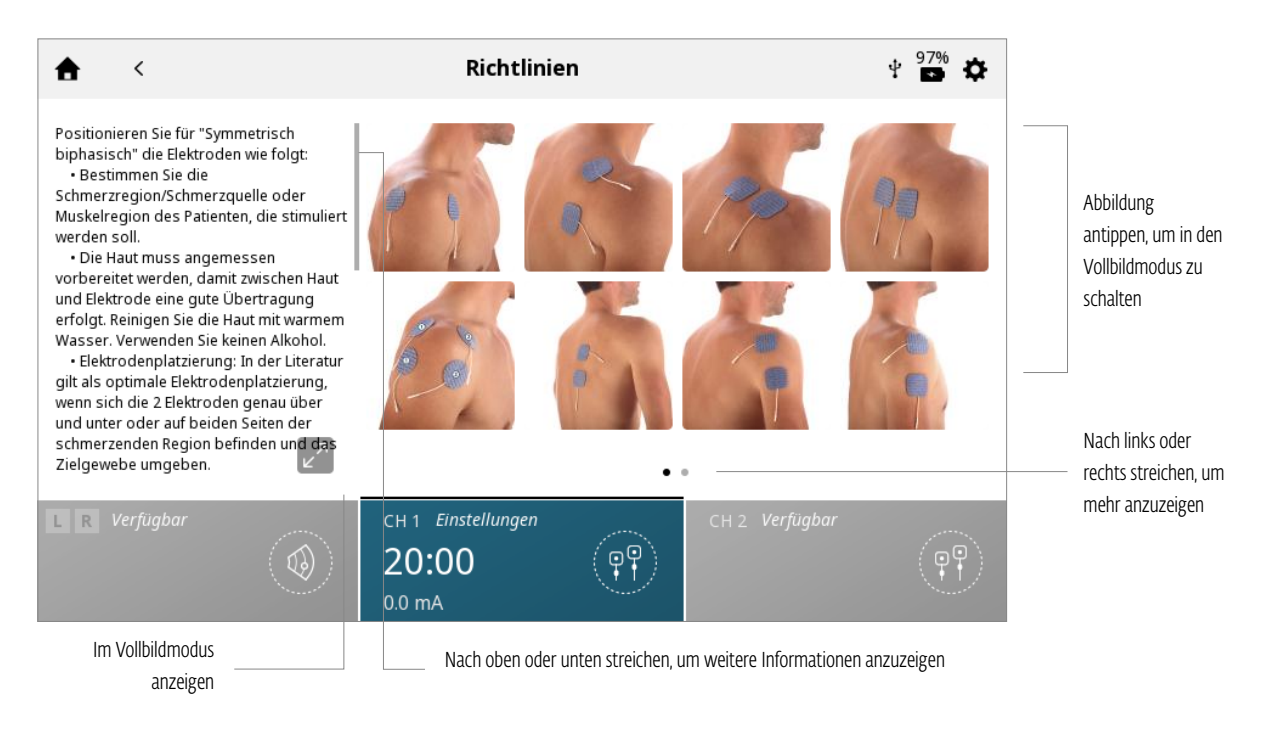

# ELEKTROTHERAPIEBETRIEB

Wie folgt vorgehen, um eine Elektrotherapie zu starten:

1. Patient und Therapiesystem für die Elektrotherapie vorbereiten. Angaben zur Auswahl der Elektroden, Vorbereitung des Patienten und Befestigung der Elektroden finden sich im Abschnitt zur VORBEREITUNG DES PATIENTEN auf Seite .... 2. Auf dem Startbildschirm das Symbol für die ELEKTROTHERAPIE auswählen.

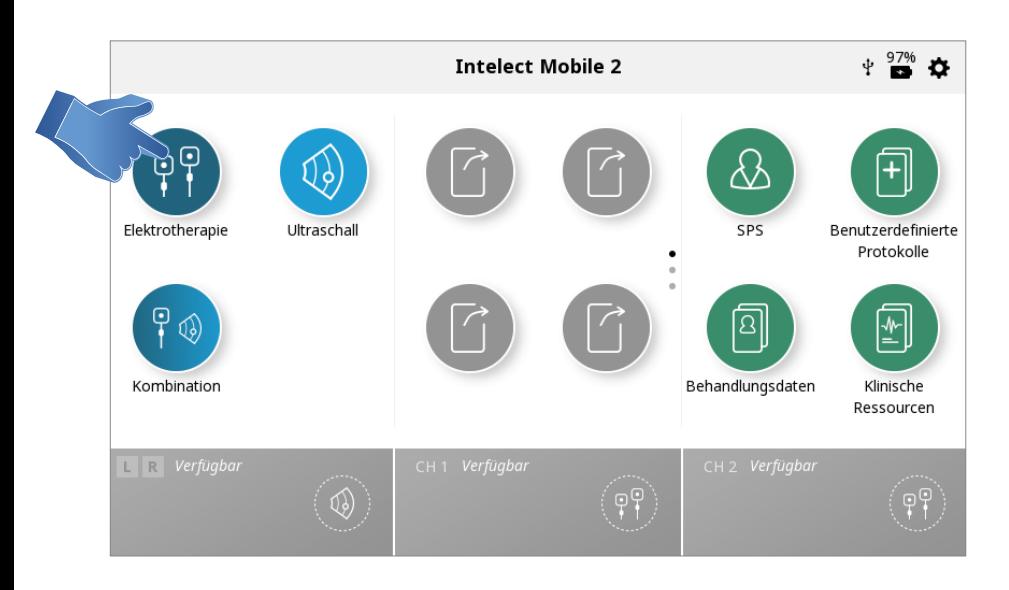

### 3. Gewünschte Stromform auswählen.

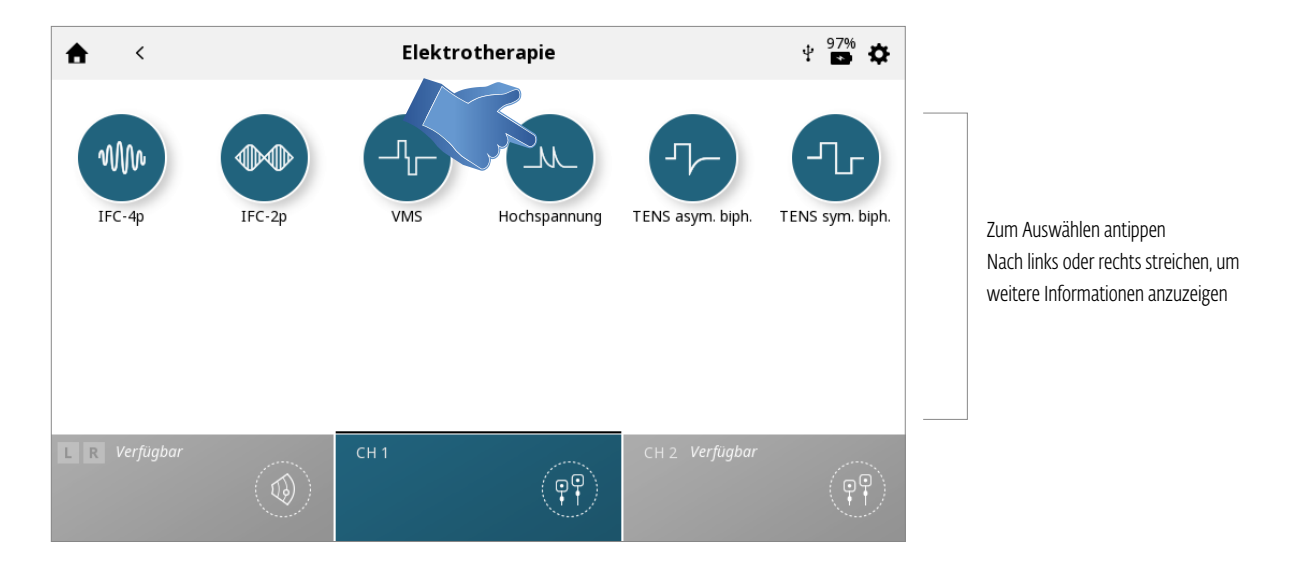

*Hinweis: Angaben zu allen Stromformen des Intelect® Mobile 2 finden sich im Abschnitt "Systemspezifikationen" dieses Handbuchs.*

### 4. EINRICHTUNG DER BEHANDLUNG

Auf dem Behandlungsprüfungs-Bildschirm können die Behandlungsparameter auf das gewünschte Niveau angepasst werden. Eine genaue Beschreibung des Behandlungsprüfungs-Bildschirms findet sich auf Seite ….

### *Hinweis: Es darf nie zuerst die Intensität angepasst werden. Erst alle anderen Parameter festlegen und die Intensität erst kurz vor Behandlungsbeginn bestimmen.*

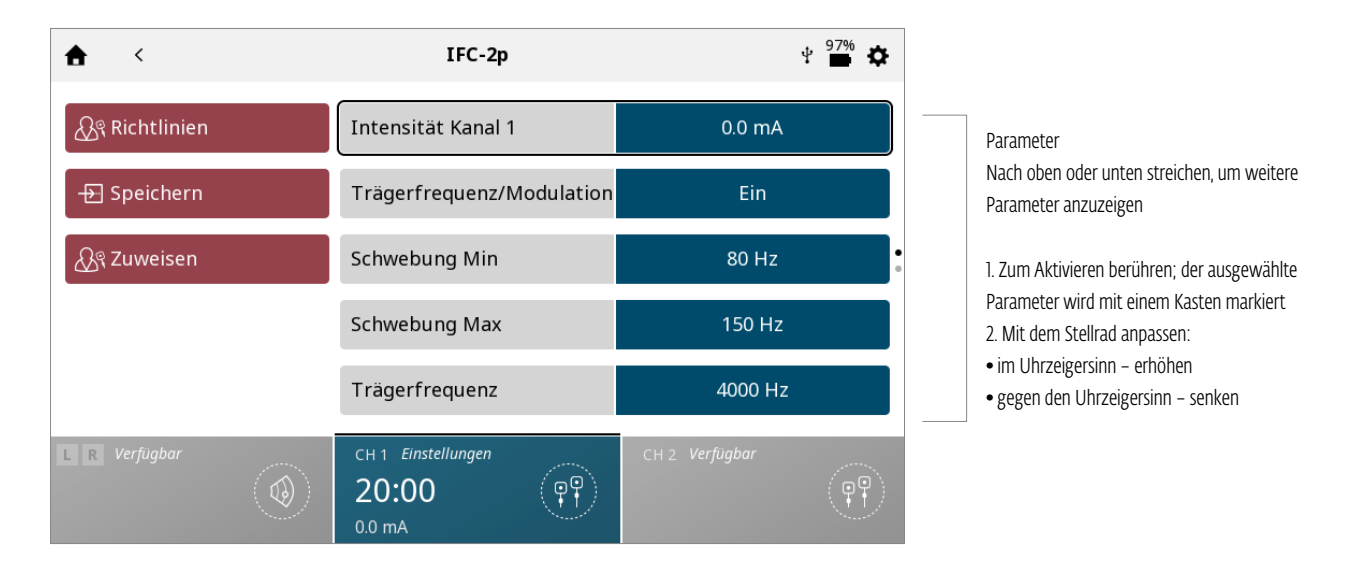

### 5. STARTEN DER BEHANDLUNG

Start-/Pausetaste drücken.

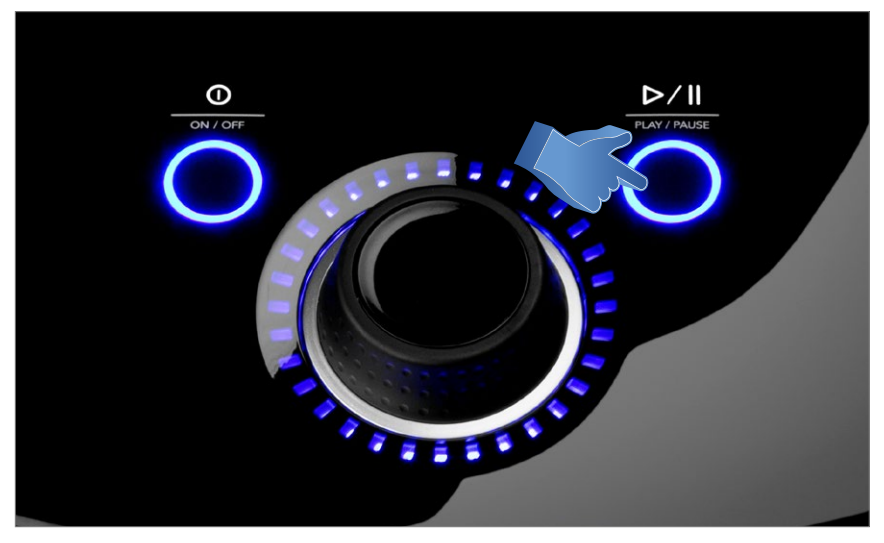

## 7. PAUSIEREN DER BEHANDLUNG

Start-/Pausetaste drücken.

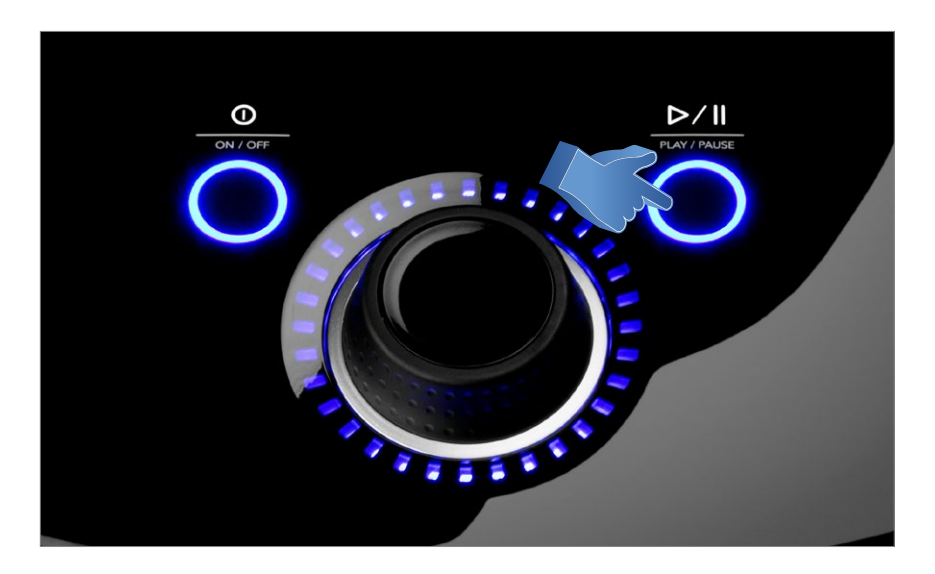

Wird die Behandlung pausiert, erscheint auf dem Behandlungsprüfungs-Bildschirm automatisch die Schaltfläche "Behandlung beenden".

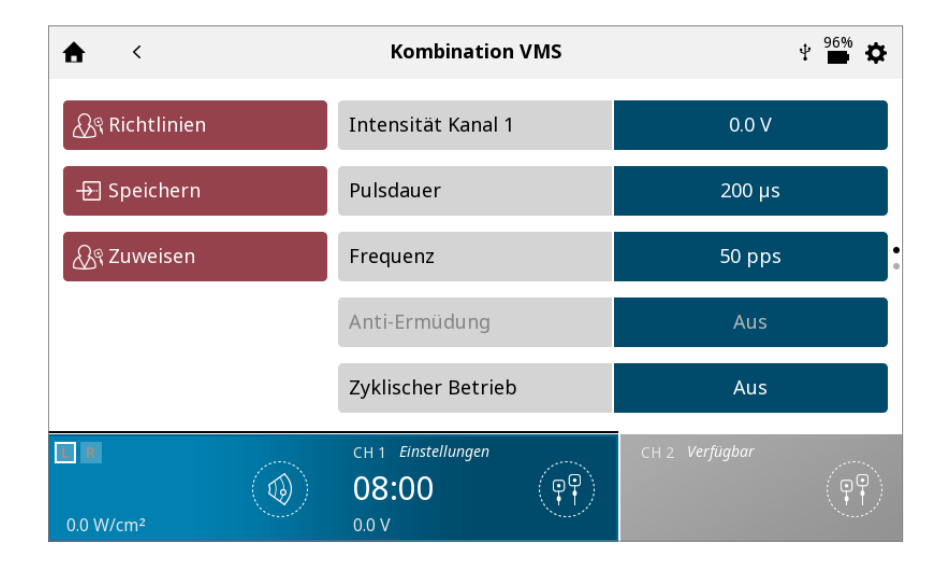

Zum Wiederaufnehmen der Behandlung erneut die Start-/Pausetaste drücken.

*Hinweis: Nur der ausgewählte Kanal wird pausiert.*

## 8. BEENDEN DER BEHANDLUNG

Zunächst die Start-/Pausetaste drücken.

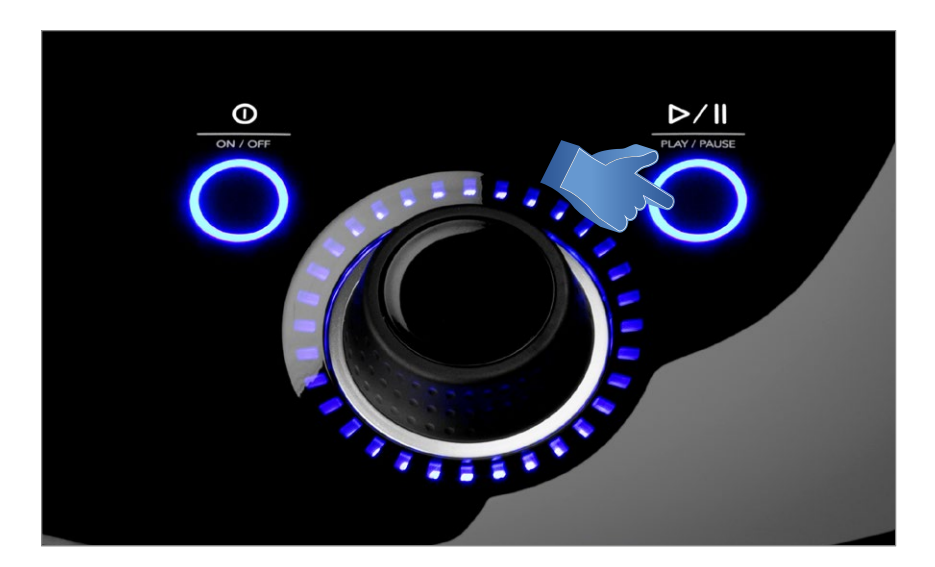

Anschließend die Schaltfläche "Behandlung beenden" auf dem Behandlungsprüfungs-Bildschirm antippen.

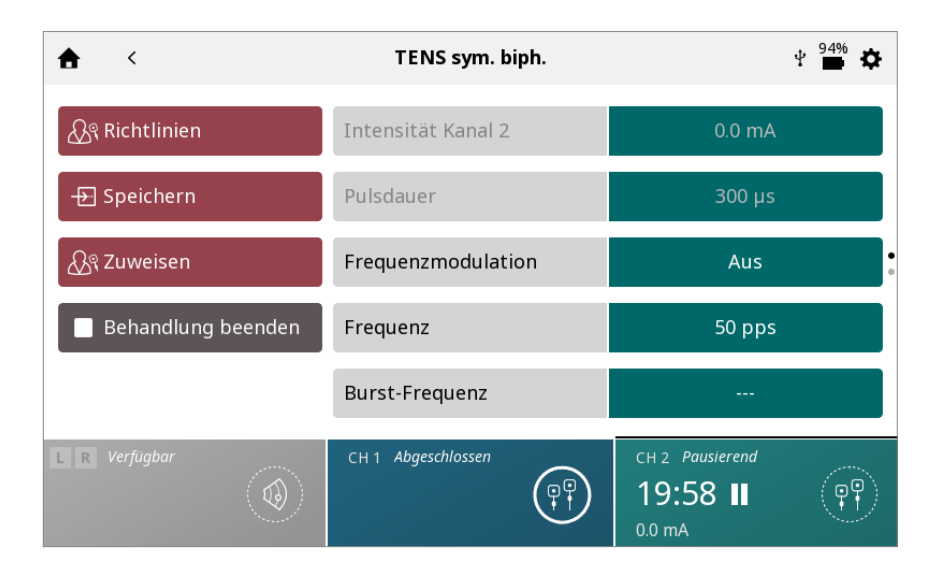

Sobald die Behandlung abgeschlossen wurde, erscheint der Behandlungszusammenfassungs-Bildschirm mit folgenden Optionen:

- Behandlung durch Tippen auf "Nochmals starten" wiederholen.
- Speichern

» (Behandlungsprotokoll in den individuellen Protokollen speichern, siehe Seite ...)

- Zuweisen an:
	- » Therapiedaten Behandlungsdaten zuweisen
- Modalität beenden und zum Startbildschirm zurückkehren

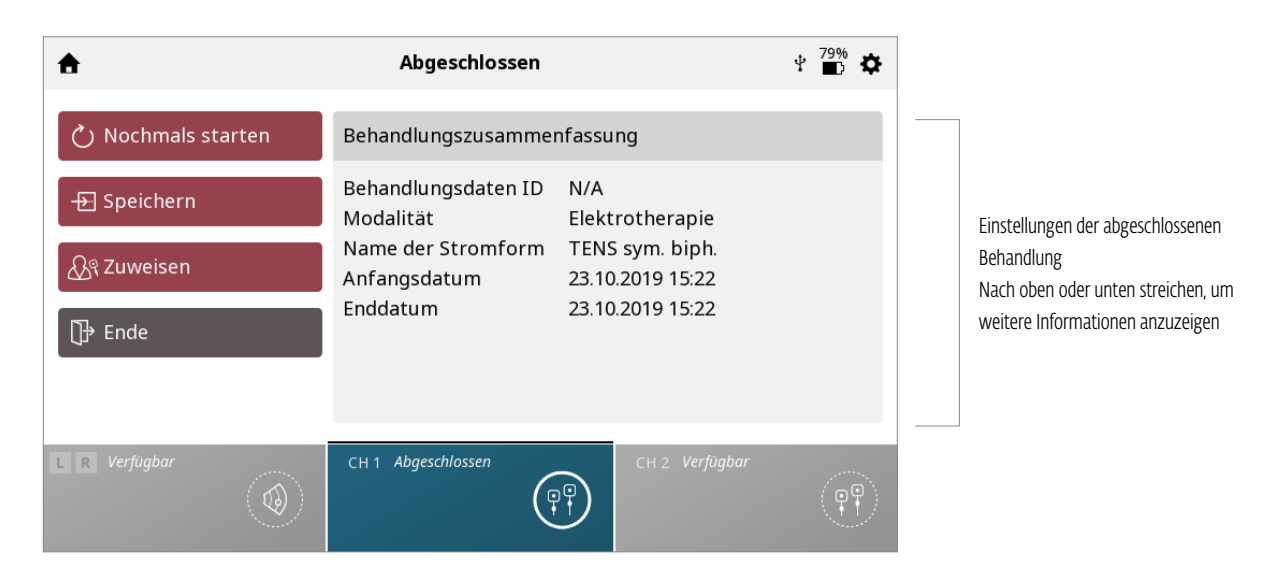

## VAKUUMBETRIEB

Wie folgt vorgehen, um eine Elektrotherapie mit Vakuum zu starten:

1. Patient und Therapiesystem für die Vakuum-Elektrotherapie vorbereiten. Angaben zur Auswahl der Elektroden, Vorbereitung des Patienten und Befestigung der Elektroden finden sich im Abschnitt zur VORBEREITUNG DES PATIENTEN auf Seite ....

### 2. Auf dem Startbildschirm das Symbol für die ELEKTROTHERAPIE auswählen.

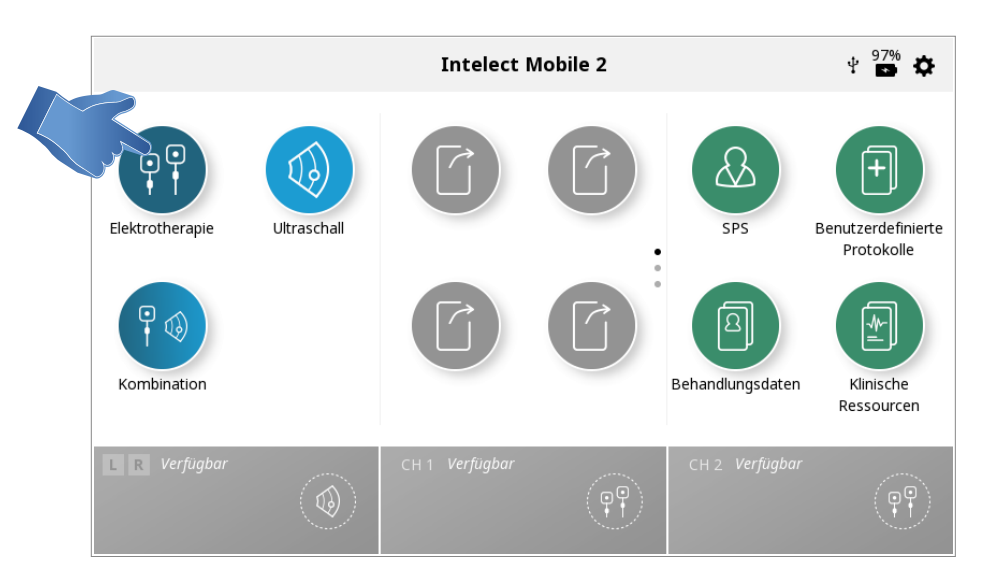

## 3. Gewünschte Stromform auswählen.

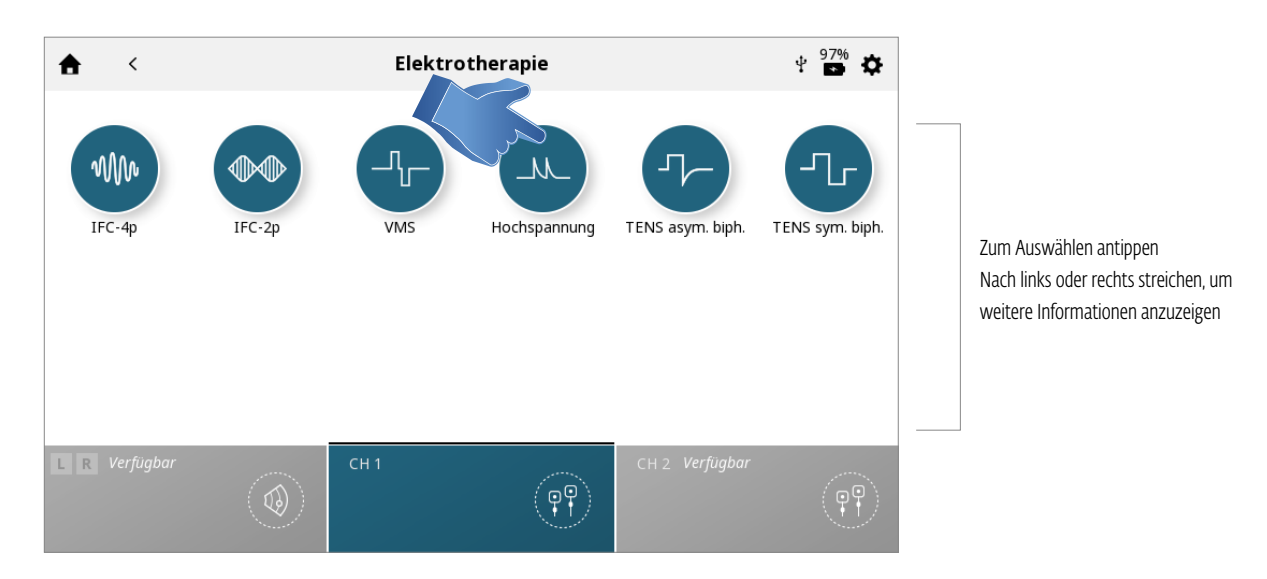

*Hinweis: Angaben zu allen Stromformen des Intelect® Mobile 2 finden sich im Abschnitt "Systemspezifikationen" dieses Handbuchs.*

### 4. Der Behandlungsprüfungs-Bildschirm erscheint.

Eine genaue Beschreibung des Behandlungsprüfungs-Bildschirms findet sich auf den Seiten ….

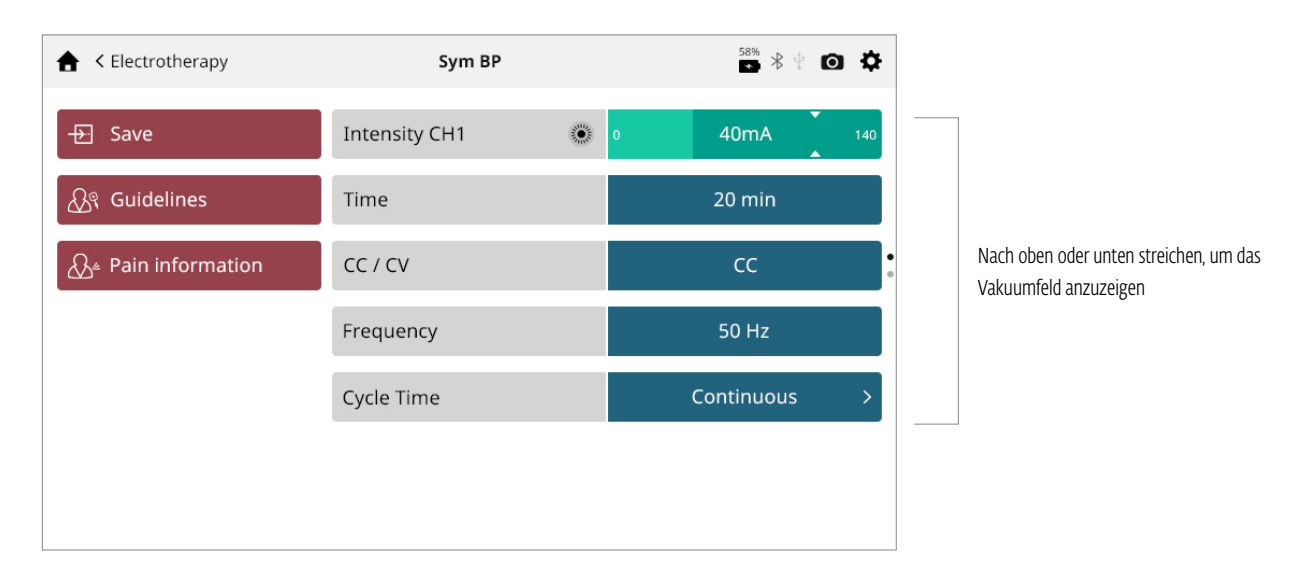

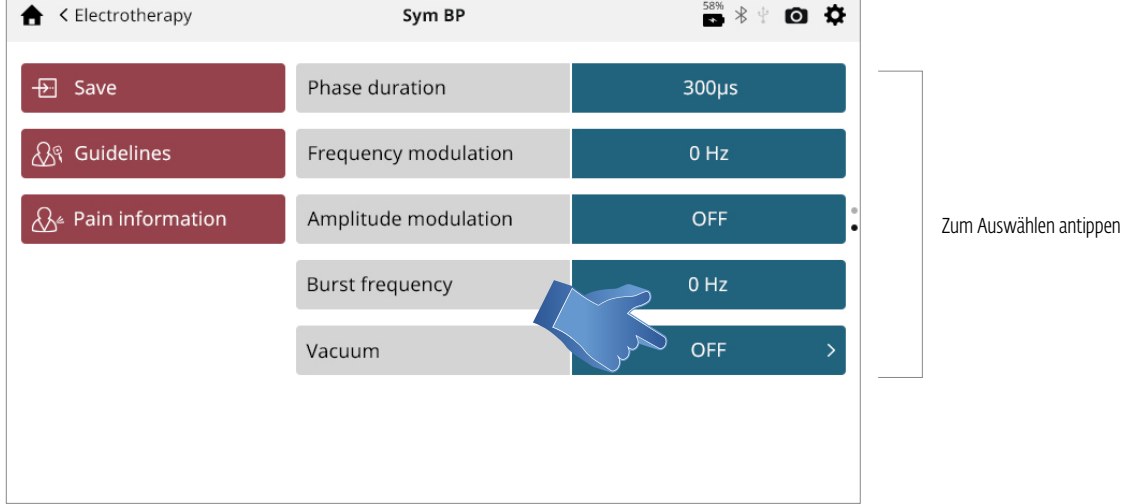

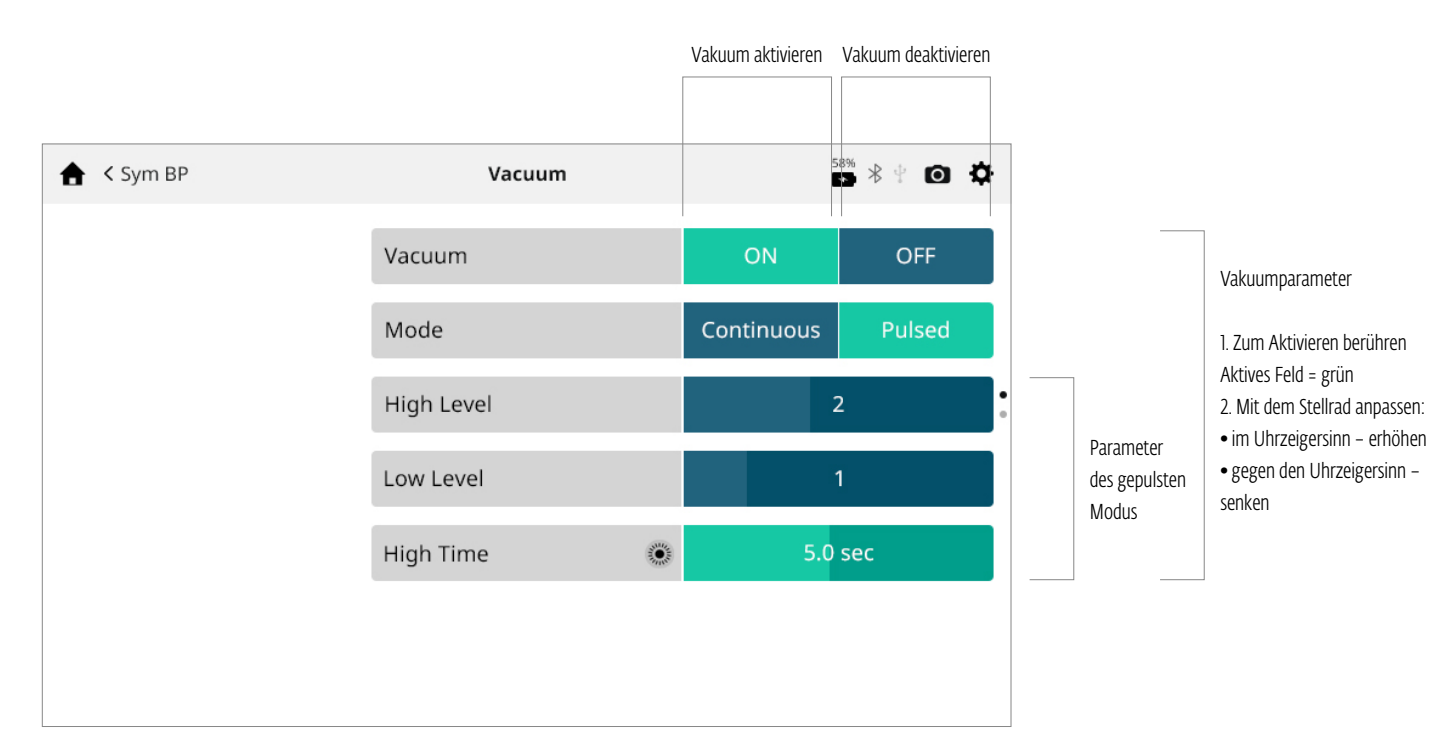

## 5. Die Einstellungen des Vakuum-Untermenüs prüfen und entsprechend anpassen.

## Vakuummodus:

kontinuierlich Die Vakuumeinheit erhält den gewünschten Unterdruck durchgehend aufrecht. Der Unterdruck kann auf einen Wert von 1 (Minimum) bis 5 (Maximum) festgelegt werden.

Gepulsed: Die Vakuumeinheit erhält den niedrigen Druckwert für die eingestellte Dauer aufrecht und steigert ihn dann auf den gewünschten oberen Druckwert und hält ihn auf diesem Niveau. Der Zyklus wiederholt sich dann abhängig von der Therapiedauer.

- Der hohe und niedrige Unterdruck kann auf einen Wert von 1 (Minimum) bis 10 (Maximum) festgelegt werden.
- Die Dauer des hohen und niedrigen Unterdrucks während des Zyklus kann auf einen Wert von 0 (Minimum) bis 20 Sekunden (Maximum) festgelegt werden.

## 6. Wenn das Vakuum über das Vakuum-Untermenü aktiviert wird, lautet der Status auf dem Behandlungsprüfungs-Bildschirm "EIN".

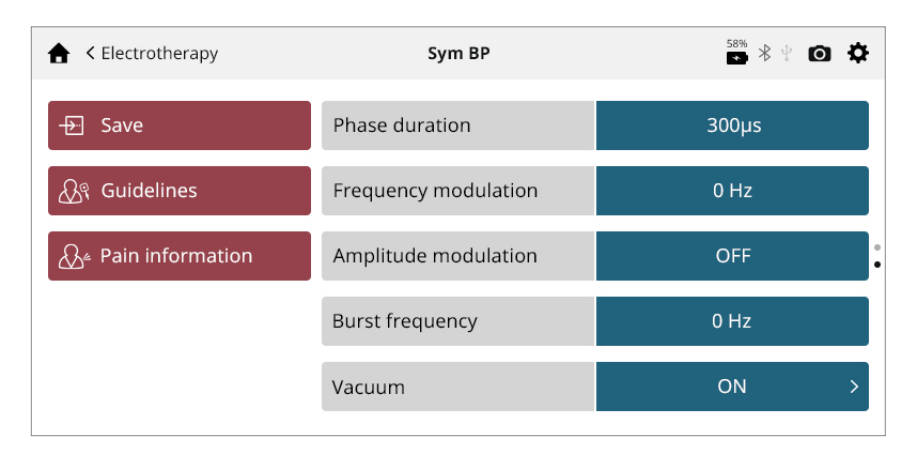

Die Schritte im Abschnitt zum ELEKTROTHERAPIEBETRIEB auf den Seiten ...–... wiederholen, um die anderen Behandlungsparameter anzupassen und die Behandlung zu starten/zu pausieren/wiederaufzunehmen/zu beenden.

*HINWEIS: Eine Kombinationstherapie kann nicht mit Vakuumelektroden bereitgestellt werden.*

## ULTRASCHALLBETRIEB

Wie folgt vorgehen, um eine Ultraschallbehandlung zu starten:

1. Zur Vorbereitung der Haut des Patienten für die Ultraschalltherapie die Vorbereitungsschritte anwenden, die im Abschnitt zur VORBEREITUNG DES PATIENTEN FÜR DIE ULTRASCHALLTHERAPIE auf Seite ... beschrieben sind.

*HINWEIS: Es dürfen nur Ultraschallapplikatoren verwendet werden, die eigens für das Intelect® Mobile 2 vorgesehen sind. Ältere Chattanooga-Ultraschallapplikatormodelle funktionieren beim Intelect® Mobile 2 nicht.*

#### 2. Auf dem Startbildschirm das Symbol für den Ultraschall auswählen.

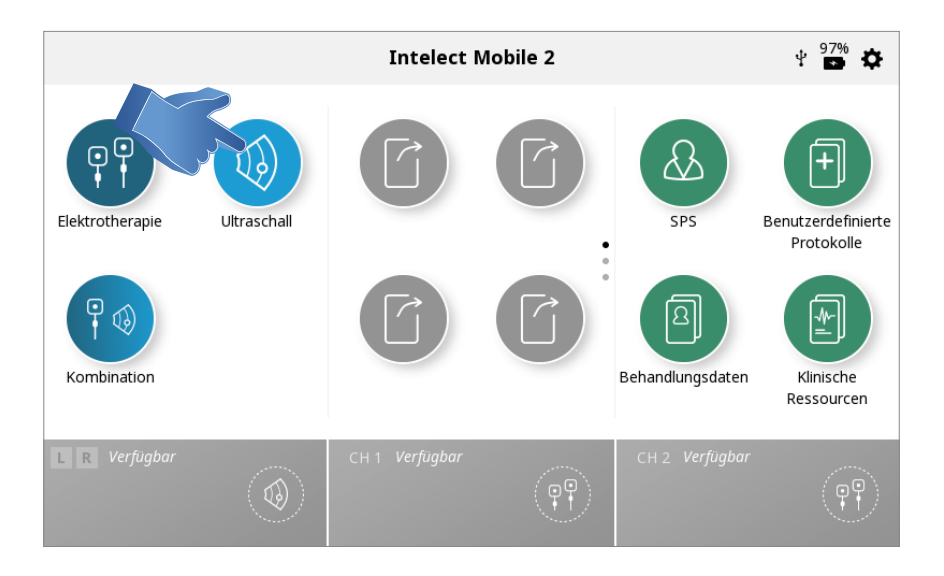

#### 3. EINRICHTUNG DER BEHANDLUNG

Auf dem Behandlungsprüfungs-Bildschirm können die Behandlungsparameter auf das gewünschte Niveau angepasst werden. Eine genaue Beschreibung des Behandlungsprüfungs-Bildschirms findet sich auf Seite ….

*Hinweis: Es darf nie zuerst die Intensität angepasst werden. Erst alle anderen Parameter festlegen und die Intensität erst kurz vor Behandlungsbeginn bestimmen.* 

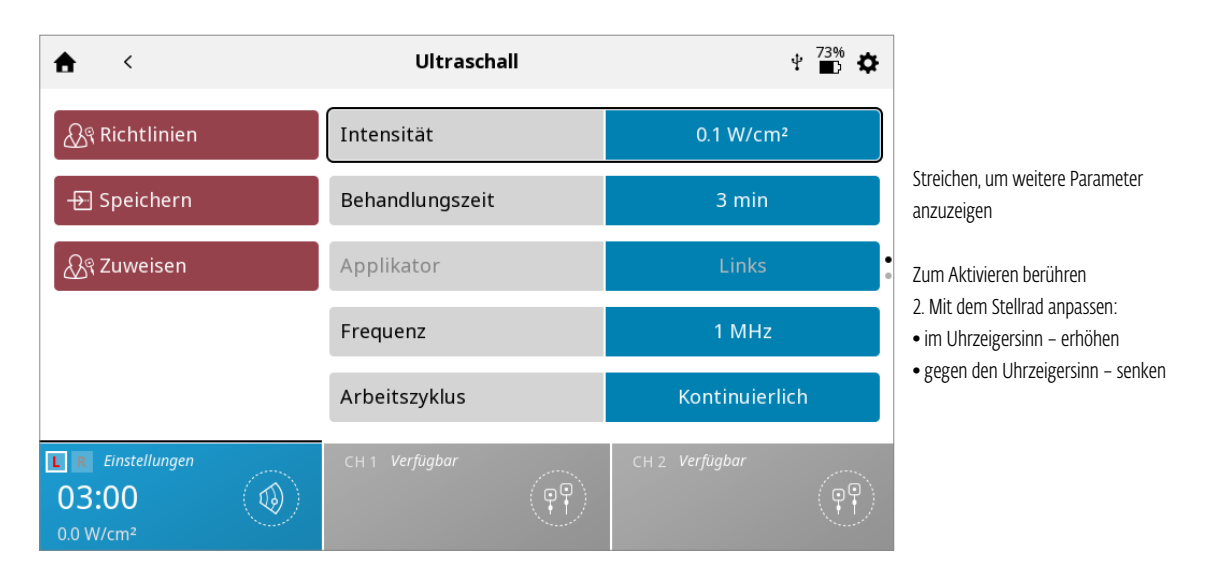

### 4. STARTEN DER BEHANDLUNG

Die STARTTASTE drücken, um die Therapie zu starten.

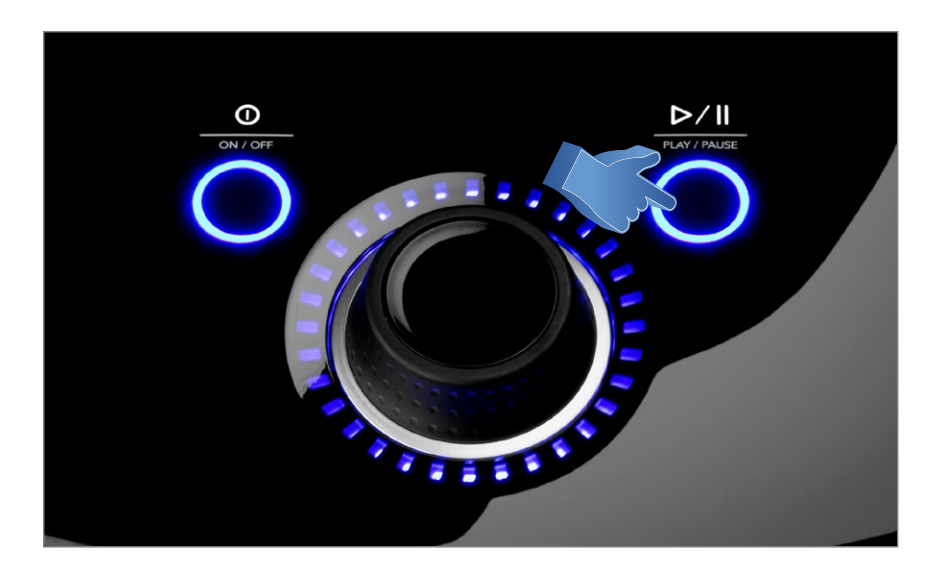

## 5. PAUSIEREN DER BEHANDLUNG

Start-/Pausetaste drücken.

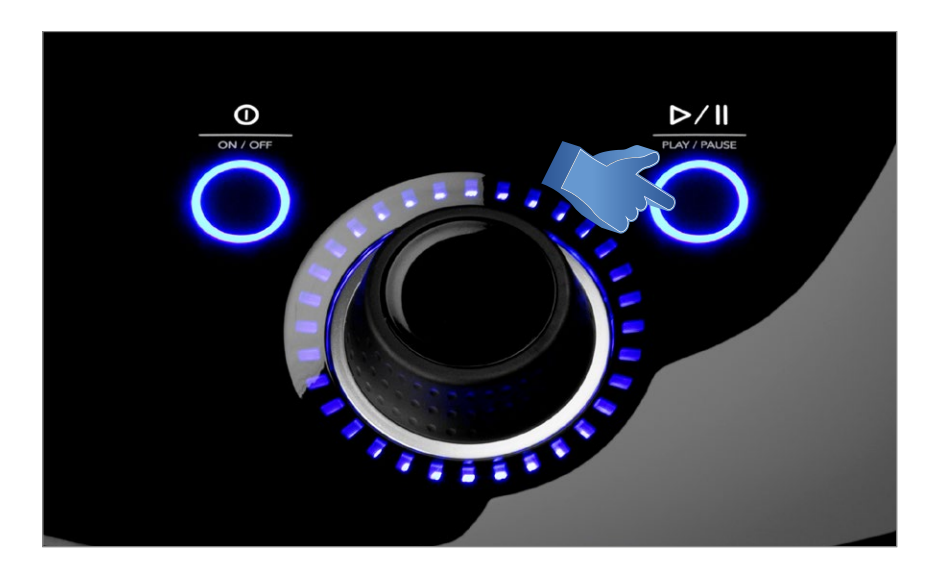

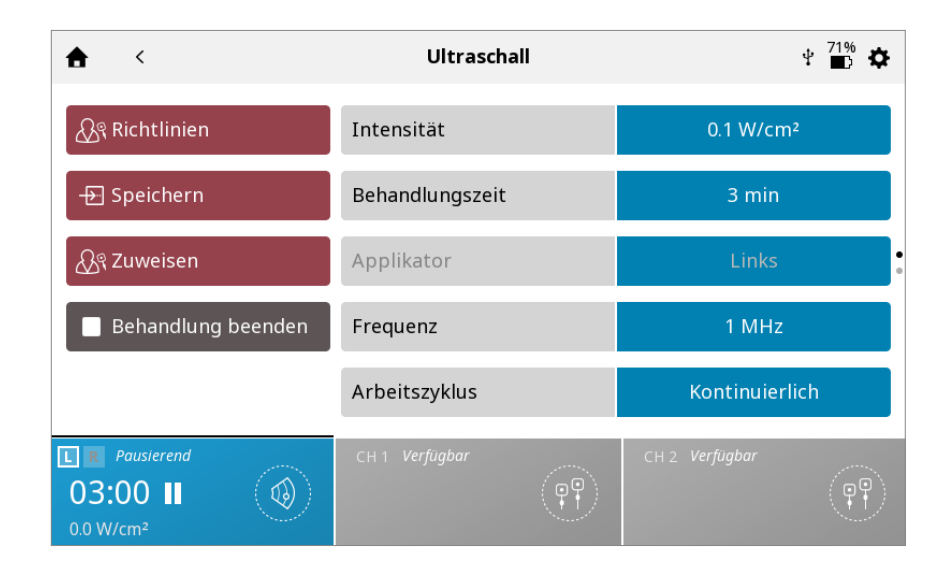

Zum Wiederaufnehmen der Behandlung erneut die Start-/Pausetaste drücken.

*Hinweis: Nur der ausgewählte Kanal wird pausiert.*

### 6. BEENDEN DER BEHANDLUNG

- Zunächst die Start-/Pausetaste drücken.

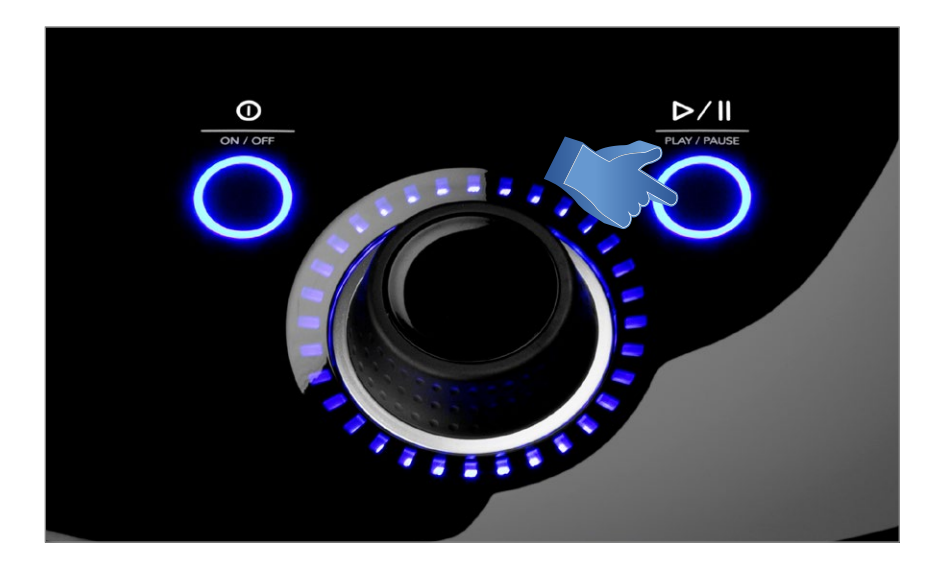

- Anschließend die Schaltfläche "Behandlung beenden" auf dem Behandlungsprüfungs-Bildschirm antippen.

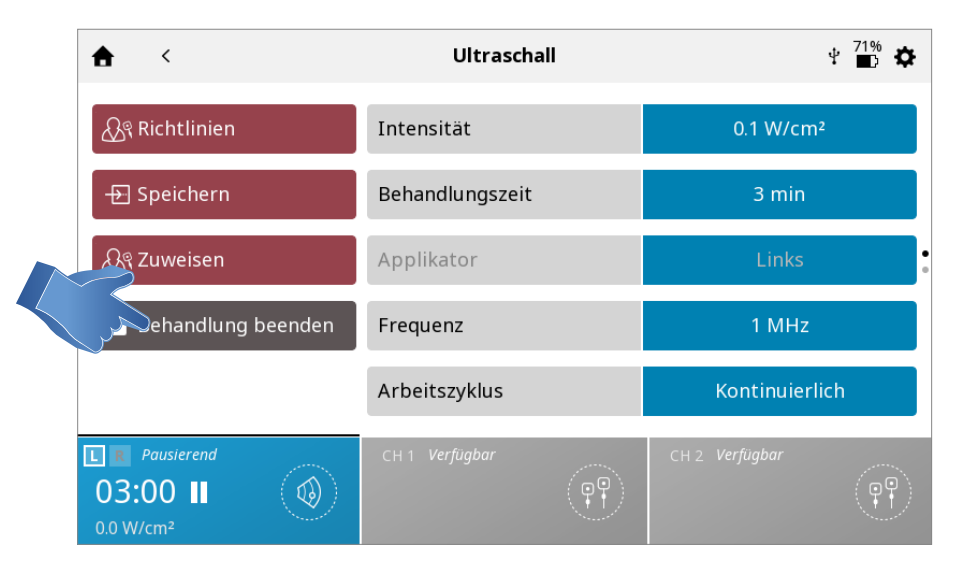

#### *Hinweis: Laufende Behandlungen können nur im pausierten Zustand beendet werden.*

Sobald die Behandlung abgeschlossen wurde, erscheint der Behandlungszusammenfassungs-Bildschirm mit folgenden Optionen:

- Speichern
	- » (Behandlungsprotokoll in den individuellen Protokollen speichern, siehe Seite ...)
- Zuweisen an:
	- » Therapiedaten Behandlungsdaten zuweisen

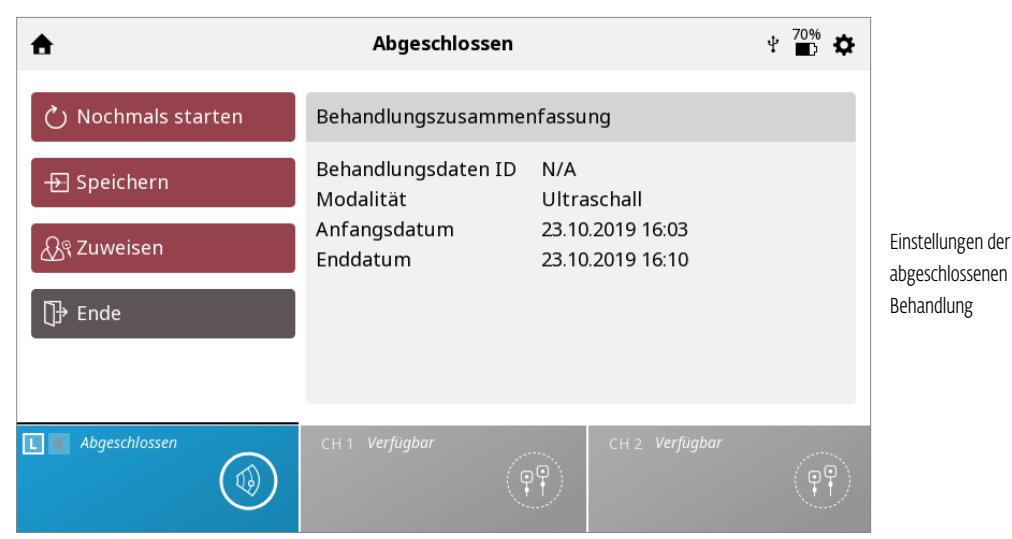

Modalität beenden und zum Startbildschirm zurückkehren

## KOMBINATIONSTHERAPIEBETRIEB

Mit der Kombinationsmodalität kann der Bediener Ultraschalltherapien gemeinsam mit elektrischer Muskelstimulation anwenden. Bei der Kombinationstherapie wird die Ultraschallmodalität mit gepulstem Strom bei Hochspannung (HVPC), IFC vormoduliert (2p), asymmetrisch biphasisch, symmetrisch biphasisch oder VMS™ kombiniert, um eine Therapiewirkung zu erzielen.

Bei diesem Behandlungsmodus wird der Ultraschallapplikator zu einer Hälfte des Stromkreises. Eine Elektrode, die mit dem schwarzen Kabel (-) verbunden ist, schließt den Kreis.

Wie folgt vorgehen, um eine Kombinationstherapie zu starten:

1. Patient und Therapiesystem vorbereiten - Angaben zur Auswahl der Elektroden, Vorbereitung des Patienten und dem Befestigen der Elektroden finden sich im Abschnitt zur VORBEREITUNG DES PATIENTEN auf Seite .... Angaben zur Vorbereitung des Patienten für die Ultraschalltherapie finden sich auf Seite ....

2. Das schwarze Kabel (-) für Kanal 2 mit der Elektrode verbinden. Sicherstellen, dass das Kabel vollständig in der Elektrode sitzt. Das rote Kabel (+) wird nicht benötigt. Der Ultraschallapplikator schließt bei der Kombinationstherapie den Stromkreis. 3. Auf dem STARTBILDSCHIRM das Symbol für die KOMBINATIONSTHERAPIE auswählen.

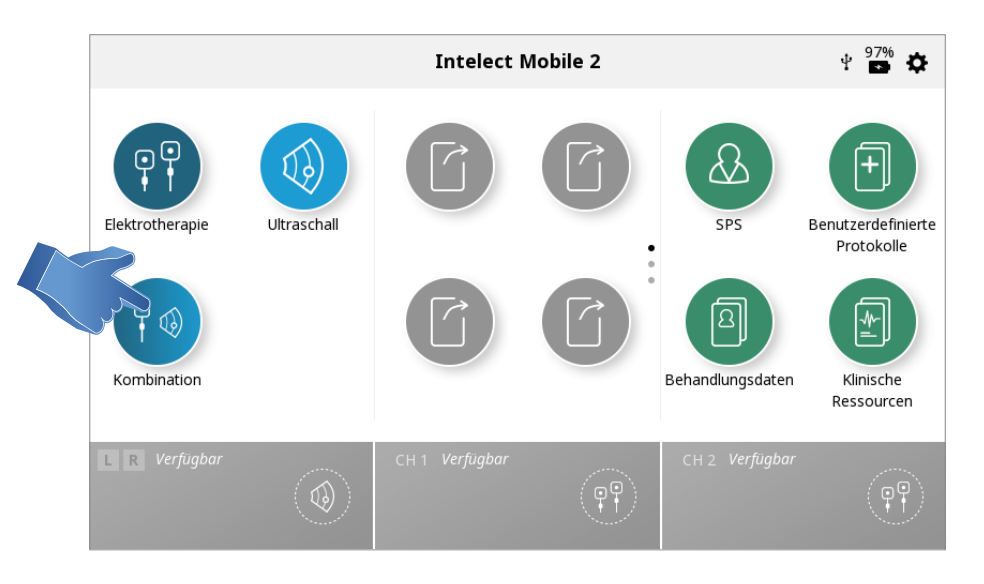

### 4. Die gewünschte Ultraschall-Kombinationstherapie durch Antippen des entsprechenden Symbols auswählen.

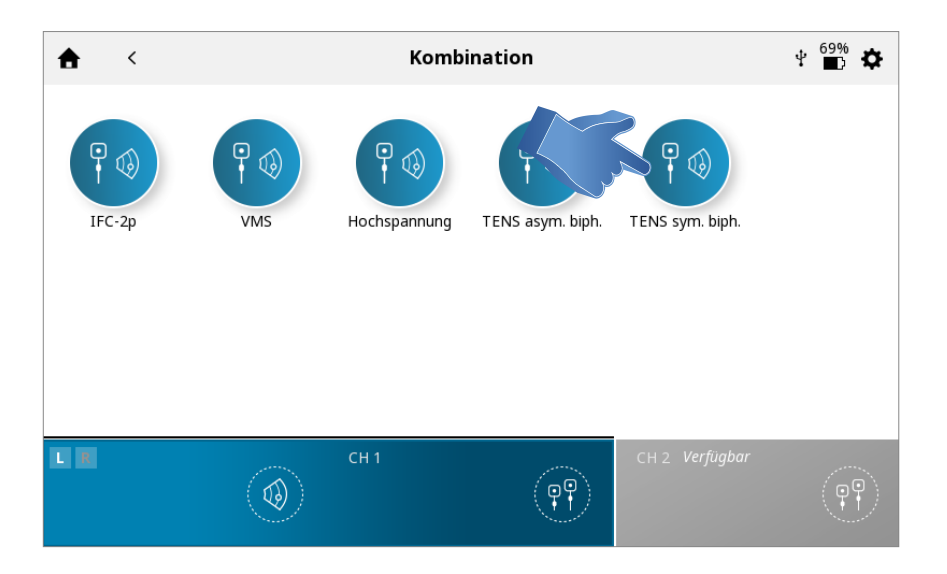

*Hinweis: Aus Sicherheitsgründen sind bei der Kombinationstherapie nicht alle Stromformen verfügbar.*

### 5. EINRICHTUNG DER BEHANDLUNG

Auf dem Behandlungsprüfungs-Bildschirm können die Behandlungsparameter auf das gewünschte Niveau angepasst werden. Eine genaue Beschreibung des Behandlungsprüfungs-Bildschirms findet sich auf Seite ….

### *Hinweis: Es darf nie zuerst die Intensität angepasst werden. Erst alle anderen Parameter festlegen und die Intensität erst kurz vor Behandlungsbeginn bestimmen.*

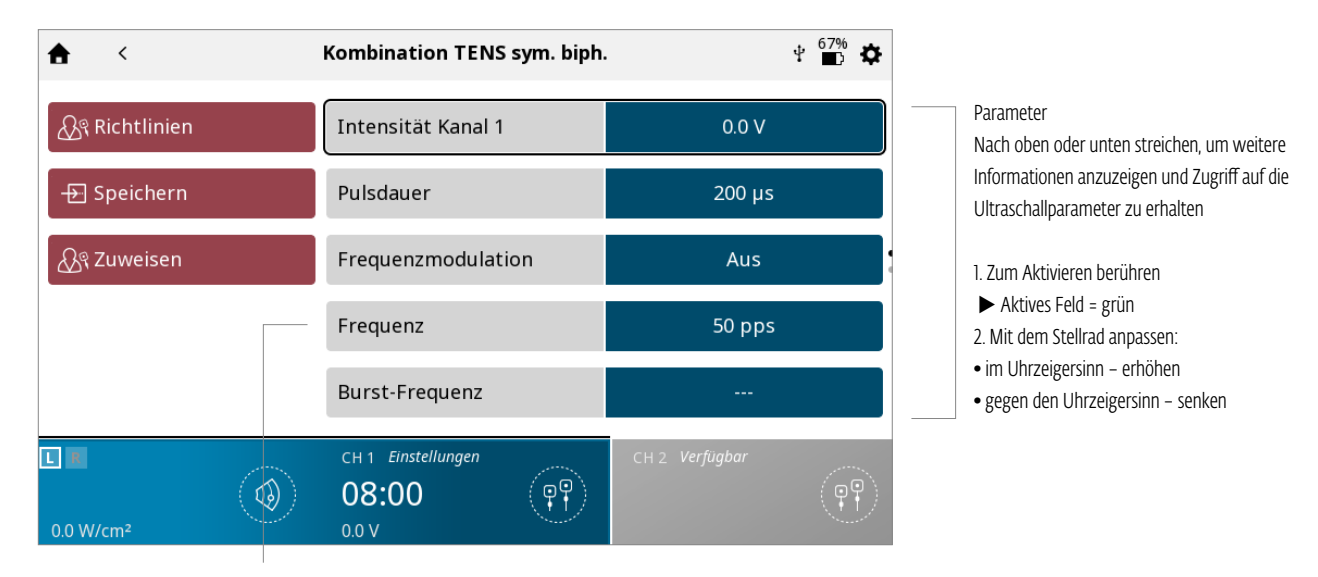

Ausgegraute Felder zeigen, dass diese Parameter nicht geändert werden können

### 6. STARTEN DER BEHANDLUNG

Die STARTTASTE drücken, um die Therapie zu starten.

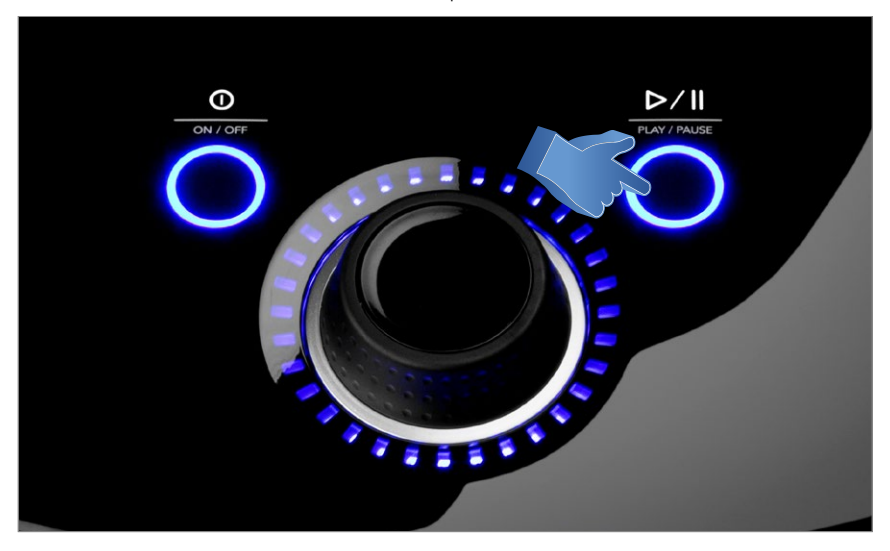

### 7. PAUSIEREN DER BEHANDLUNG

- Start-/Pausetaste drücken.

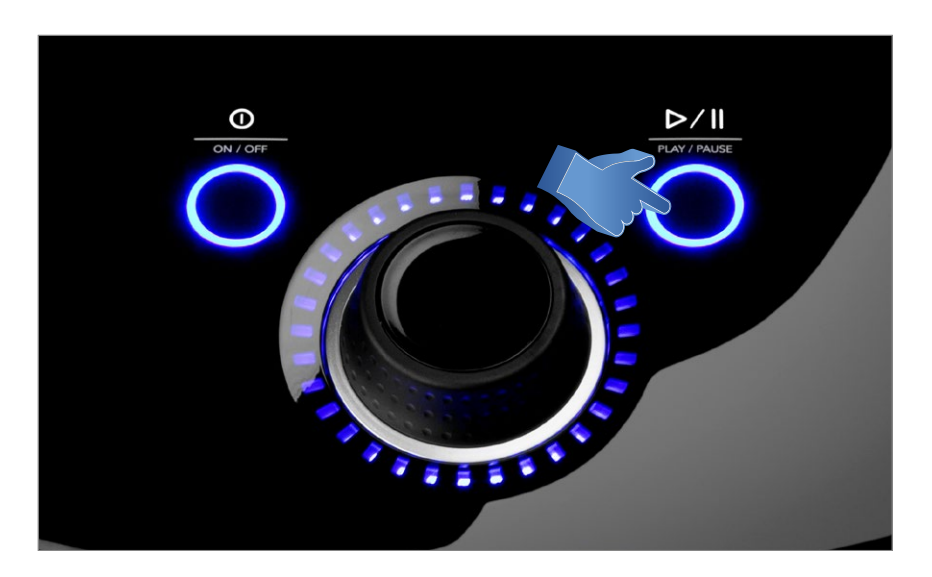

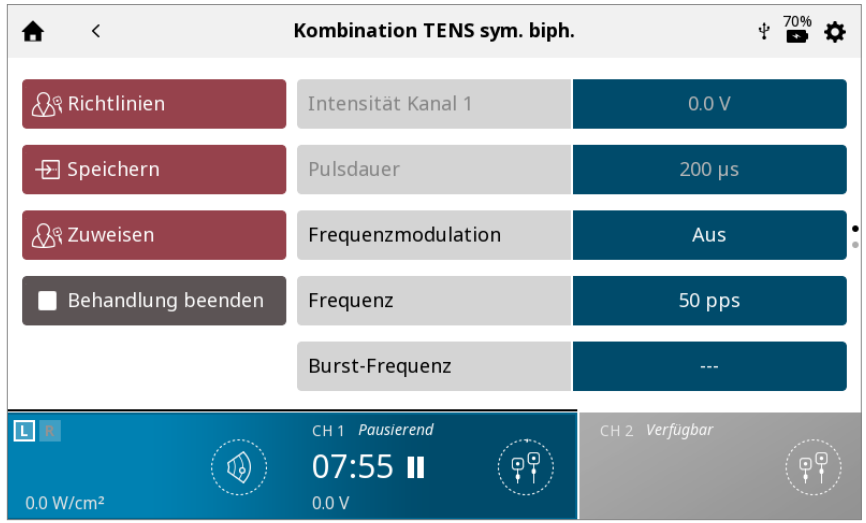

Zum Wiederaufnehmen der Behandlung erneut die Start-/Pausetaste drücken.

### *Hinweis: Nur der ausgewählte Kanal wird pausiert.*

### 8. BEENDEN DER BEHANDLUNG

- Zunächst die Start-/Pausetaste drücken.

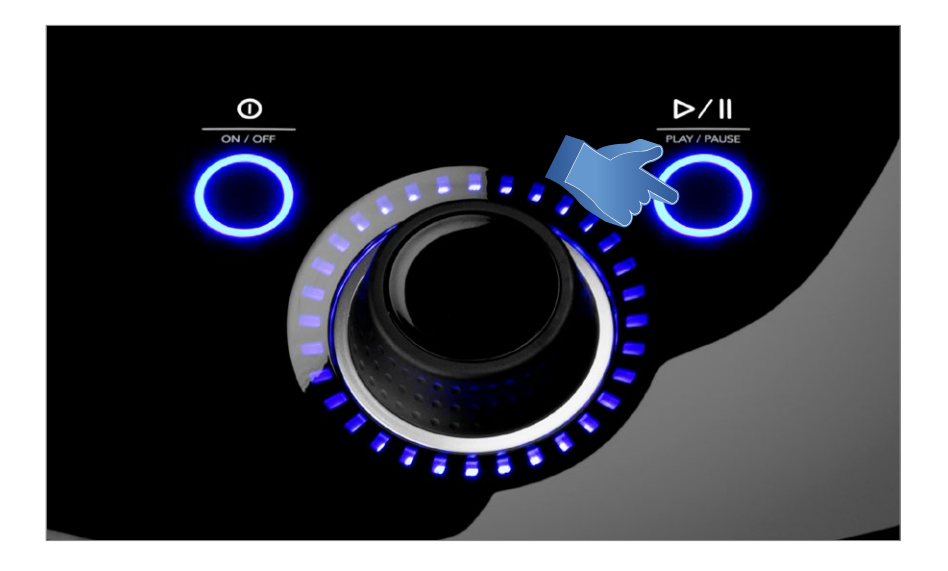

- Anschließend die Schaltfläche "Behandlung beenden" auf dem Behandlungsprüfungs-Bildschirm antippen.

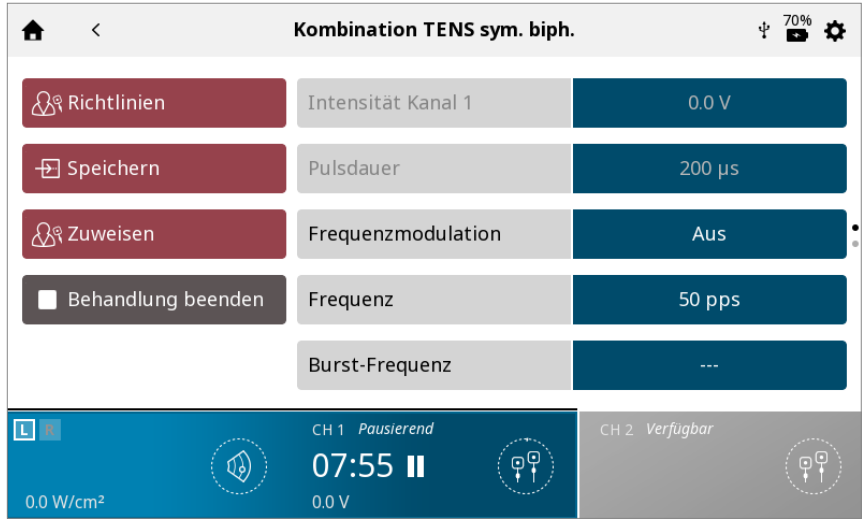

#### *Hinweis: Laufende Behandlungen können nur im pausierten Zustand beendet werden.*

Sobald die Behandlung abgeschlossen wurde, erscheint der Behandlungszusammenfassungs-Bildschirm mit folgenden Optionen:

- Speichern
	- » (Behandlungsprotokoll in den individuellen Protokollen speichern, siehe Seite ...)
- Zuweisen an:
	- » Therapiedaten Behandlungsdaten zuweisen
- Modalität beenden und zum Startbildschirm zurückkehren

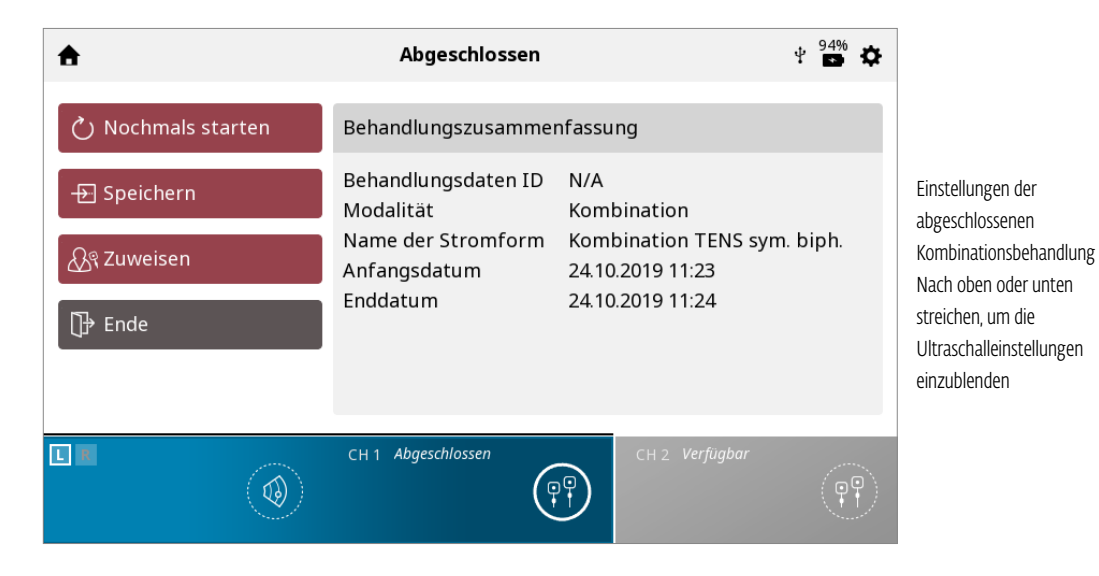

# SPS (EMPFOHLENE PARAMETEREINRICHTUNG)

Das Intelect® Mobile 2 verfügt über ein Symbol für die empfohlene Parametereinrichtung (Suggested Parameter Setup, kurz SPS). Hierbei handelt es sich um eine Reihe voreingestellter Protokolle, bei denen der Anwender Körperregion, klinische Indikation, pathologische Erkrankung und Schweregrad auswählt. Der vorgeschlagene Algorithmus legt dann die Parametereinstellungen fest. Alle Einstellungen lassen sich außerdem bearbeiten, um eine angemessene Behandlung und den Komfort des Patienten zu gewährleisten.

ZUM STARTEN EINES SPS-PROTOKOLLS WIE FOLGT VORGEHEN:

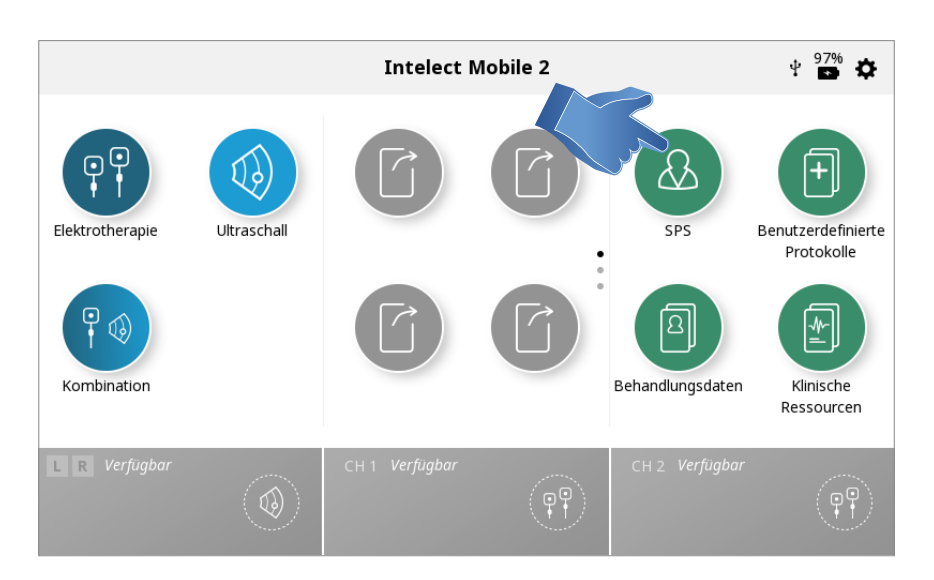

### 1. Auf dem Startbildschirm das SPS-Symbol auswählen.

### 2. Die KÖRPERPARTIE auswählen, die behandelt werden soll.

*Hinweis: Die ausgewählte Körperpartie wird hervorgehoben. Wird der Kontakt zum Bildschirm aufrecht erhalten und der Finger gleichzeitig zu einer neuen Körperregion bewegt, wird eine weitere Partie ausgewählt und gekennzeichnet.*

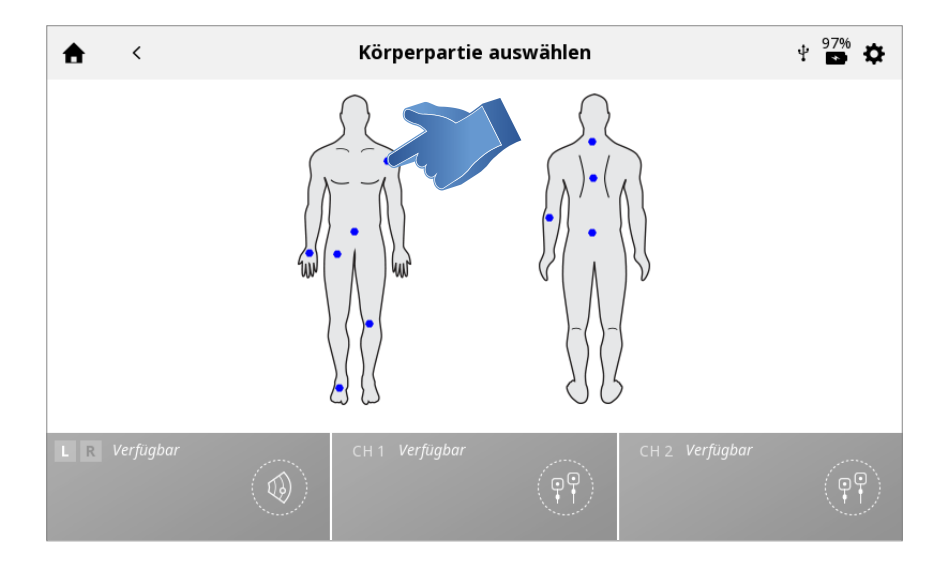

### 3. Die INDIKATION auswählen.

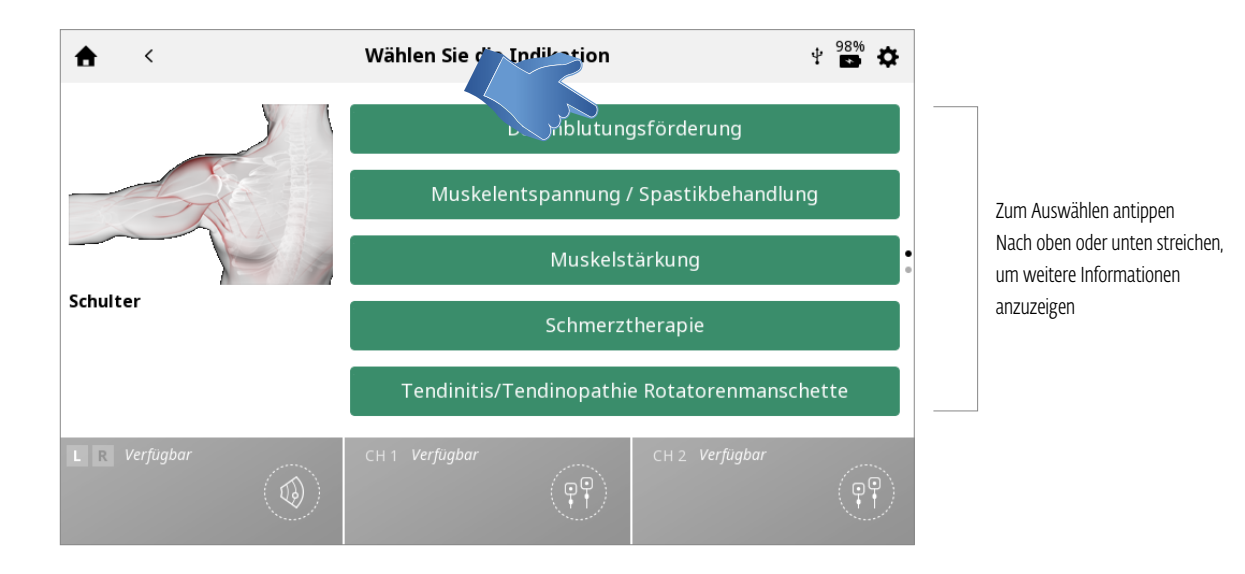

#### 4. Die Spezifikation auswählen.

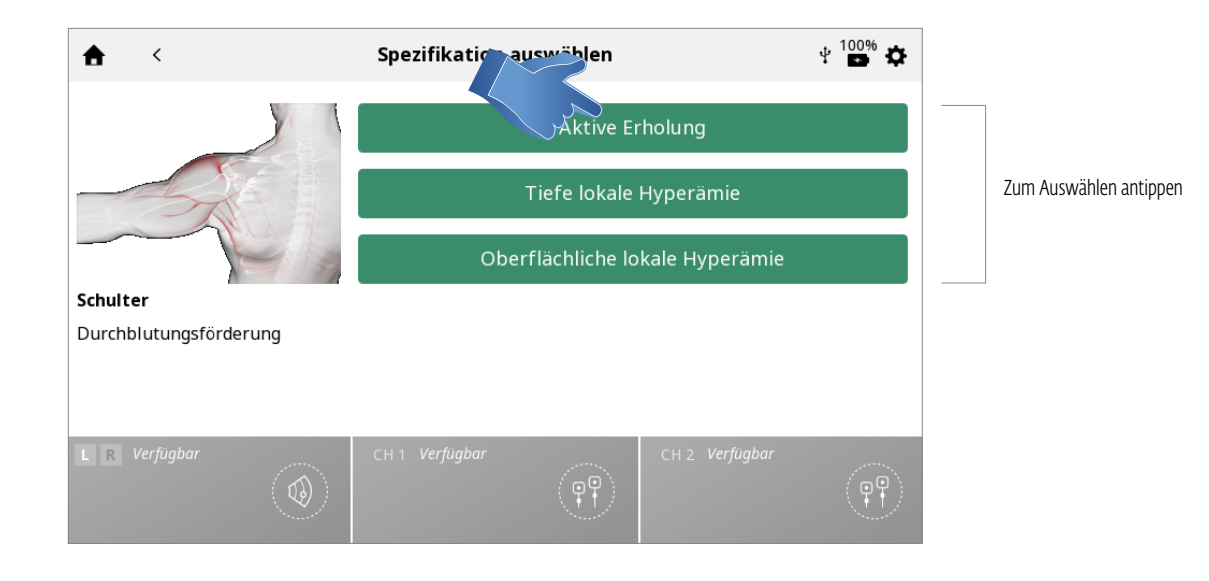

### 5. Die MODULATION/STROMFORM auswählen.

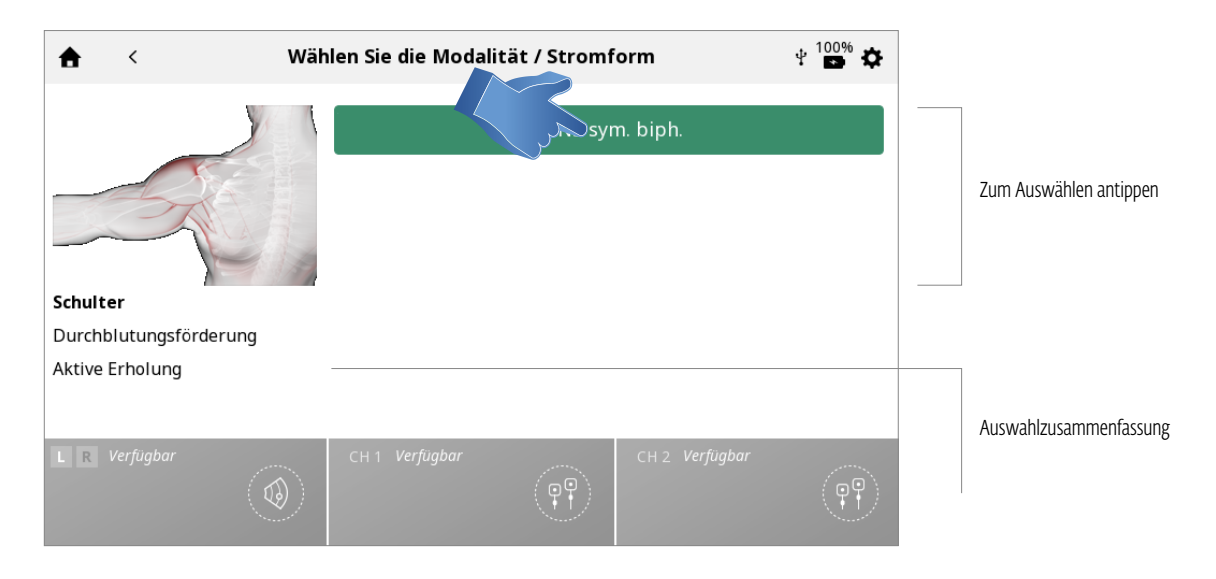

### 6. EINRICHTUNG DER BEHANDLUNG

Auf dem Behandlungsprüfungs-Bildschirm werden die vorgeschlagenen Behandlungseinstellungen angezeigt. Parameter lassen sich auf die gewünschten Werte anpassen.

Eine genaue Beschreibung des Behandlungsprüfungs-Bildschirms findet sich auf Seite ….

### *Hinweis: Es darf nie zuerst die Intensität angepasst werden. Erst alle anderen Parameter festlegen und die Intensität erst kurz vor Behandlungsbeginn bestimmen.*

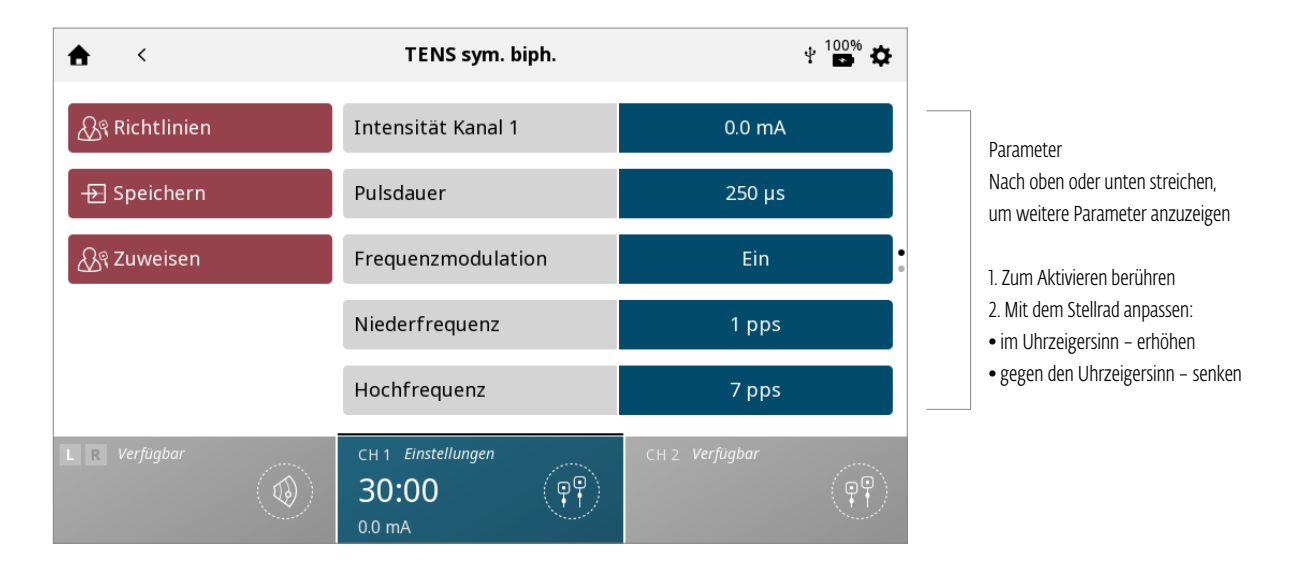

## 7. STARTEN DER BEHANDLUNG

STARTTASTE betätigen.

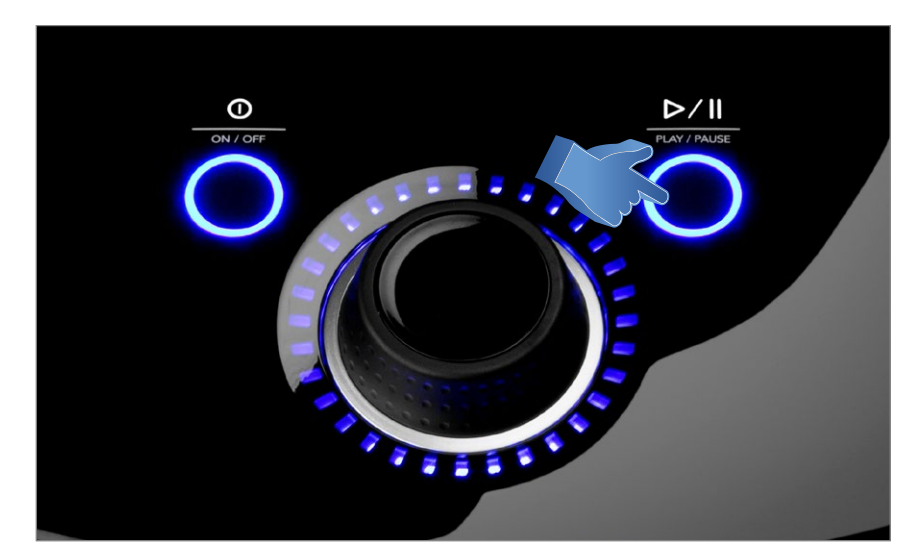

## BEHANDLUNGSDATEN

Nach Abschluss der Behandlung lassen sich die Behandlungsdaten für die spätere Wiederverwendung auf dem Intelect Mobile 2 speichern.

### SPEICHERN DER BEHANDLUNGSDATEN

Auf "Zuweisen an" tippen. Behandlungsdaten können zu jedem Behandlungszeitpunkt (während der Einrichtung, der Durchführung oder nach Abschluss) einem Ordner zugewiesen werden, werden aber nur gespeichert, wenn die Behandlung abgeschlossen wurde und der Kanal für die nächste Behandlung frei ist (hierzu auf "Ende" auf dem Behandlungszusammenfassungs-Bildschirm tippen).

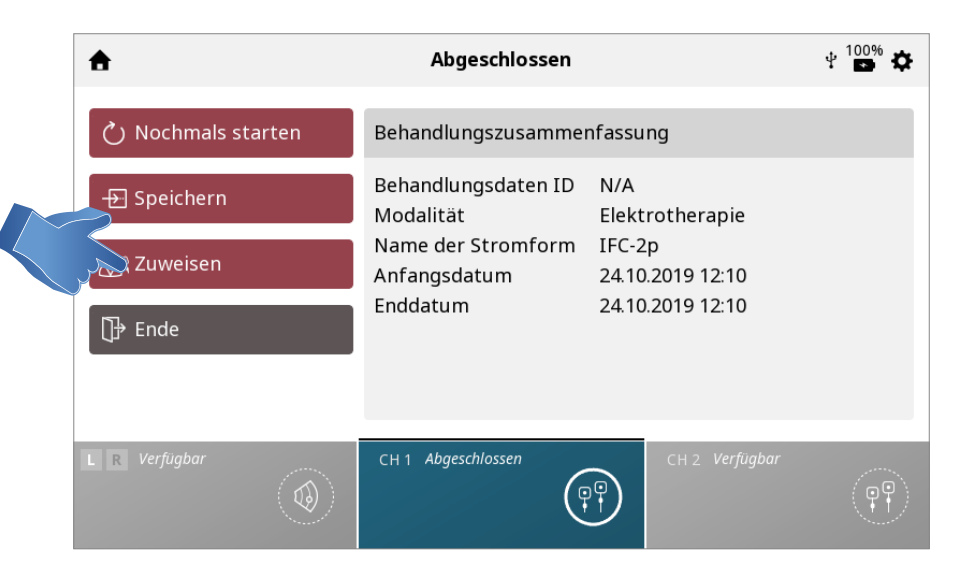

### Der BEHANDLUNGSDATEN-BILDSCHIRM erscheint.

Die Behandlungsdaten in einem bereits vorhandenen ID-Ordner speichern oder einen neuen Ordner erstellen

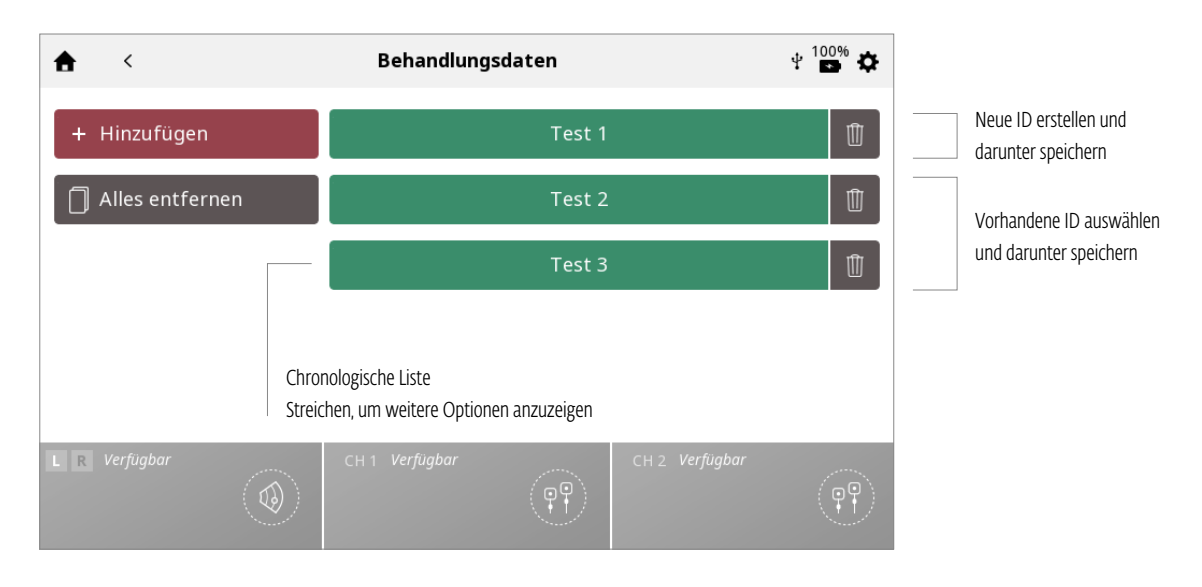

### BEHANDLUNGSDATEN UNTER EINER NEUEN ID SPEICHERN:

### ID eingeben und speichern

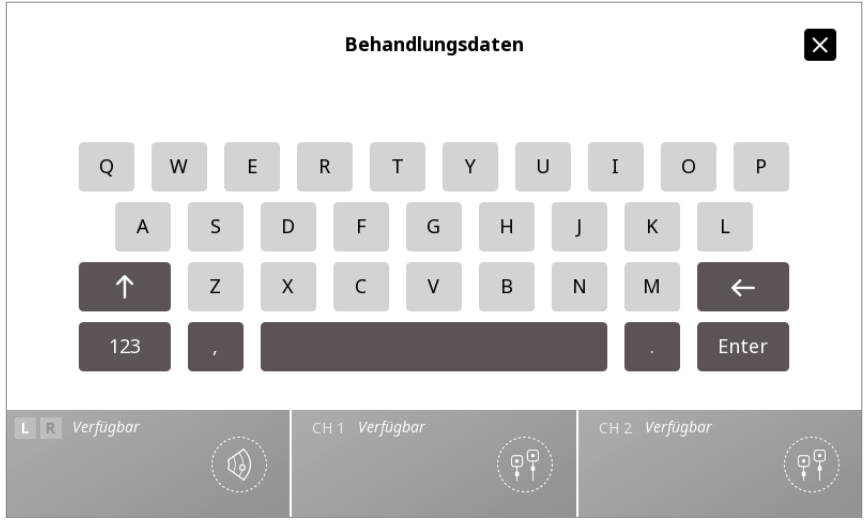

## ANZEIGEN UND VERWALTEN VON BEHANDLUNGSDATEN

Das BEHANDLUNGSDATENSYMBOL auf dem Startbildschirm antippen.

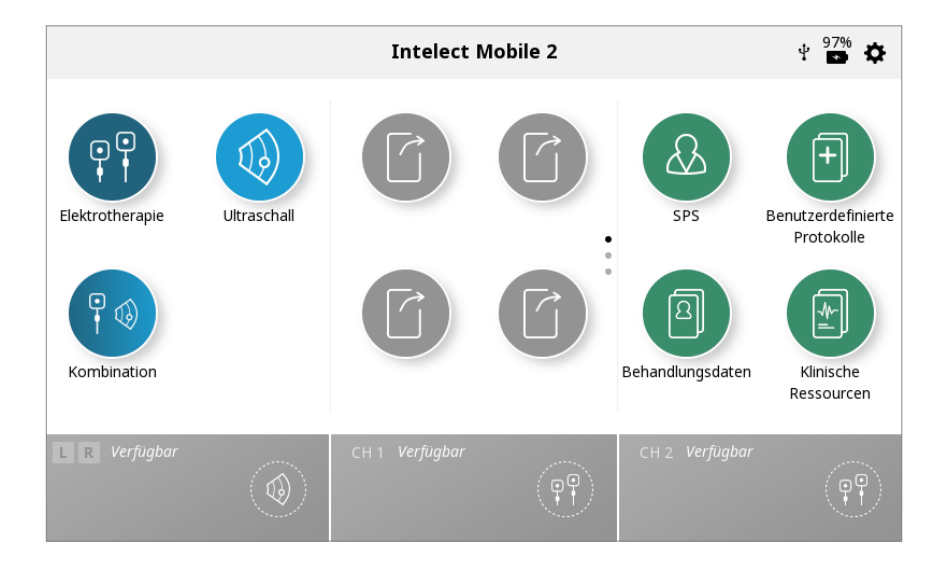

### 1. ANZEIGEN der Behandlungsdaten

Gewünschten ID-Ordner auswählen.

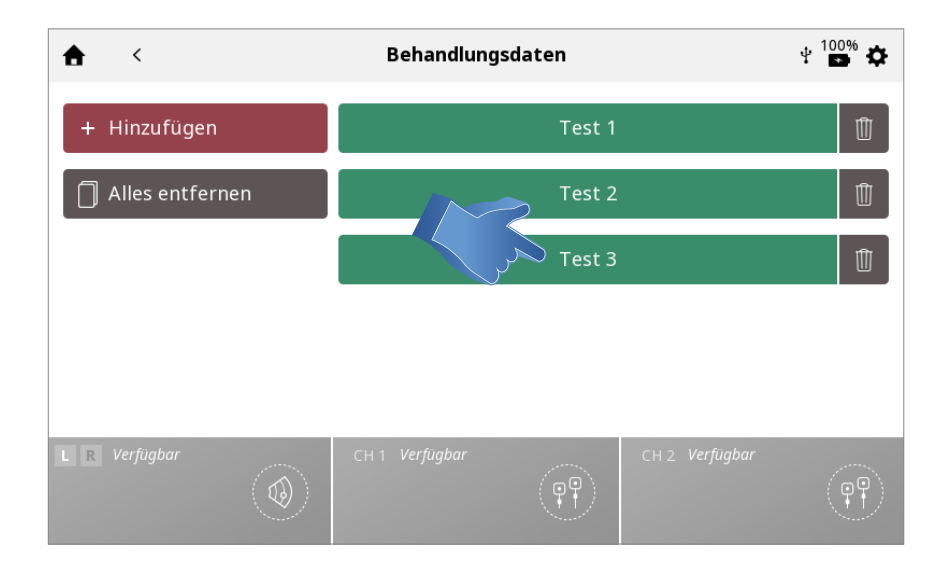

Der BEHANDLUNGSVERLAUF wird angezeigt. Er umfasst alle bisher gespeicherten Therapiesitzungen in chronologischer Reihenfolge.

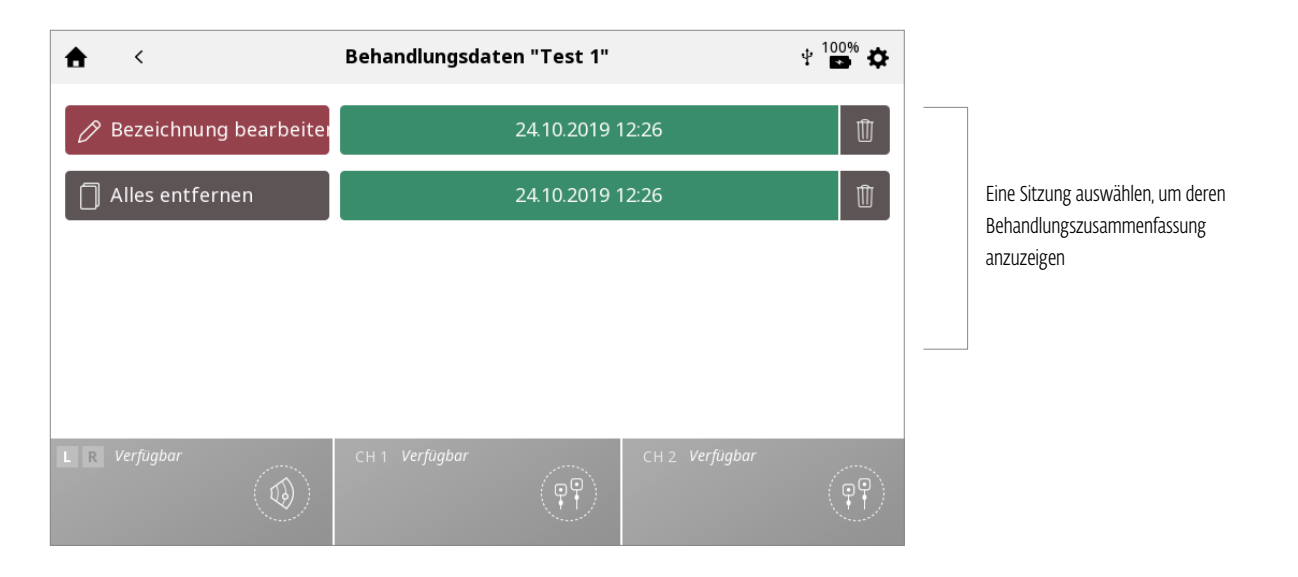

## 2. LÖSCHEN der Behandlungsdaten

Alle IDs löschen

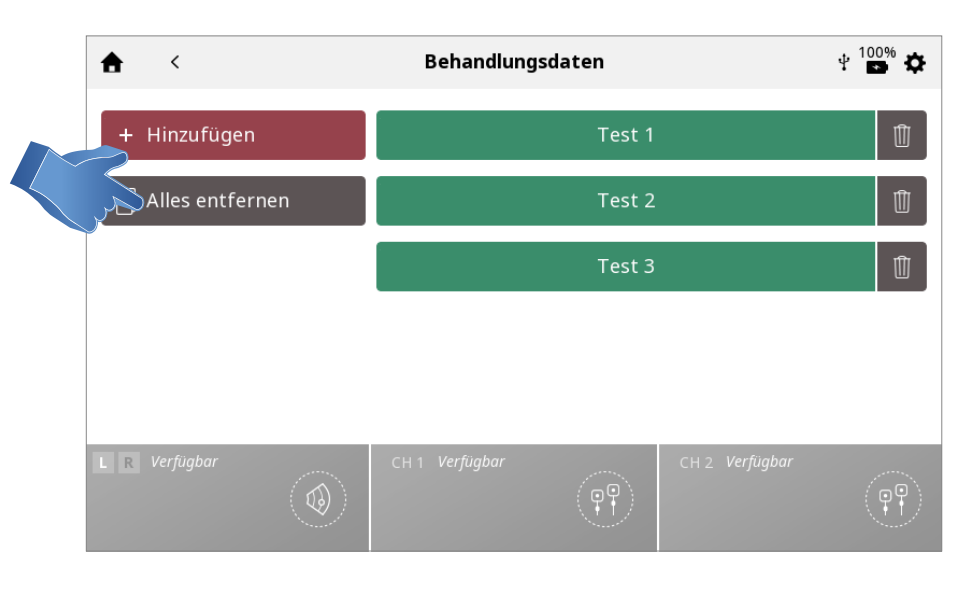

### Eine ID löschen

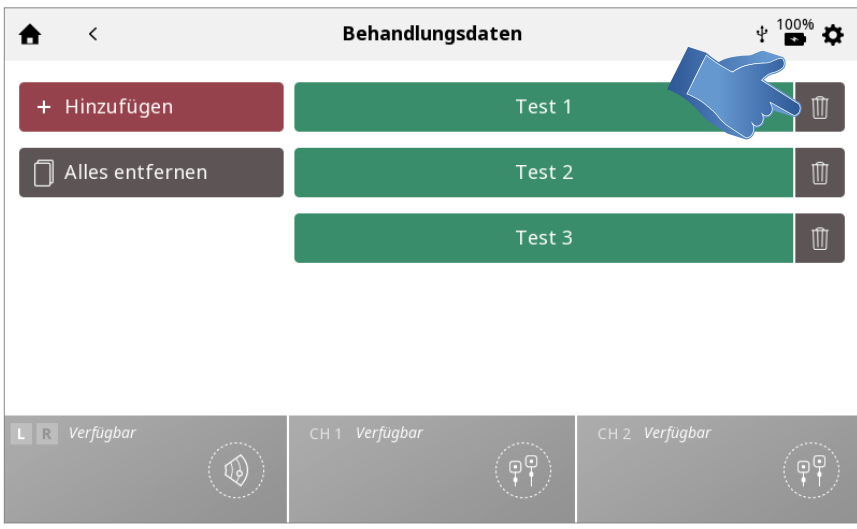

## Alle Behandlungssitzungen löschen

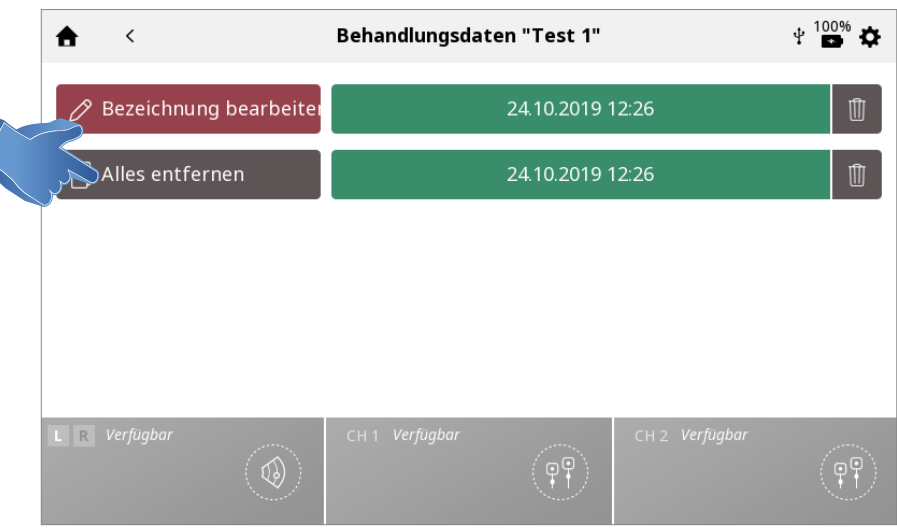

## Eine Sitzung löschen

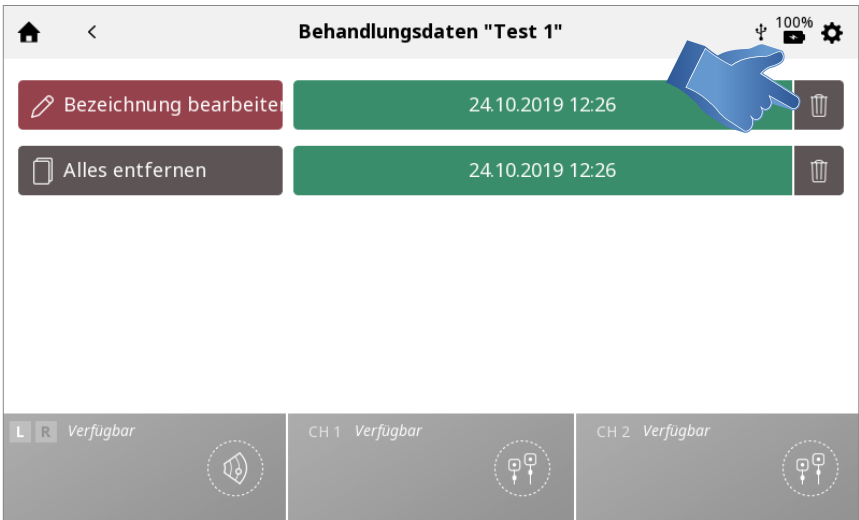

# INDIVIDUELLE PROTOKOLLE

Auf dem Intelect® Mobile 2 können maximal 25 individuelle Protokolle festgelegt werden.

SPEICHERN EINES INDIVIDUELLEN PROTOKOLLS

Ein neues individuelles Protokoll kann jederzeit mit der Schaltfläche "SPEICHERN" gespeichert werden.

1. Auf "SPEICHERN" tippen (BEHANDLUNGSPRÜFUNGS- ODER BEHANDLUNGSZUSAMMENFASSUNGS-BILDSCHIRM).

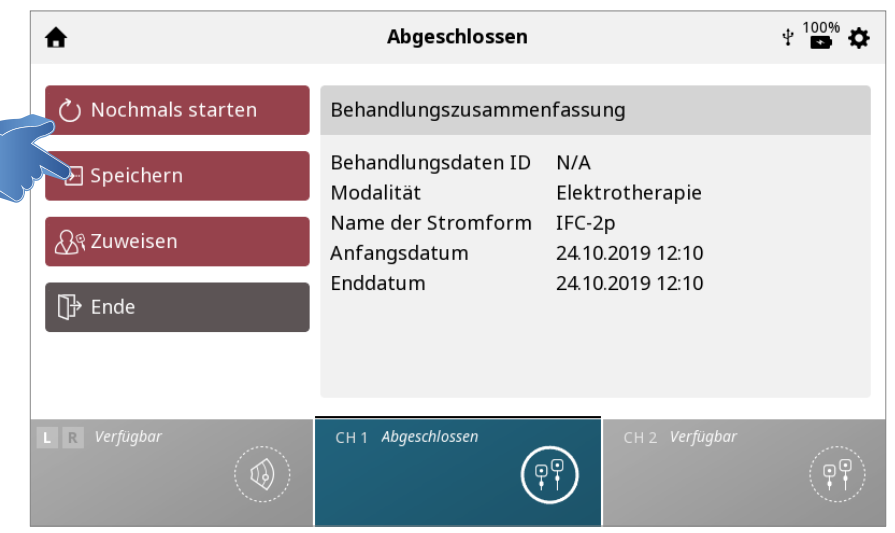

### 2. "INDIVIDUELLES PROTOKOLL SPEICHERN" auswählen.

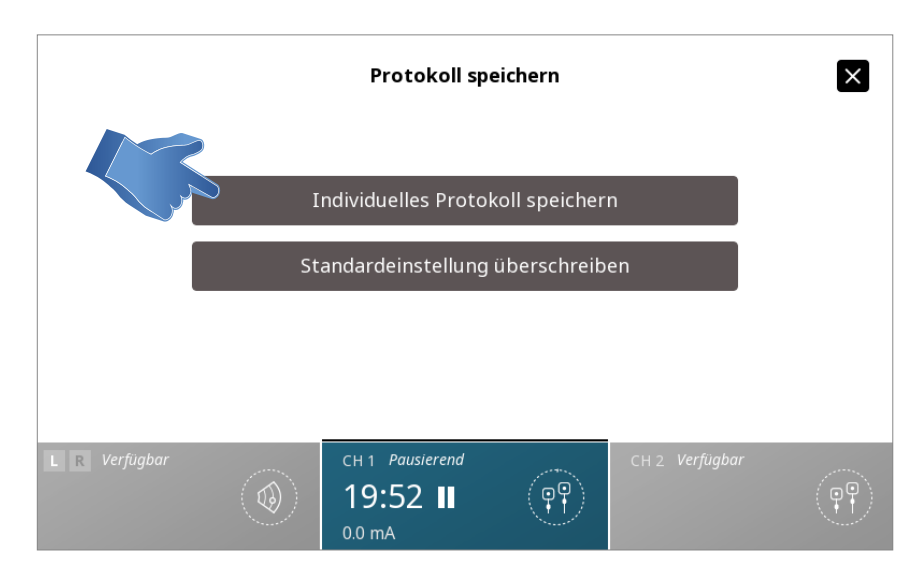

*Hinweis: Es ist auch möglich, die Standardeinstellungen einer Stromform zu überschreiben, anstatt ein individuelles Protokoll zu erstellen.*

3. Die Bibliothek individueller Protokolle wird angezeigt, hier kann das Protokoll als NEUES individuelles Protokoll gespeichert oder ein bereits vorhandenes individuelles Protokoll ÜBERSCHRIEBEN werden.

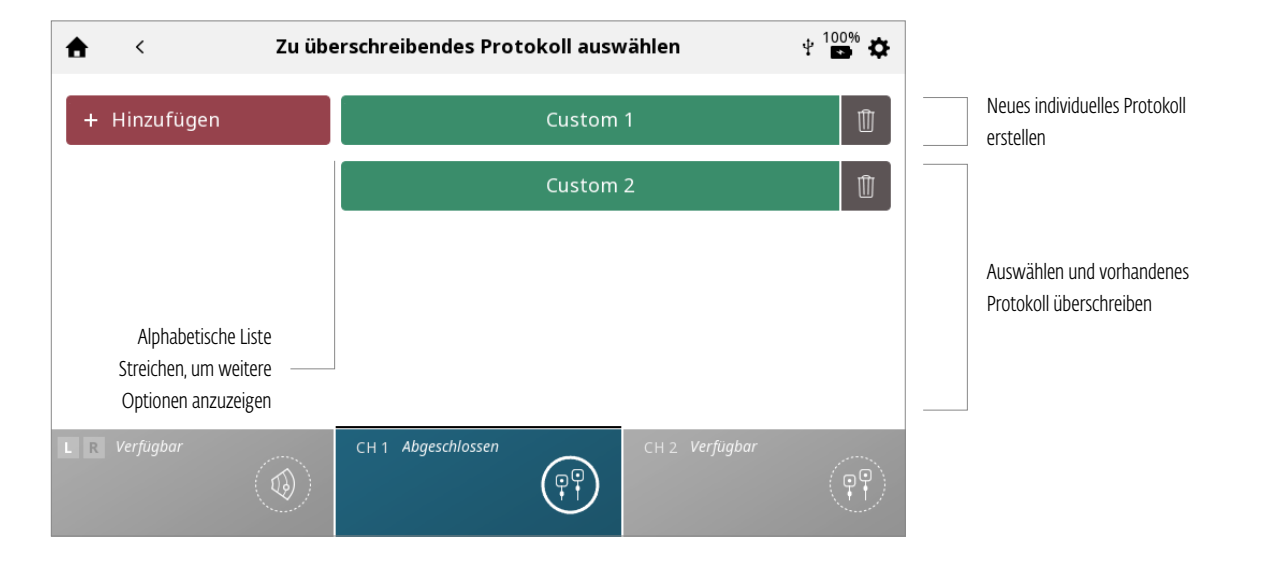

### NEUES INDIVIDUELLES PROTOKOLL ERSTELLEN:

Namen des individuellen Protokolls eingeben und speichern

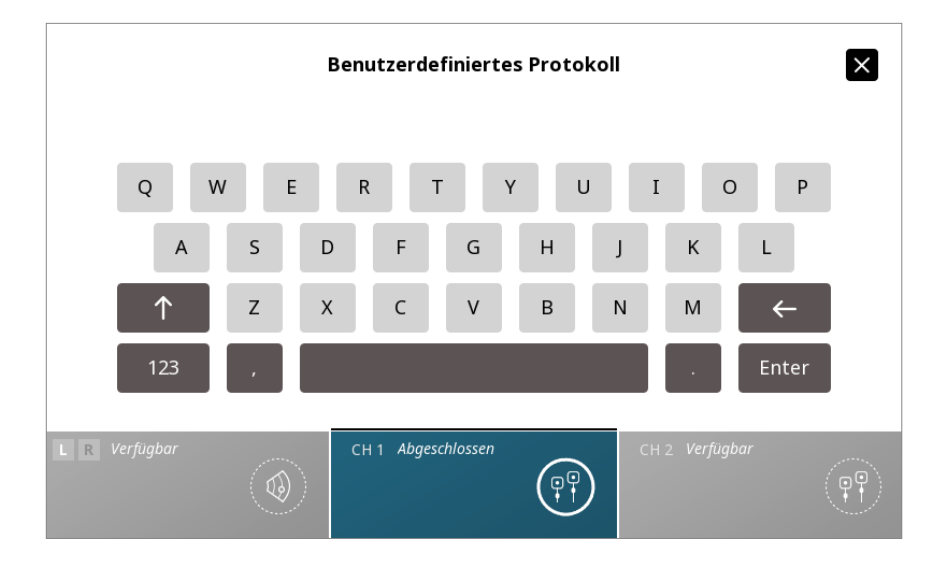

## ANZEIGEN UND VERWALTEN INDIVIDUELLER PROTOKOLLE

Das Symbol für INDIVIDUELLE PROTOKOLLE auf dem Startbildschirm antippen.

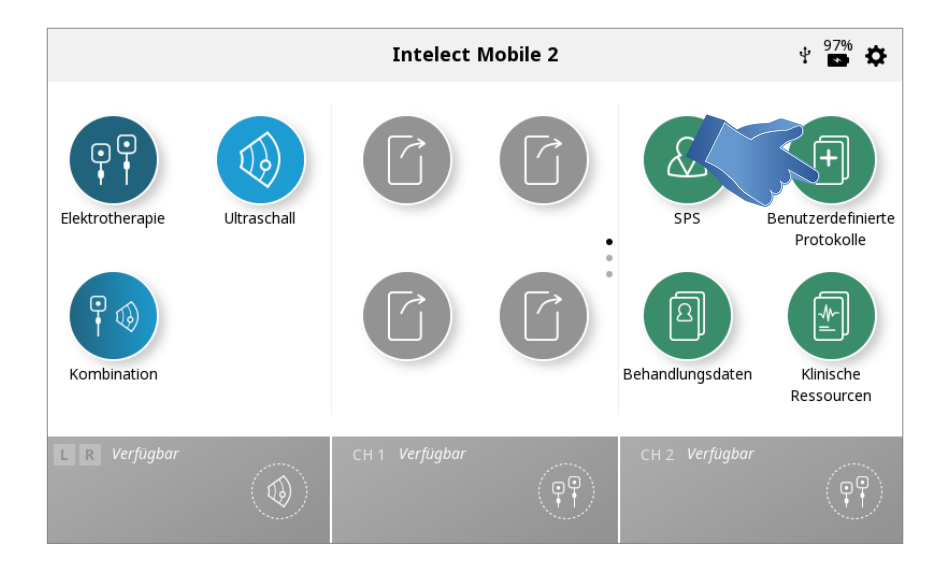

## 1. ANZEIGEN von individuellen Protokollen

Gewünschtes individuelles Protokoll auswählen.

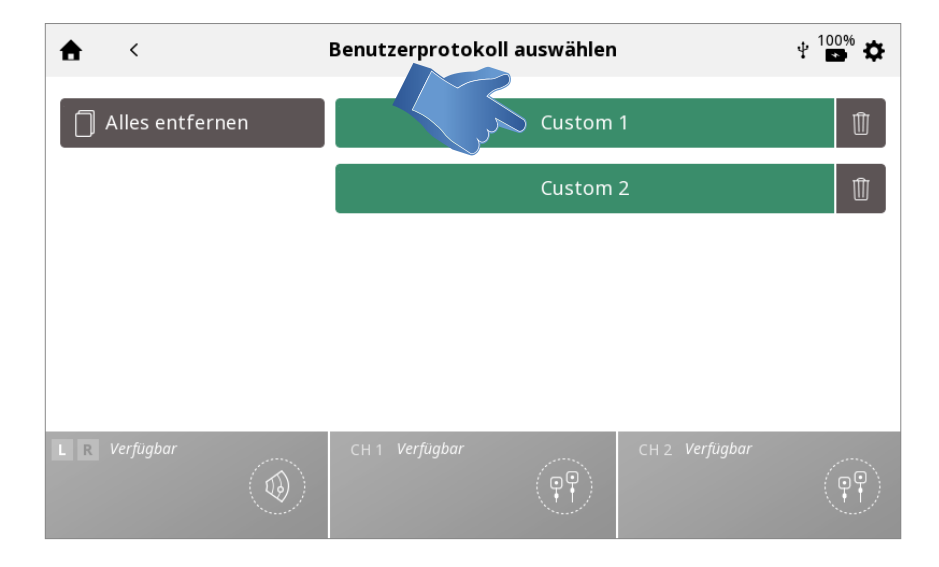

Der BEHANDLUNGSPRÜFUNGS-BILDSCHIRM wird angezeigt, auf dem die Protokolleinstellungen zu sehen sind. Behandlung starten oder andere Aktionen – wie in den Abschnitten zur Elektrotherapie/zum Ultraschall/der Kombinationstherapie auf den Seiten .../.../... beschrieben – durchführen.

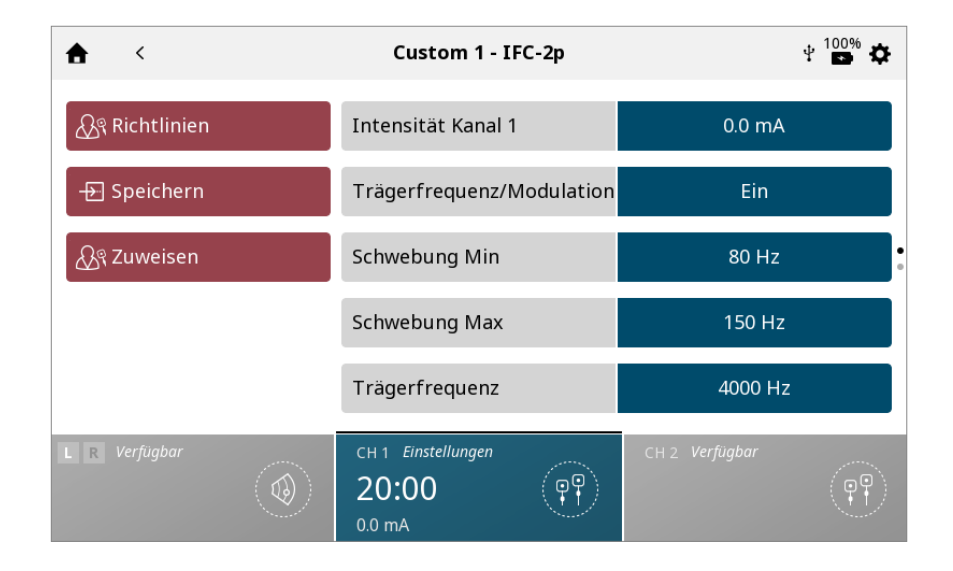

### 2. LÖSCHEN von individuellen Protokollen

Alle Protokolle löschen

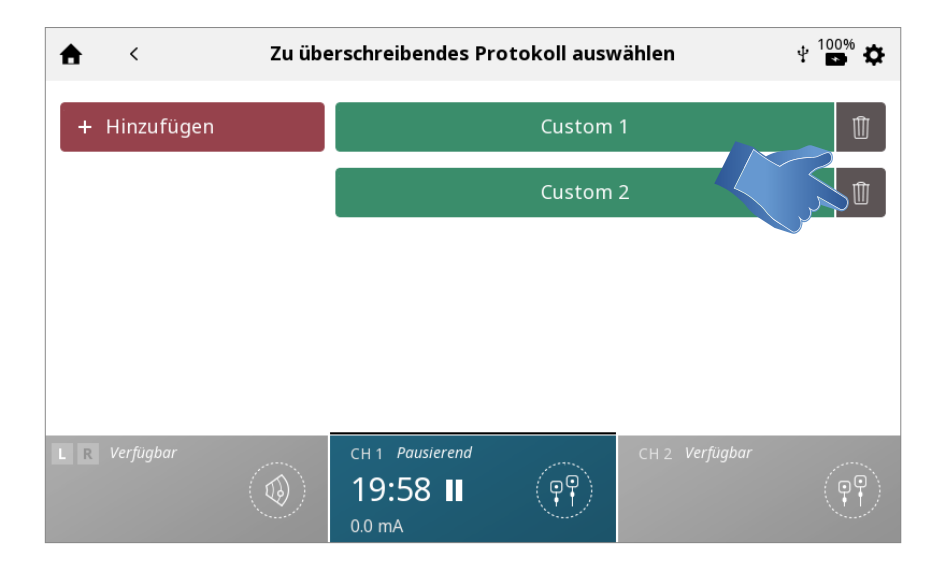

# **VERKNÜPFUNGEN**

Das Intelect Mobile 2 ermöglicht die Erstellung von bis zu 12 Verknüpfungen mit individuellen Protokollen auf dem Startbildschirm.

### ZUWEISEN EINER VERKNÜPFUNG

Eine Verknüpfung mit dem Startbildschirm wird wie folgt zugewiesen: Nicht zugewiesene Verknüpfungssymbole sind ausgegraut: Auf eine noch nicht zugewiesene Verknüpfung auf dem Startbildschirm tippen.

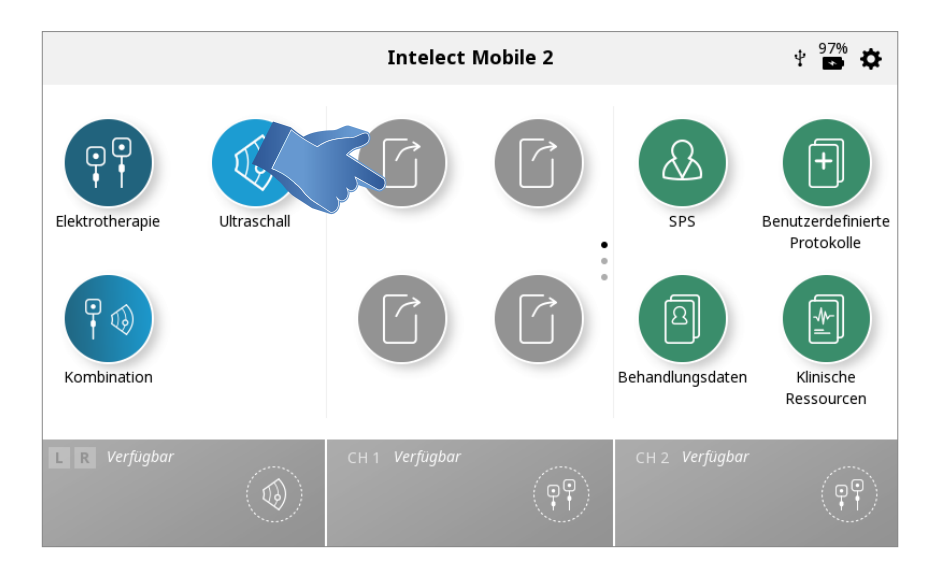

Das gewünschte Protokoll aus der Bibliothek der individuellen Protokolle auswählen.

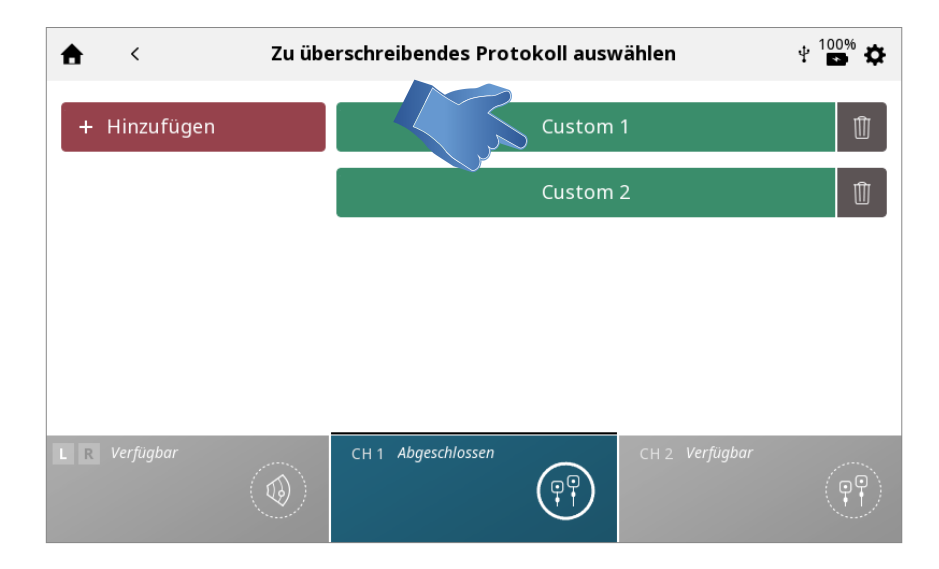

Auf dem Startbildschirm zugewiesene Verknüpfung

Sobald sie zugewiesen wurde, nimmt das Symbol der Verknüpfung die Farbe an, die der nun zugewiesenen Modalität entspricht.

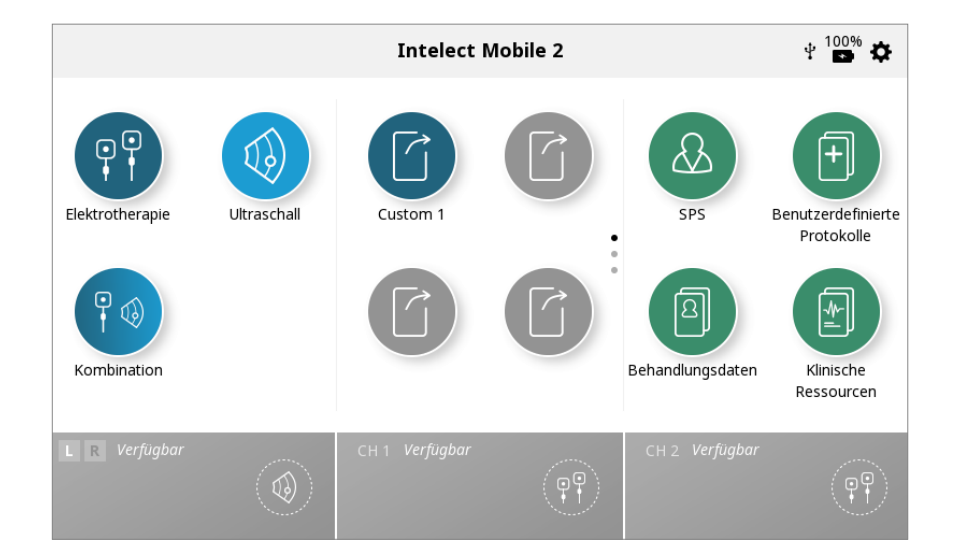

# TRENNEN EINER VERKNÜPFUNG

Die Startbildschirm-Verknüpfung mit einem individuellen Protokoll wird wie folgt getrennt: Auf dem Startbildschirm auf das Symbol der zu trennenden Verknüpfung tippen und dieses getippt halten.

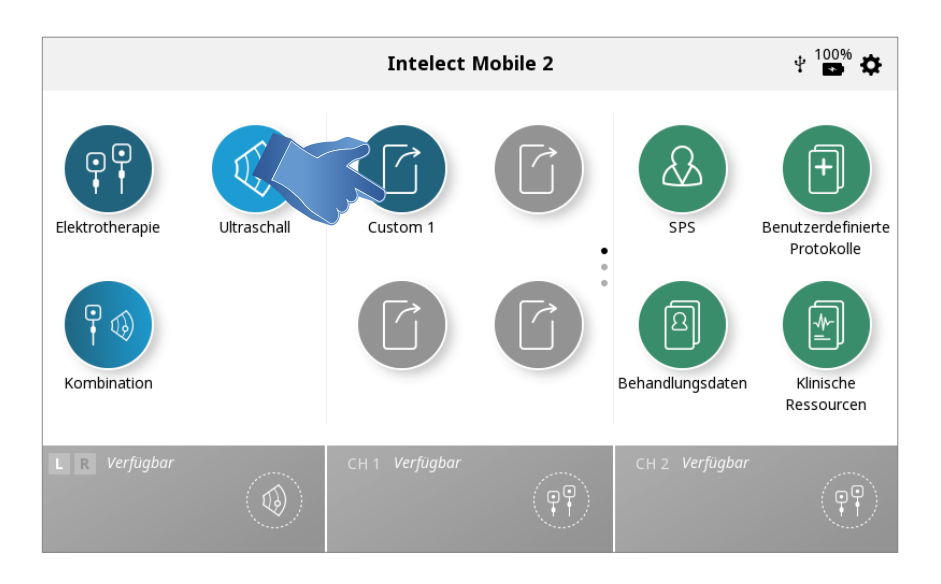

Die Einheit zeigt ein Dialogfeld mit der Frage an, ob das individuelle Protokoll entfernt werden soll.

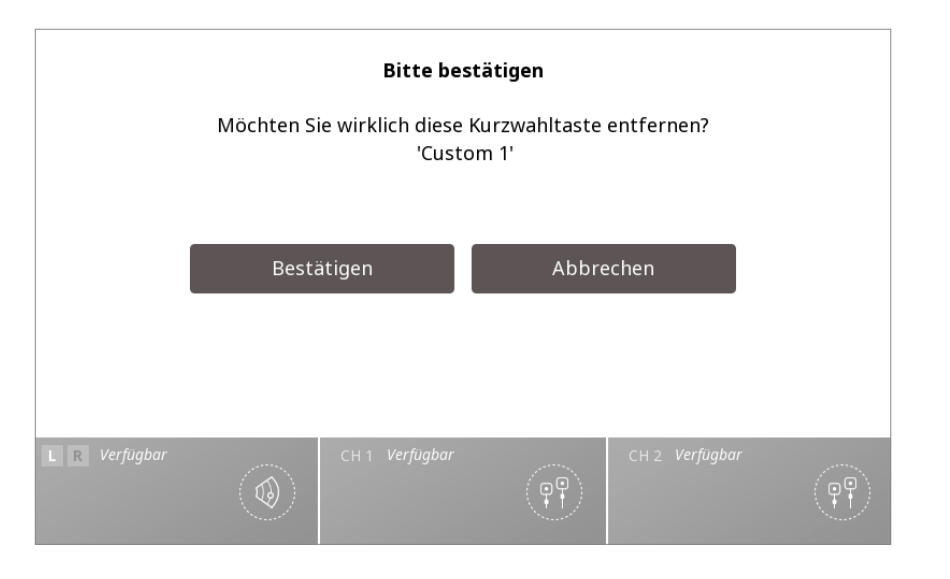

"Nein" auswählen, um die Trennung abzubrechen und zum Startbildschirm zurückzukehren, oder auf "Ja" tippen, um mit der Trennung fortzufahren.

Nach dem Tippen auf "Ja" erscheint die zuvor zugewiesene Verknüpfung nicht mehr auf dem Startbildschirm.
## KLINISCHE RESSOURCEN

Das Intelect® Mobile 2 enthält eine Bibliothek mit klinischen Ressourcen.

Die Bibliothek anatomischer und pathologischer Aufnahmen soll Anwender dabei unterstützen, visuell bestimmte Muskelgruppen zu verstehen und zu bestimmen und häufig auftretende Probleme zu identifizieren, die mit pathologischen Erkrankungen in Zusammenhang stehen. Außerdem bietet sie der klinischen Fachkraft ein nützliches Aufklärungsmittel für das Gespräch mit dem Patienten.

Modalitäts- und Stromformbeschreibungen bieten Informationen zum physikalischen Hintergrund und den physiologischen Wirkungen der verschiedenen Elektrotherapie-Stromformen und der Ultraschalltherapie. Sie sollen Anwender bei der Auswahl der richtigen Modalität/Stromform unterstützen.

Zum Aufrufen der Bibliothek der klinischen Ressourcen wie folgt vorgehen:

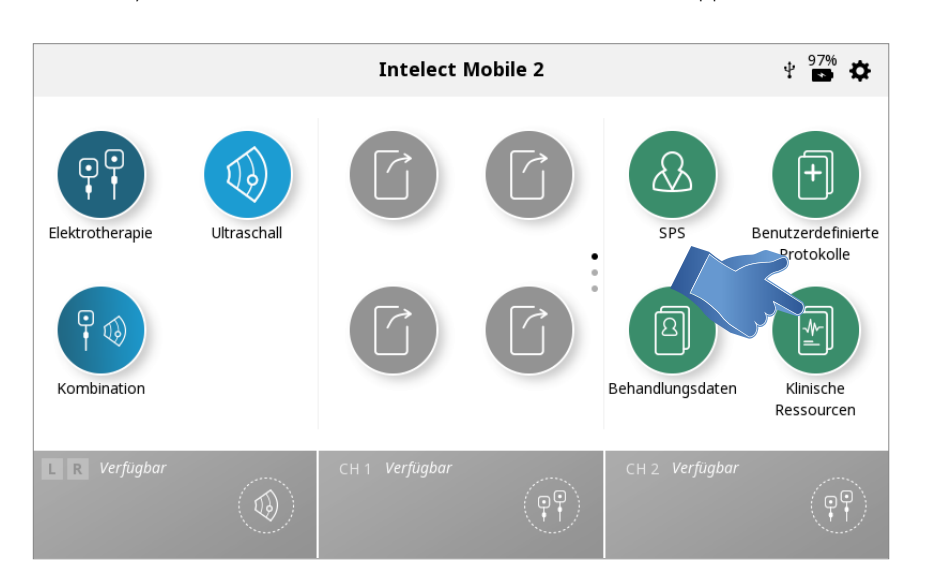

Auf das Symbol für die Bibliothek der klinischen Ressourcen tippen.

#### BIBLIOTHEK ANATOMISCHER/PATHOLOGISCHER AUFNAHMEN

Zum Aufrufen der Bibliothek der anatomischen oder pathologischen Aufnahmen wie folgt vorgehen:

1. Auf das Symbol für die Bibliothek der anatomischen und pathologischen Aufnahmen auf dem Bildschirm für die klinischen Ressourcen tippen.

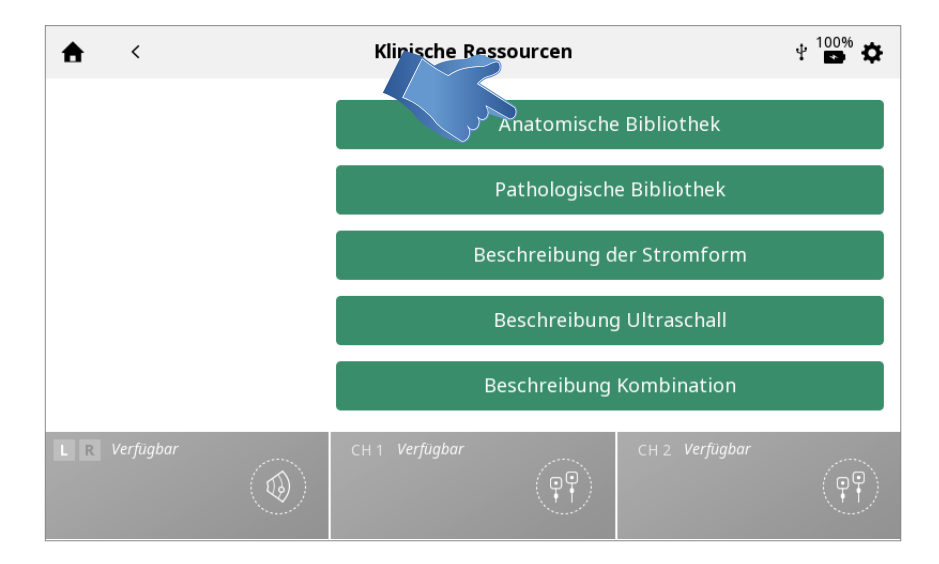

#### 2. Die Körperpartie antippen, zu der Informationen gewünscht werden.

Entweder anterior (links im Bildschirm) oder posterior (rechts im Bildschirm) auswählen.

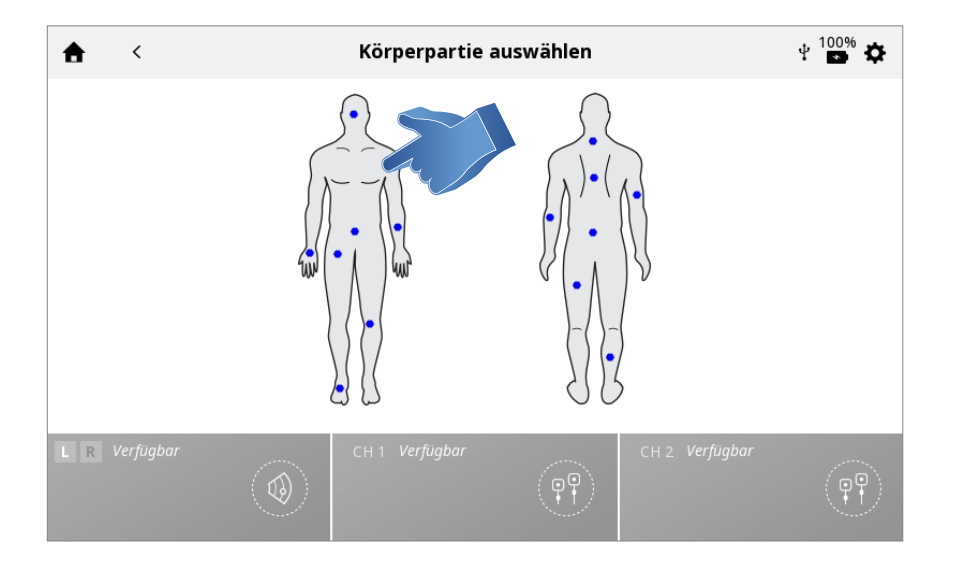

#### 3. Die für die gewählte Körperregion verfügbaren Aufnahmen werden angezeigt. Die gewünschte Abbildung antippen, um in den Vollbildmodus zu wechseln.

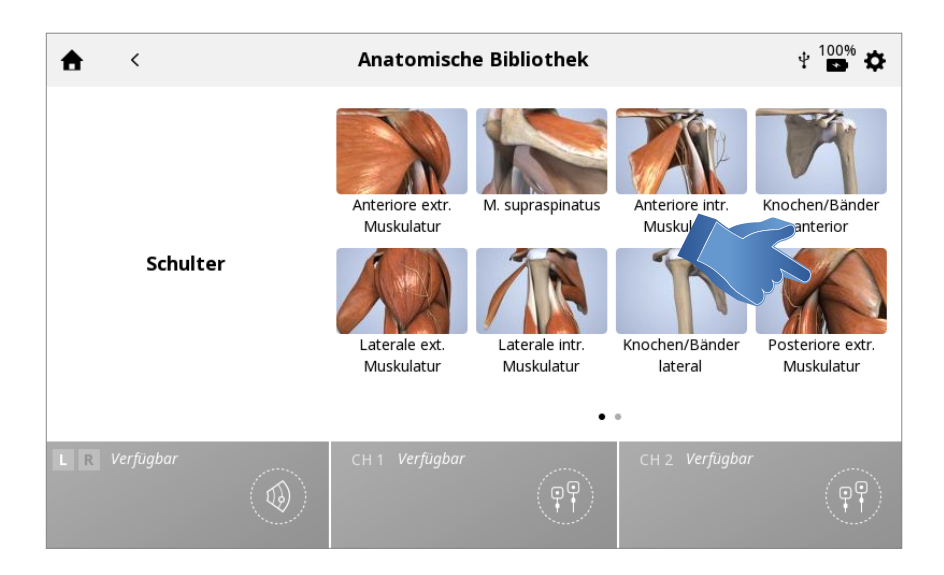

#### 4. Vollbilddarstellung

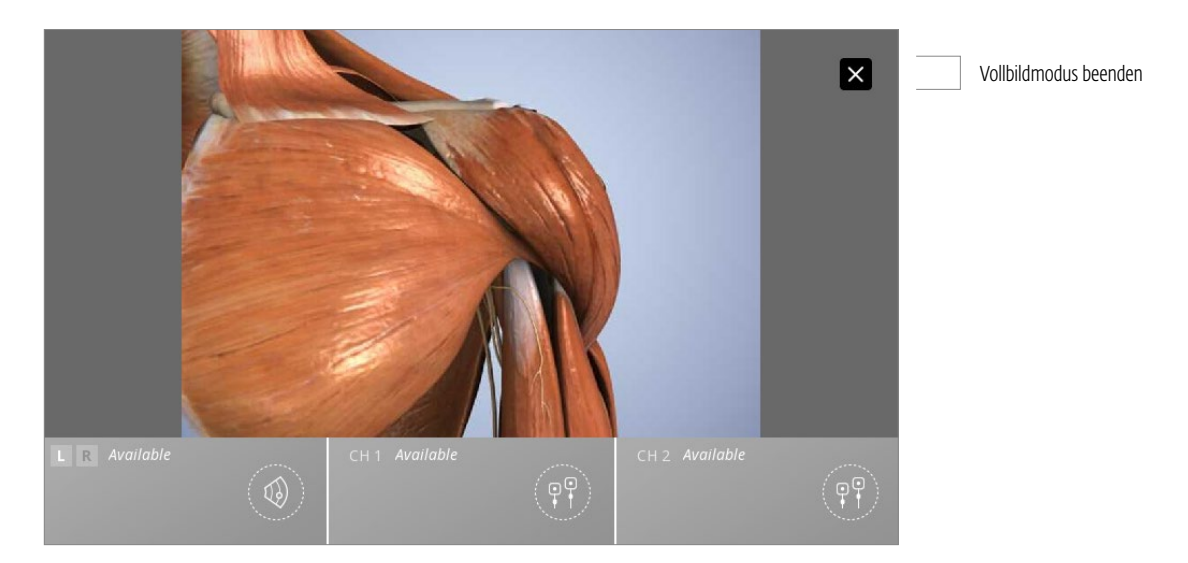

## BESCHREIBUNGEN DER MODALITÄTEN/STROMFORM

Zum Aufrufen der Bibliothek der Ultraschall- und Stromformbeschreibungen wie folgt vorgehen:

1. Auf dem Bildschirm für die klinischen Ressourcen auf das Symbol für die Beschreibungen der Elektrotherapie-Stromform/Ultraschall-/Kombinationsbehandlung tippen.

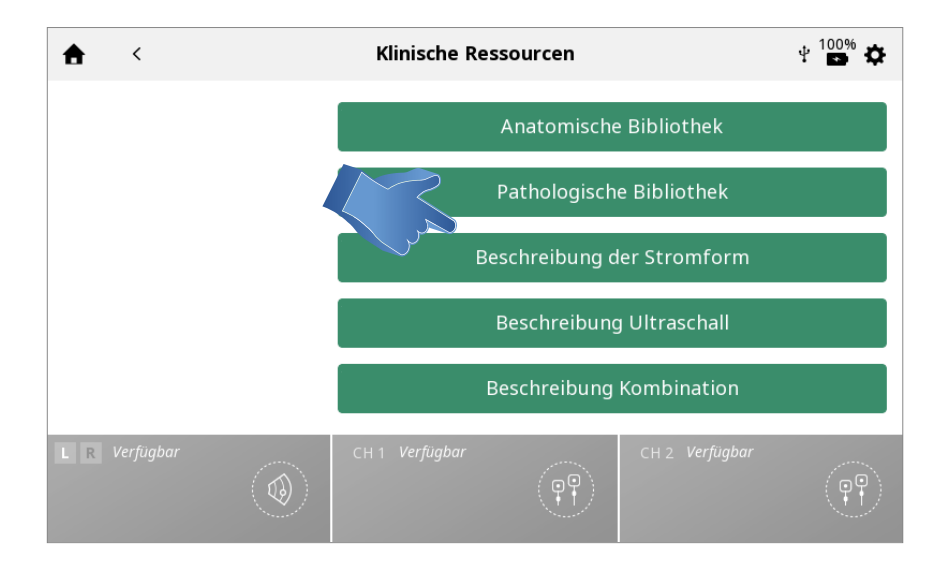

2. Die gewünschte Stromform auswählen (falls die Beschreibung einer Elektrotherapie-Stromform gewünscht wird).

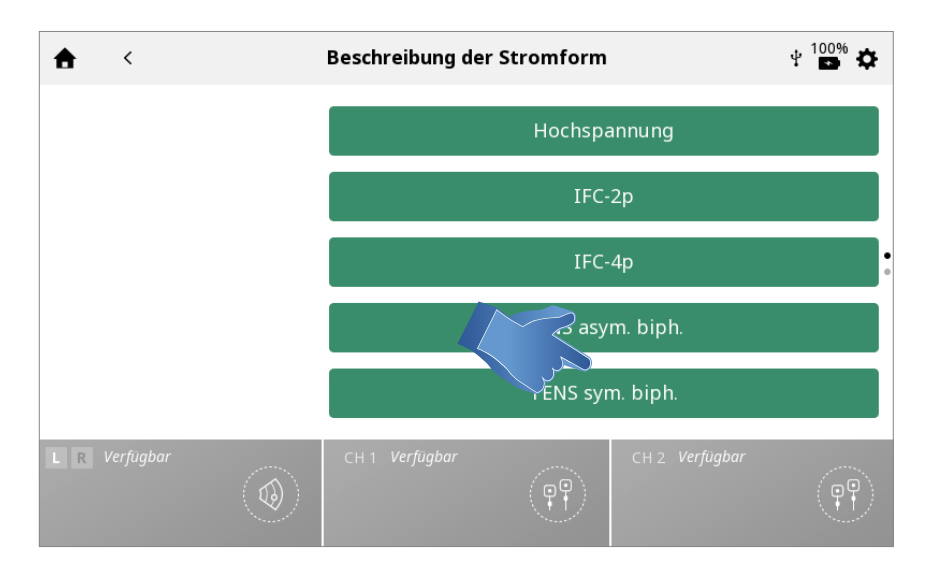

#### 3. Die Beschreibung der Modalität oder Stromform wird angezeigt.

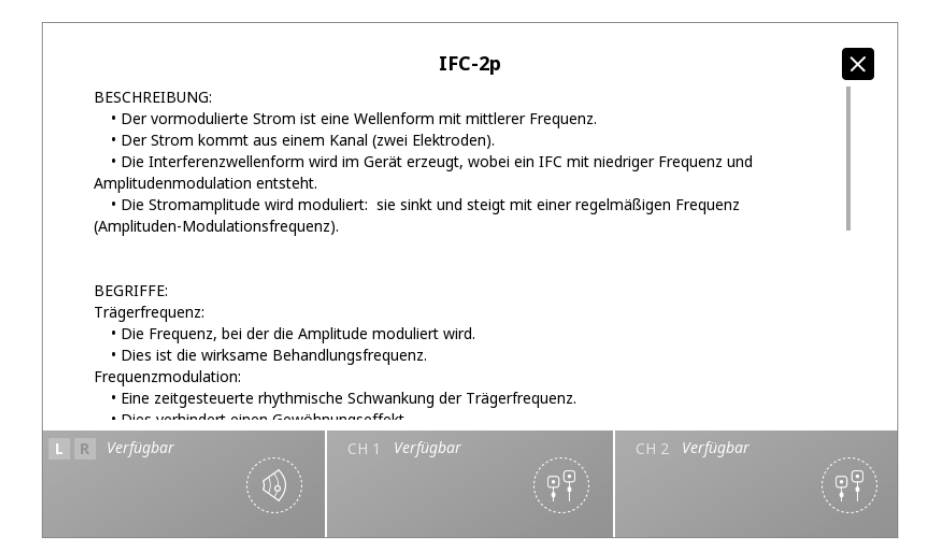

### PROBLEMBEHEBUNG

1. Alle System-, Warn- und Fehlermeldungen, die von der Vorrichtung ausgegeben werden, sind selbsterklärend, mit Ausnahme von Systemfehlern.

2. Wenn ein Systemfehler auftritt, den Fehlercode notieren und an den DJO-Händler oder an die Kundendienstabteilung von DJO wenden.

# ZUBEHÖR-ERSATZTEILE

Im Folgenden finden Anwender des Intelect® Mobile 2 die notwendigen Angaben, die für die Bestellung von Zubehör-Ersatzteilen benötigt werden. Die Liste der Ersatzteile gilt nur für das Intelect® Mobile 2. Bei der Bestellung die Teilenummer, Beschreibung und gewünschte Menge angeben.

## ELEKTRODEN

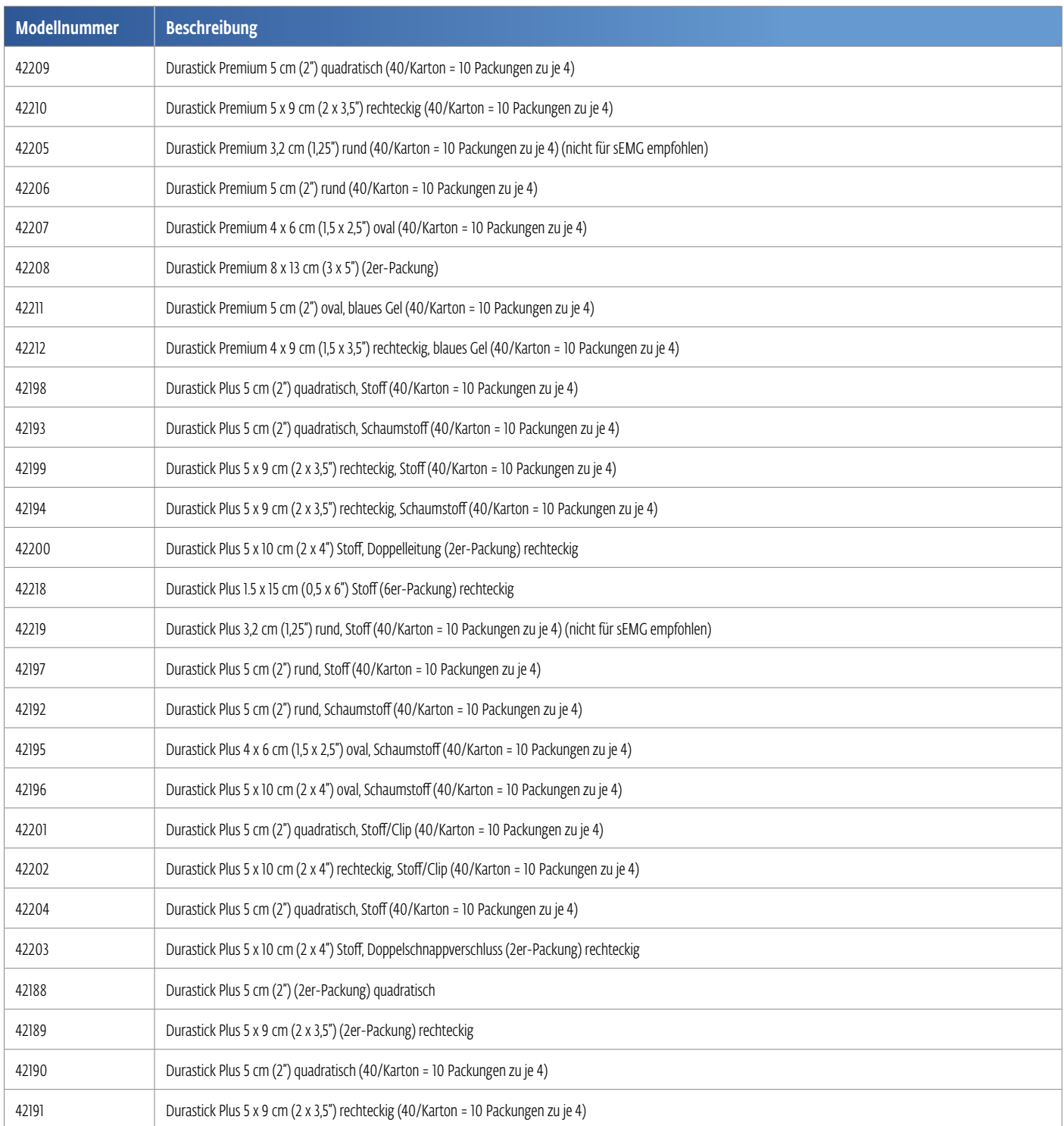

# ZUBEHÖR FÜR ELEKTROTHERAPIEN

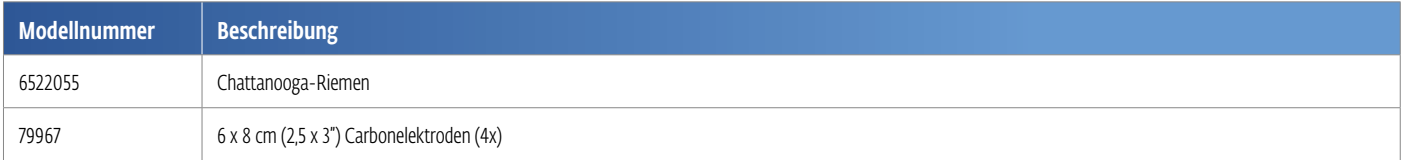

# ALLGEMEINES ZUBEHÖR

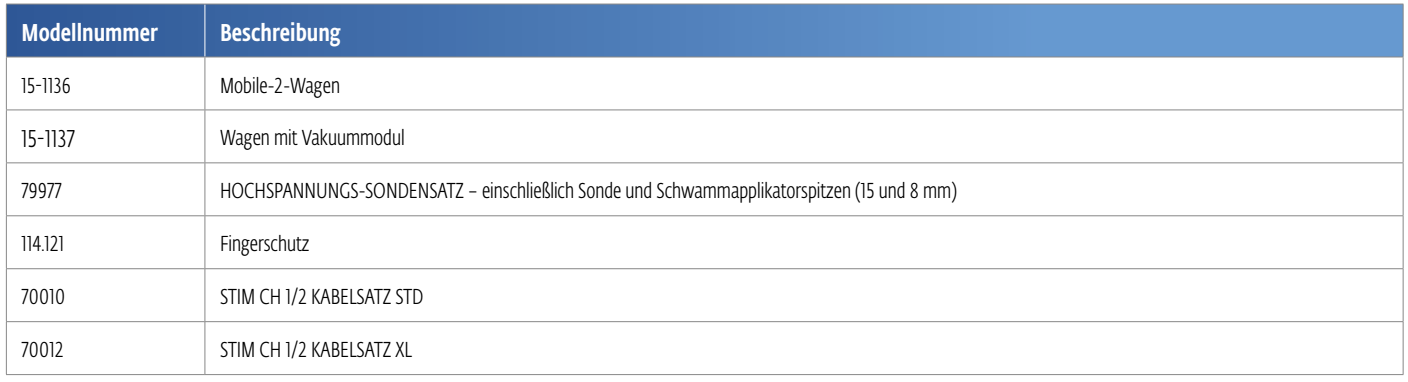

## AKKU *(Beim Start nicht verfügbar)*

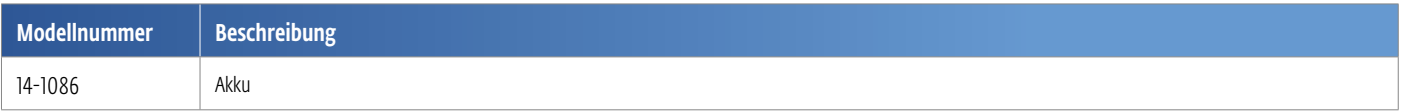

# VAKUUMZUBEHÖR *(Beim Start nicht verfügbar)*

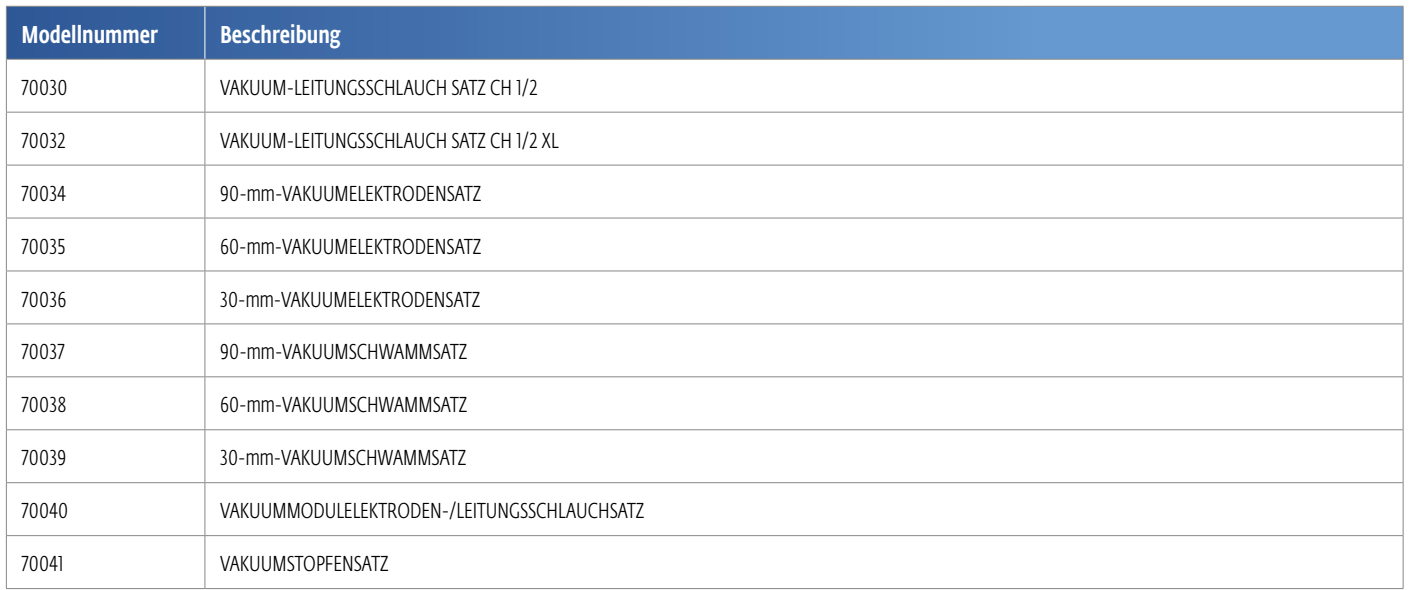

# ULTRASCHALLAPPLIKATOREN UND -GEL

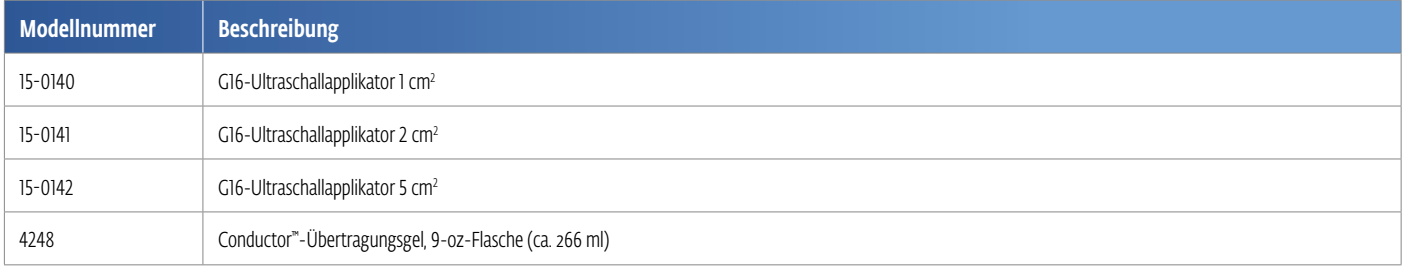

### REINIGEN DES INTELECT® MOBILE 2

Das System zunächst von der Stromquelle trennen und anschließend mit einem sauberen, fusselfreien Tuch reinigen, das mit Wasser und milder antibakterieller Seife befeuchtet wurde. Für eine sterilere Reinigung ein mit antimikrobiellem Reinigungsmittel befeuchtetes Tuch verwenden. Die Vorrichtung muss täglich gereinigt werden. System nicht in Flüssigkeit tauchen. Sollte die Einheit versehentlich untergetaucht werden, sofort an den Händler oder die DJO-Kundendienstabteilung wenden.

#### Reinigung des LCD-Bildschirms

LCD-Bildschirm mit einem sauberen, trockenen Tuch so reinigen, wie auch ein Computerbildschirm gereinigt würde. Keinesfalls raue Materialien oder aggressive Chemikalien oder Flüssigkeiten verwenden.

#### Reinigungsanweisungen für den Ultraschallapplikator

Der Schallkopf kann zwischen den Therapiesitzungen mit Alkohol gereinigt werden. Die Aluminiumoberfläche darf mit Alkohol desinfiziert werden, dabei den Bereich aus Kunststoff allerdings meiden.

### REINIGEN DES VAKUUMMODULS

#### Leeren des Auffangbehälters

• Für das Leeren des Auffangbehälters OP-Handschuhe tragen. Den Behälter zum Leeren (wie unten gezeigt) im Uhrzeigersinn drehen. Inhalt gemäß national, regional oder lokal gültigen Richtlinien entsorgen.

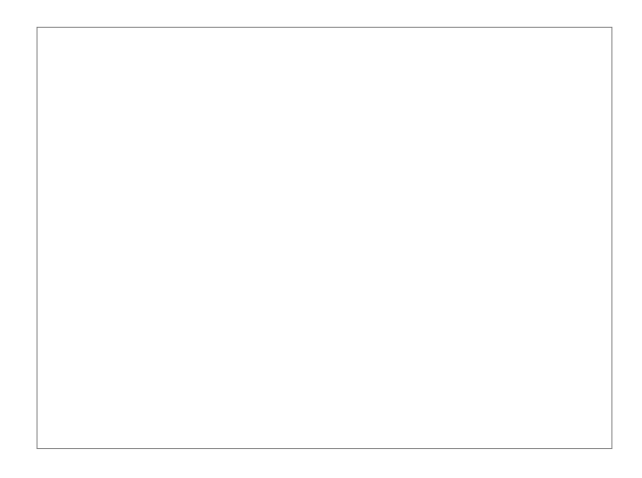

#### Spülen von Leitungsschläuchen und Auffangbehälter

- 1. Beide Leitungsschläuche an das Vakuummodul anschließen. Das andere Ende der Schläuche in einem mit mindestens 250 ml (8 fl oz) heißem Wasser und einem Tropfen Geschirrspülmittel gefüllten Behälter tauchen.
- 2. Das Vakuummodul einschalten und den Unterdruck auf den Maximalwert festlegen.
- 3. Dieses Verfahren so lange wiederholen, bis beim Leeren des Auffangbehälters keine Partikel mehr zu erkennen sind.
- 4. Den Behälterinhalt gemäß national, regional und lokal gültigen Richtlinien und Gesetzen entsorgen.
- 5. Das Vakuumsystem muss einmal wöchentlich gespült werden.

#### *Hinweis: Das Vakuumsystem muss gespült und geleert werden, bevor das Vakuummodul gelagert oder transportiert wird und die Temperatur potenziell auf unter 0* °*C abfallen könnte.*

#### Reinigen des Vakuummoduls

- Das Vakuummodul zunächst von der Stromquelle trennen und anschließend mit einem sauberen, fusselfreien Tuch reinigen, das mit Wasser und milder antibakterieller Seife getränkt wurde. Für eine sterilere Reinigung ein mit antimikrobiellem Reinigungsmittel befeuchtetes Tuch verwenden.
- Das Vakuummodul nicht in Flüssigkeit tauchen. Sollte das Vakuummodul versehentlich untergetaucht werden, sofort an den Händler oder die technische DJO-Kundendienstabteilung wenden.

#### Reinigungsanweisungen für Elektroden und Saugnäpfe

• Mit einem Tuch milde antibakterielle, chlorfreie Lösung aufbringen und abwischen oder an der Luft trocknen lassen. Es wird empfohlen, diese Reinigung jedes Mal bei Patientenwechsel durchzuführen. Die Elektroden können bei richtiger Pflege und Reinigung auch mehrfach verwendet werden.

#### Reinigungsanweisungen für die Schwämme

• Die zugehörigen Schwämme werden nur zum Einmalgebrauch empfohlen und müssen vor und nach jeder Therapiesitzung mit einer 70-prozentigen Alkohollösung gereinigt werden.

### KALIBRIERUNGSANFORDERUNGEN

Die Einheit wurde im Rahmen der Fertigung kalibriert und muss im Laufe ihrer Lebensdauer nicht neu kalibriert werden.

## ENTSORGUNG DER VORRICHTUNG

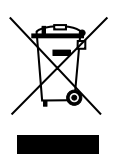

Die Verordnung des Rates 2012/19/EU zur Entsorgung von Elektro- und Elektronikaltgeräten (WEEE) schreibt vor, dass WEEE nicht im Hausmüll entsorgt werden dürfen. Weitere Informationen zur Entsorgung der Einheit und ihres Zubehörs erhalten Sie von Ihrem Händler vor Ort.

# ANWEISUNGEN ZU SOFTWARE-UPGRADES

- Zur Chattanooga-Website navigieren. www.chattanoogarehab.com
- 2. Den Produktreiter für Intelect Mobile 2 auswählen.
- 3. Das Registrierungsformular ausfüllen, wenn Sie über neue Versionen der Produktsoftware und aktualisierte Gebrauchsanweisungen informiert werden möchten (falls nicht bereits geschehen).
- 4. Zur Dokumentenregisterkarte wechseln.
- 5. Firmware-Upgrade auf einen USB-Stick herunterladen.
- 6. Vorrichtung ausschalten
- 7. USB-Stick anschließen
- 8. Vorrichtung einschalten
- 9. Die Vorrichtung erkennt automatisch die Verfügbarkeit eines Firmware-Updates
- 10. Sobald das Firmware-Update abgeschlossen ist, erscheint der Startbildschirm. Die Vorrichtung ist nun einsatzbereit.

# DOWNLOAD DER GEBRAUCHSANWEISUNG

- 1. Zur Chattanooga-Website navigieren. www.chattanoogarehab.com
- 2. Den Produktreiter für Intelect Mobile 2 auswählen.
- 3. Das Registrierungsformular ausfüllen, wenn Sie über neue Versionen der Produktsoftware und aktualisierte Gebrauchsanweisungen informiert werden möchten, falls nicht bereits geschehen.
- 4. Zur Dokumentenregisterkarte wechseln.
- 5. Auf die neueste Version der Gebrauchsanweisung für das Intelect Mobile 2 (COMBO, US oder STIM) klicken, um sie herunterzuladen.

#### *Hinweis: Für die Darstellung der Gebrauchsanweisung wird ein PDF-Reader benötigt.*

Ein Ausdruck der Gebrauchsanweisung kann von DJO entweder durch Registrierung auf der Webseite oder über den lokalen DJO-Händler oder eine Niederlassung des Unternehmens angefordert werden. Das Exemplar wird innerhalb von 7 Tagen geliefert.

#### EINSETZEN DES AKKUS

- 1. Die Akkufachabdeckung unten an der Vorrichtung abschrauben (2 Schrauben).
- 2. Akkufachabdeckung entfernen.
- 3. Neuen Akku mit dem Akkuanschluss verbinden.
- 4. Akku in die vorgesehene Aussparung einsetzen.
- 5. Akkufachabdeckung mithilfe der 2 Schrauben wieder befestigen.

### ERSATZAKKU

- 1. Die Akkufachabdeckung unten an der Vorrichtung abschrauben (2 Schrauben).
- 2. Akkufachabdeckung entfernen.
- 3. Akku trennen und herausnehmen.
- 4. Neuen Akku mit dem Akkuanschluss verbinden.
- 5. Akku in die vorgesehene Aussparung einsetzen.
- 6. Akkufachabdeckung mithilfe der 2 Schrauben wieder befestigen.

*Hinweis: Wird die Vorrichtung mit eingesetztem Akku längere Zeit nicht verwendet, wird empfohlen, sie mindestens einmal alle 4 Monate an den Netzstrom anzuschließen und am Hauptschalter hinten an der Einheit einzuschalten, um den Akku aufzuladen.*

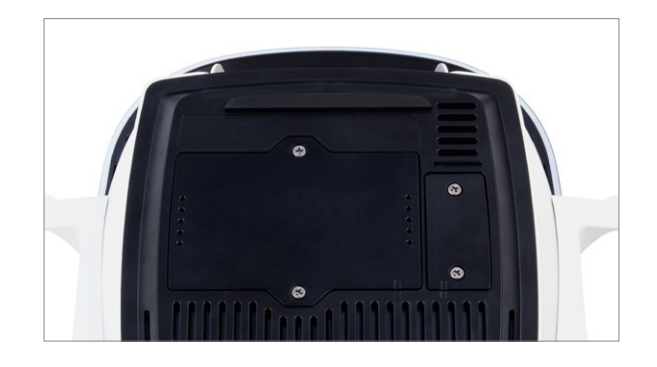

# REPARATUREN IM RAHMEN DER GARANTIE/AUSSERHALB DER GARANTIE

#### Wartung

Muss das Intelect® Mobile 2 oder sein Zubehör gewartet werden, wenden Sie sich an Ihren Händler oder Ihren Ansprechpartner beim DJO-Kundendienst. Wartungsarbeiten an diesen Einheiten dürfen nur von einem vom Unternehmen zertifizierten Wartungstechniker durchgeführt werden.

#### Voraussichtliche Lebensdauer

- Die voraussichtliche Lebensdauer der Vorrichtung beträgt fünf Jahre.
- Die voraussichtliche Lebensdauer des Zubehörs beträgt ein Jahr.
- Gelelektroden und Ultraschallgel sind Verbrauchsmaterialien und ihre Lagerfähigkeit beträgt weniger als die vom Gerät erwartete Lebensdauer. Die jeweilige Lagerfähigkeit ist auf den Elektrodenverpackungen und der Gelflasche angegeben.

## GARANTIE

DJO FRANCE SAS (das "Unternehmen") gewährleistet, dass Intelect® Mobile 2 und Vakuummodul (die "Produkte") frei von Material- und Verarbeitungsfehlern sind. Diese Gewährleistung ist ab dem Datum des Kaufs durch den ursprünglichen Kunden zwei Jahre (24 Monate) gültig. Während der ab dem Datum der Auslieferung des Produkts an den Endkunden gültigen Garantielaufzeit werden Defekte für den Kunden kostenfrei behoben, wenn der Kunde in der Lage ist nachzuweisen, dass der Defekt aufgrund von Material- oder Verarbeitungsfehlern entstanden ist.

#### Achtung

Die Vorrichtung darf nicht modifiziert werden. Durch eine unautorisierte Öffnung, Reparatur oder Modifikation der Vorrichtung durch unautorisierte Personen wird der Hersteller aus seiner Haftungspflicht und Verantwortung für einen sicheren Systembetrieb entlassen. In diesem Fall erlischt auch automatisch vor Ablaufen der Garantielaufzeit jegliche Gewährleistung.

Die Garantielaufzeit des Zubehörs beträgt 90 Tage. Zum Zubehör zählen Kabel und Elektroden. Die Garantielaufzeit für Therapiesystemwagen und Ultraschallapplikatoren beträgt ein Jahr (12 Monate).

#### Von dieser Garantie nicht abgedeckt sind:

- Ersatzteile oder Arbeitsstunden von allen Personen, die nicht dem Unternehmen oder dem Händler angehören und keine Wartungstechniker des Unternehmens sind.
- Defekte oder Schäden, die durch Arbeiten von Personen entstehen, die nicht dem Unternehmen oder dem Händler angehören und keine Wartungstechniker des Unternehmens sind.
- Fehlfunktionen oder Defekte des Produkts, die durch Missbrauch entstehen, einschließlich, jedoch nicht beschränkt auf, Nichtbereitstellung adäquater und notwendiger Wartung oder Gebrauch, der den Anweisungen des Bedienhandbuchs widerspricht.

### DAS UNTERNEHMEN IST KEINESFALLS FÜR ZUFÄLLIGE ODER FOLGESCHÄDEN HAFTBAR.

Diese Garantie gewährt Ihnen bestimmte Rechte, Sie verfügen aber möglicherweise über zusätzliche Rechte, die von Ort zu Ort variieren können. Das Unternehmen genehmigt weder anderen Personen noch Vertretern, im Zusammenhang mit dem Verkauf des Produkts in seinem Namen weitere Verpflichtungen einzugehen oder Haftungsgründe zu vereinbaren.

Zusicherungen oder Vereinbarungen, die nicht von der Garantie gedeckt werden, sind ungültig und nicht durchsetzbar.

DIE OBEN BESCHRIEBENE GARANTIE TRITT AN STELLE ALLER ANDEREN AUSDRÜCKLICHEN ODER STILLSCHWEIGENDEN GEWÄHRLEISTUNGEN, DARUNTER AUCH ALLEN GEWÄHRLEISTUNGEN DER MARKTGÄNGIGKEIT ODER EIGNUNG FÜR EINEN BESTIMMTEN ZWECK.

# TABELLEN ZUR ELEKTROMAGNETISCHEN KOMPATIBILITÄT (EMK)

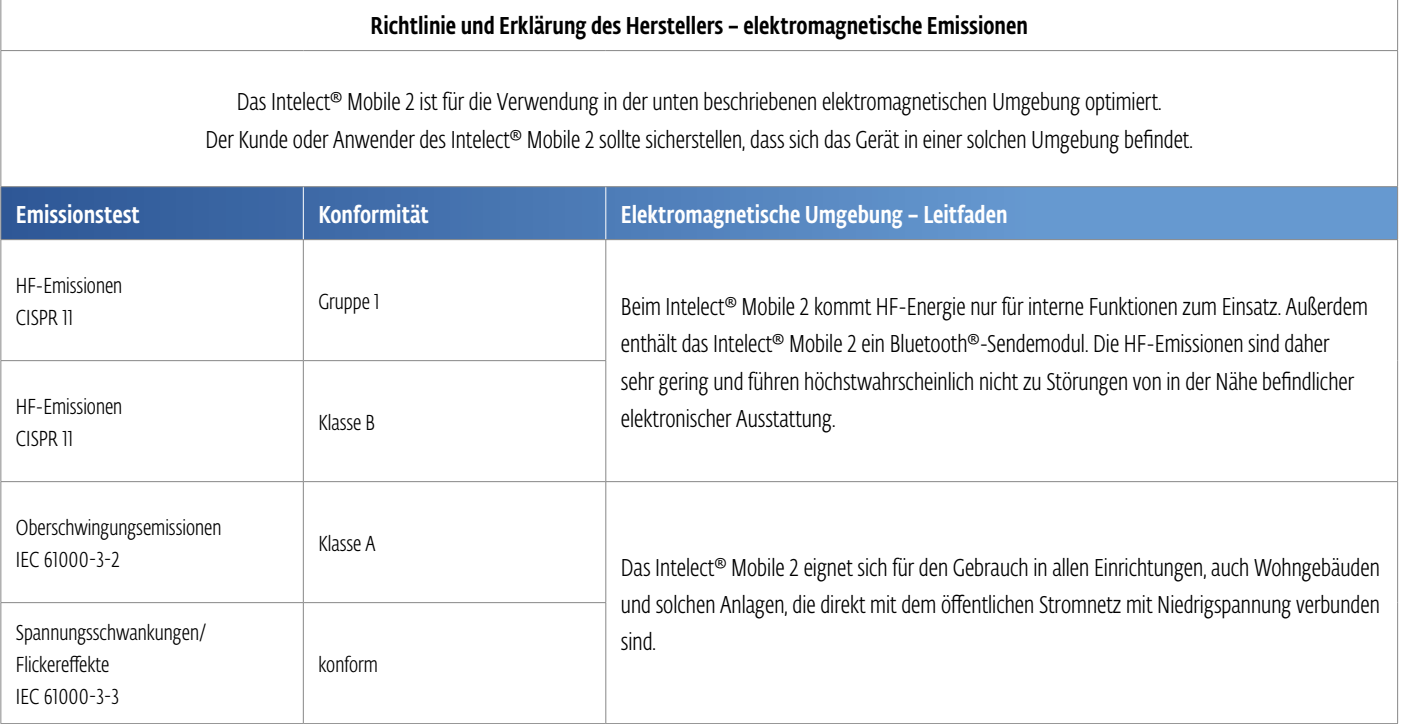

# TABELLEN ZUR ELEKTROMAGNETISCHEN KOMPATIBILITÄT (EMK) (FORTSETZUNG)

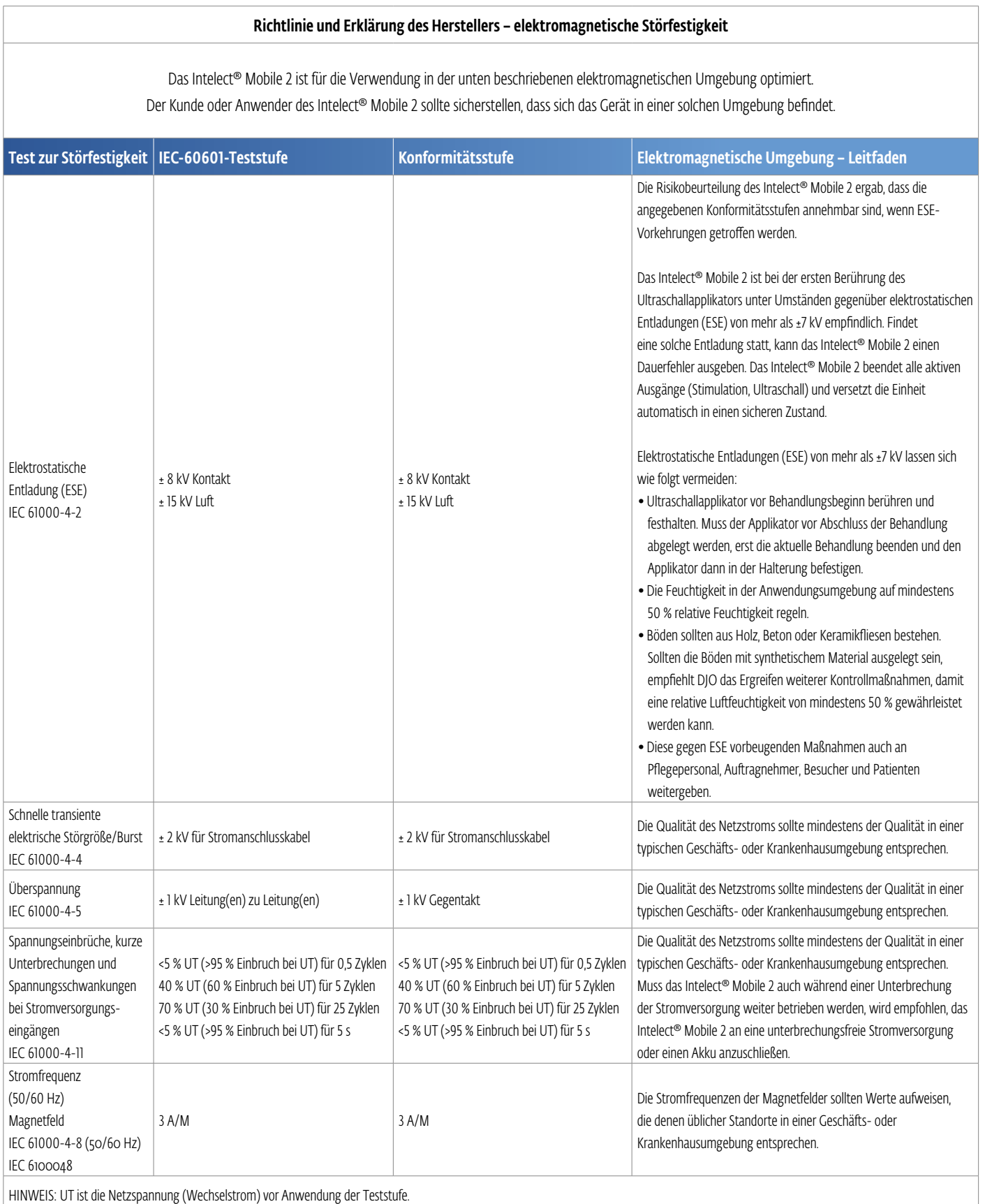

# TABELLEN ZUR ELEKTROMAGNETISCHEN KOMPATIBILITÄT (EMK) (FORTSETZUNG)

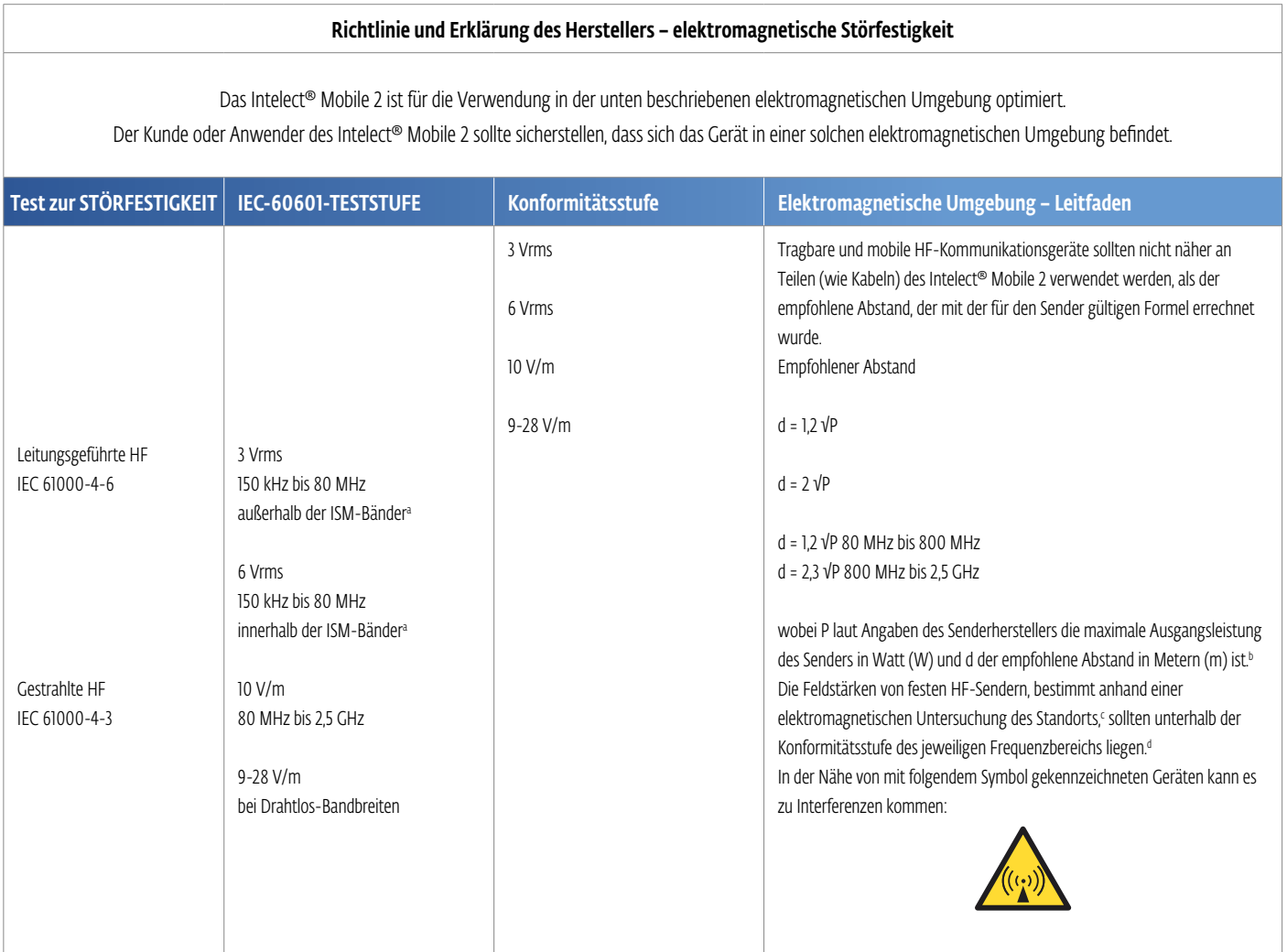

*HINWEIS 1: Bei 80 MHz und 800 MHz gilt der jeweils höhere Frequenzbereich.*

*HINWEIS 2: Diese Richtlinien finden nicht in allen Situationen Anwendung. Die elektromagnetische Ausbreitung wird durch Absorption und Reflexion durch Strukturen, Objekte und Personen beeinflusst.*

a) Die ISM-Bänder (industriell, wissenschaftlich und medizinisch) zwischen 150 kHz und 80 MHz sind 6,765 MHz bis 6,795 MHz; 13,553 MHz bis 13,567 MHz; 26,957 MHz bis 27,283 MHz; und 40,66 MHz bis 40,70 MHz.

b) Die Konformitätsstufen der ISM-Frequenzbänder zwischen 150 kHz und 80 MHz sowie im Frequenzbereich 80 MHz bis 2,5 GHz sollen die Wahrscheinlichkeit verringern, dass mobile/tragbare Kommunikationsausrüstung zu einer Interferenz führt, wenn sie versehentlich in den Patientenbereich gebracht wird. Aus diesem Grund wurde ein Faktor von weiteren 10/3 in die für die Berechnung der empfohlenen Abstände zwischen Sendern dieser Frequenzbereiche verwendeten Gleichungen integriert.

c) Feldstärken fester Sender, wie beispielsweise die Basis für Radiotelefone (zellulär/drahtlos), mobile Funkgeräte, Amateurfunkgeräte, AM- und FM-Radiosender sowie TV-Sender, lassen sich anhand theoretischer Verfahren nicht genau bestimmen. Zur Beurteilung der elektromagnetischen Umgebung, die durch feste HF-Sender entsteht, sollte eine Untersuchung des Standorts durchgeführt werden. Sollte die gemessene Feldstärke an dem Ort, an dem das Intelect® Mobile 2 eingesetzt wird, das oben genannte HF-Konformitätsniveau überschreiten, sollte das Intelect® Mobile 2 genau überwacht werden, um sicherzustellen, dass es ordnungsgemäß funktioniert. Sollte eine anormale Leistung beobachtet werden, müssen unter Umständen weitere Maßnahmen ergriffen werden, beispielsweise die Neuausrichtung oder Neupositionierung des Intelect® Mobile 2.

d) Im Frequenzbereich 150 kHz bis 80 MHz sollten die Feldstärken weniger als 3 V/m betragen.

# TABELLEN ZUR ELEKTROMAGNETISCHEN KOMPATIBILITÄT (EMK) (FORTSETZUNG)

#### Empfohlene Abstände zwischen tragbaren und mobilen HF-Kommunikationsgeräten und dem Intelect® Mobile 2

Das Intelect® Mobile 2 wurde für den Einsatz in einer elektromagnetischen Umgebung optimiert, in der Störungen durch HF-Emissionen minimiert werden. Der Kunde oder Anwender des Intelect® Mobile 2 kann zur Minderung elektromagnetischer Störungen beitragen, indem wie unten beschrieben ein Mindestabstand zwischen tragbaren und mobilen HF-Kommunikationsgeräten (Sendern) und dem Intelect® Mobile 2 eingehalten wird, abhängig von der maximalen Ausgangsleistung des Kommunikationsgeräts.

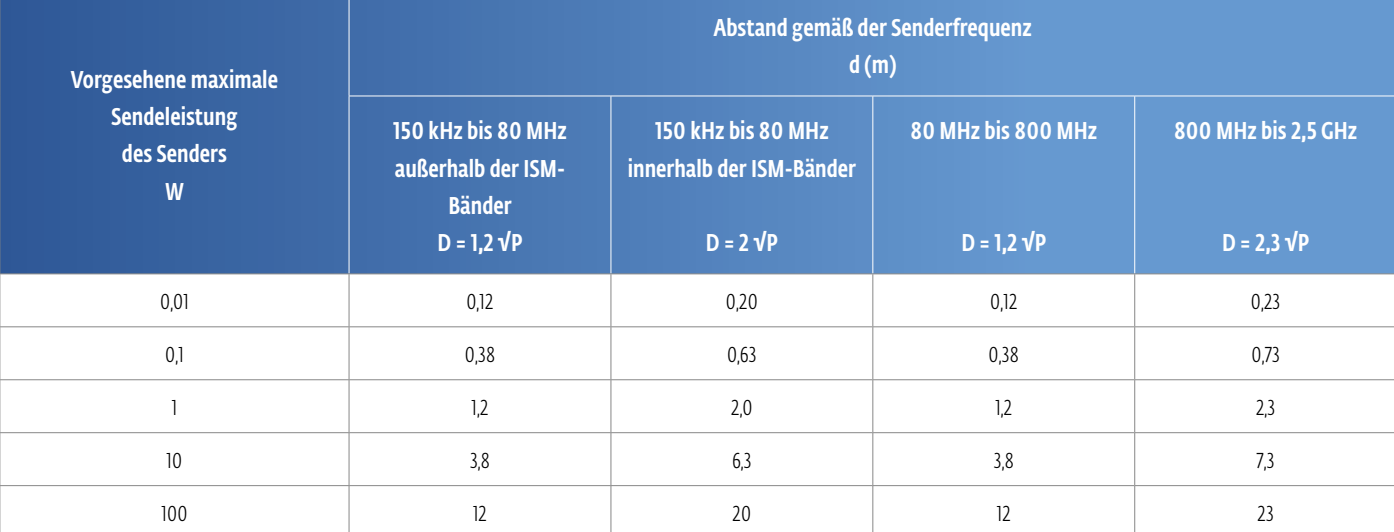

Für Sender, deren maximale Ausgangsleistung nicht oben aufgeführt wird, kann der empfohlene Abstand d in Metern (m) anhand der Gleichung bestimmt werden, die für die entsprechende Frequenz gilt. P ist dabei die maximal gemessene Ausgangsleistung des Senders in Watt (W) laut Angaben des Herstellers.

#### *HINWEIS 1: Bei 80 MHz und 800 MHz gilt der empfohlene Abstand des höheren Frequenzbereichs.*

*HINWEIS 2: Die ISM-Bänder (industriell, wissenschaftlich und medizinisch) zwischen 150 kHz und 80 MHz sind 6,765 MHz bis 6,795 MHz; 13,553 MHz bis 13,567 MHz; 26,957 MHz bis 27,283 MHz; und 40,66 MHz bis 40,70 MHz.*

*HINWEIS 3: In die für die Berechnung der empfohlenen Abstände zwischen den Sendern der ISM-Frequenzbereiche zwischen 150 kHz und 80 MHz und zwischen 80 MHz und 2,5 GHz verwendeten Gleichungen wurde ein Zusatzfaktor von 10/3 integriert, um die Wahrscheinlichkeit zu reduzieren, dass mobile/tragbare Kommunikationsausrüstung Interferenzen auslöst, wenn sie versehentlich in Patientenbereiche gebracht wird.*

*HINWEIS 4: Diese Richtlinien finden nicht in allen Situationen Anwendung. Die elektromagnetische Ausbreitung wird durch Absorption und Reflexion durch Strukturen, Objekte und Personen beeinflusst.*

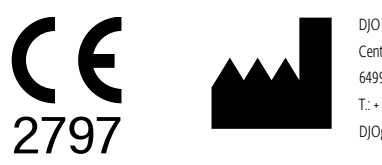

DJO France SAS Centre Européen de Frêt 3 rue de Bethar 64990 Mouguerre • Frankreich T.: + 33 (0) 5 59 52 86 90 • F: + 33 (0) 5 59 52 86 91 DJOglobal.com

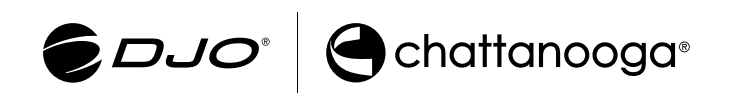

**DJO, LLC |** 1430 Decision Street **|** Vista **|** CA 92081-8553 **|** U.S.A. **www.DJOglobal.com**